Questo manuale d'istruzione è fornito da trovaprezzi.it. Scopri tutte le offerte per [i-tec C31NANODOCKPROPD](https://www.trovaprezzi.it/schede-memoria-lettori/prezzi-scheda-prodotto/i_tec_c31nanodockpropd?utm_source=pdf&utm_medium=referral&utm_campaign=pdf_226) o cerca il erte di Schede di M

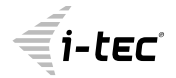

 $\ominus$  trovaprezzi.it

# **i-tec USB-C Metal Nano Docking Station Triple Display 2x DP, HDMI, LAN + PD 100 W**

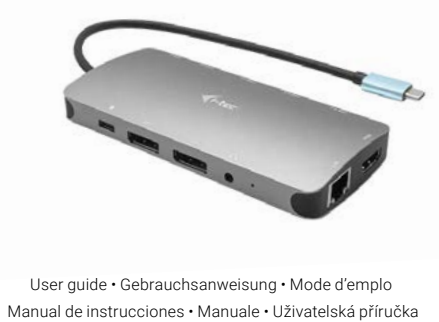

 Instrukcje obsługi • Užívateľská príručka Vartotojo vadovas • Handleiding

P/N: C31NANODOCKPROPD

# **EN**

Please read the entire instruction manual carefully. Detailed manual is available on our website **www.i-tec.cz/en/** in the tab "Manuals, drivers". In case of any issues, please contact our technical support at: **support@itecproduct.com**

# **DE**

Bitte lesen Sie das gesamte Handbuch sorgfältig durch. Die ausführliche Gebrauchsanweisung ist auch auf unserer Webseite **www.i-tec.cz/de/** unter "Benutzerhandbücher, Treiber" bei diesem Produkt zu finden. Wenn Sie Probleme haben, kontaktieren Sie bitte unser Support-Team unter: **support@itecproduct.com**

# **FR**

Veuillez lire attentivement le manuel dans son intégralité. Un manuel détaillé est disponible sur notre site **www.i-tec.cz/fr/** sous l'onglet «Manuels, pilotes». Si vous avez des problèmes, veuillez contacter notre équipe support à **support@itecproduct.com**

# **ES**

Por favor, lea atentamente todo el manual. El manual detallado está disponible en nuestro sitio web, **www.i-tec.cz/es/** bajo la pestaña "Manuales y controladores" de este producto. Si tiene algún problema, póngase en contacto con nuestro equipo de soporte en **support@itecproduct.com**

# **IT**

Leggere attentamente tutto il Libretto d'uso. Il Libretto d'uso è a disposizione anche sulla scheda "Manuali e strumenti" del nostro sito web: **www.i-tec.cz/it/**. In caso di problemi rivolgersi al supporto tecnico: **support@itecproduct.com**

# **CZ**

Prosíme o pečlivé přečtení celého manuálu. Podrobný manuál je k dispozici na našem webu **www.i-tec.cz** v záložce "Manuály, ovladače" u tohoto produktu. V případě problémů se můžete obrátit na naši technickou podporu:

# **support@itecproduct.com**

# **PL**

Upewnij się, że uważnie przeczytałeś instrukcji obsługi. Szczegółowy podręcznik jest dostępny na naszej stronie internetowej www.i-tec.cz/pl/ w zakładce "Instrukcie, sterowniki". W razie jakichkolwiek problemów, skontaktuj się z naszym serwisem pod adresem:

# **support@itecproduct.com**

# **SK**

Prosíme o dôkladné prečítanie celého manuálu. Podrobný manuál je k dispozícii tiež na našom webe **www.i-tec.cz** v záložke "Manuály, ovladače" pri tomto produkte. V prípade problémov sa môžete obrátiť na našu technickú podporu: **support@itecproduct.com**

# **LT**

Prašome įdėmiai perskaityti visą vadovą. Išsamų vadovą galite rasti mūsų svetainėje **www.i-tec.cz/en/** šio produkto skyrelyje "Manuals, drivers". Iškilus problemoms galite susisiekti su mūsų technine pagalba: **support@itecproduct.com**

# **NL**

Wij vragen u vriendelijk om de volledige handleiding zorgvuldig door te lezen. Een gedetailleerde handleiding van dit product is beschikbaar op onze website **www.i-tec.cz/nl/** onder het tabblad "Handleidingen en drivers". Mochten er zich problemen voordoen kunt u contact opnemen met ons supportcenter via **support@itecproduct.com**.

# **i-tec USB-C Metal Nano Docking Station Triple Display 2x DP, HDMI, LAN + PD 100 W**

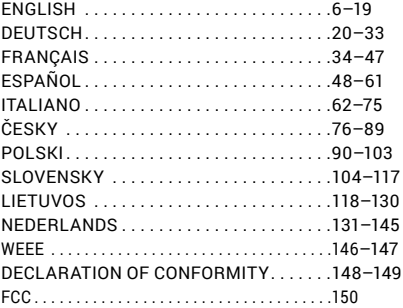

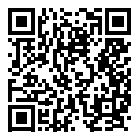

www.i-tec.cz/en

#### <span id="page-5-0"></span>**TERMINOLOGY**

**Interface / port / connector / input / slot** – a place where two devices physically interconnect.

**Controller** – a semi-conductor component (so-called chipset) in a laptop, tablet, PC etc. ensuring the operation of a port.

**USB-C** – a new standard and a symmetrical connector. Enables faster charging, provides power supply, is dual-role (can be either host or device), supports alternate modes (DisplayPort, MHL, Thunderbolt).

**Alternate modes (Alt modes)** – special modes for the USB-C connector that can be supported. Currently the most popular modes are DisplayPort / DockPort, MHL, Thunderbolt. A device with this capability on the port and cable allows video transmission while also retaining other port functionalities (for data transfer and charging via Power Delivery).

**DisplayPort / DockPort Alt mode** – this mode allows video transmission via the USB-C port and cable.

**USB-C Power Delivery / Data (USB-C PD)** – optional property of the USB-C connector. A port supporting this property is able to both charge and be charged and supports 10 W to 100 W of load (range in profiles 1-5). **USB 3.1 / 3.0 / 2.0** – standard for USB interface / port for connecting various USB devices. Using the type A USB interface allows connecting various USB devices to a docking station or adapter. The type B USB port is used for connecting the docking station or adapter to a laptop, tablet or PC.

**HDMI / DisplayPort** – standard for digital graphics interface / port used for connecting monitors and other display devices.

**Audio** – designation for sound input (microphone) or output devices (headphones / speakers).

#### Important note:

To make full use of the potential of your docking station, it is important that the laptop's GPU supports DisplayPort 1.4.

If the GPU in the laptop supports DisplayPort 1.2, the docking station will function but will limit the maximum available resolution of external monitors. See the SPECIFICATIONS section for more.

**Note for macOS: macOS does not support MST technology (2 and more monitors in extended mode). No docking station using USB-C DisplayPort Alt Mode supports the connection of two or more monitors in MacOS. Only docking stations with Thunderbolt 3 or DisplayLink docking stations allow this.**

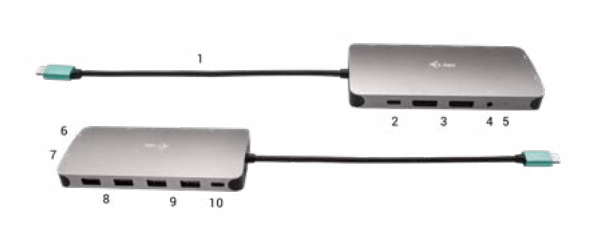

# **DOCKING STATION DESCRIPTION**

- **1.** Integrated cable with USB-C connector
- **2.** USB-C Power Delivery Port for charging devices supporting Power Delivery technology.
- **3.** 2x DisplayPort
- **4.** 3.5 mm Combo Audio Jack (2.1 CH)
- **5.** LED indicator
- **6.** Ethernet GLAN RJ-45 port for Ethernet network / router / switch / HUB and Internet connection
- **7.** HDMI
- **8.** 2x USB-A 2.0 port for connecting USB devices
- **9.** 2x USB-A 3.0 port for connecting USB devices
- **10.**USB-C 3.1 Gen 1 port for connecting USB devices

#### **SPECIFICATION**

- 1x integrated USB-C cable for connecting a device (22 cm)
- Power Delivery: 100 W
- Video ports: 2x DisplayPort, 1x HDMI
- Resolution:

```
USB-C/Thunderbolt™ 3 with DisplayPort 1.4 Support
```
- 1 monitor 1x DP or 1x HDMI up to 4K/60 Hz
- 2 monitors 1x HDMI + 1 DP or 1x DP + 1x DP up to 2x 4K/30 Hz
- 2 monitors 1x HDMI + 1 DP or 1x DP + 1x DP up to 2x 1440p/60 Hz
- $3$  monitors 1x HDMI + 1x DP + 1x DP up to  $3x$  1080p/60 Hz

**ENGLISH | 7** 

USB-C/Thunderbolt™ 3 with DisplayPort 1.2 Support 1 monitor – 1x DP or 1x HDMI – up to 4K/30 Hz 2 monitors – 1x HDMI + 1 DP or 1x DP + 1x DP – up to 2x 1080p/60 Hz  $3$  monitors – 1x HDMI + 1x DP + 1x DP – up to  $3x$  1080p/30 Hz  $3$  monitors – 1x HDMI + 1x DP + 1x DP – up to 1x 1080p/60 Hz + up to 2x 720p/60 Hz

- 1x USB-C Gen 1 port (data only)
- 1x USB-C PD port (power delivery only)
- 2x USB 3.1 Gen 1 port
- 2x USB 2.0 port
- 1x Ethernet GLAN RJ-45 port (Realtek RTL8153)
- 1x 3.5 mm Combo Audio port
- LED indication
- OS: Windows 10, macOS X, Android, Chrome OS and Linux with the latest updates
- Product dimensions: 127 x 60 x 19 mm
- Product weight: 110 g

## **SYSTEM REQUIREMENTS**

Hardware Requirements: Device with a free USB-C or Thunderbolt port.

Requirements for Power Delivery function: Device with a free USB-C or Thunderbolt 3 port with Power Delivery support.

Requirements for video output: Device with a free USB-C port with DisplayPort Alternate Mode support or a Thunderbolt 3 port.

OS: Windows 10, macOS X, Android, Chrome OS and Linux with the latest updates.

#### **DRIVER INSTALLATION**

**Windows 10 32/64bit: After connection, the drivers for the docking station are installed automatically on the system. Before installation make sure that your system has installed the latest drivers for your device and updated BIOS.**

**Mac OS X: Installation of the drivers in Mac OS X is automatic. Before installation make sure that your Mac has installed the latest OS for your device.**

## **CONNECTING A HDMI / DISPLAYPORT MONITOR**

The docking station is equipped with 2x DisplayPort and 1x HDMI ports for connecting external monitors, projectors or TVs with DisplayPort / HDMI interface. The graphics chip which is the "heart" of the docking station supports up to 1x 4K 3840x2160 resolution @60Hz. Use a highquality DisplayPort / HDMI cable to connect the monitor to the docking station.

#### **CONNECTING TO THE LAN**

You can use the GLAN RJ-45 port for connecting the Ethernet to a router/ switch and to the internet, it supports speeds of 10 / 100 / 1000 Mbps.

#### **CONNECTING USB DEVICES**

You can use USB 3.0 ports for connecting your keyboard, mouse, external hard drive, printer and other devices or you can use it for connecting a USB HUB, which will give you more free USB ports.

#### **CHARGING**

The docking station supports charging of USB mobile devices, such as smart phones, e-book readers, multimedia players, navigation devices, and tablets. Simply connect the device that you want to charge using the original cable to the USB port of the docking station. If the device is not charging, connect an original or universal USB-C power adapter to the USB-C Power Delivery port on the docking station.

#### **CHARGING THROUGH POWER DELIVERY**

The docking station allows USB-C Power Delivery which is designed for powering the connected "mother" device using an original or universal mains power adapter with a USB-C connector.

#### **Important: Disconnecting the USB-C adapter will restart the docking station and will disconnect and reconnect all connected devices.**

Fully compatible devices / systems (Alt Mode & Power Delivery) USB-C is a new standard with a wide variety of uses, and compatibility information is complex. Some USB-C devices / systems support Alt Mode video output, while others do not. Some can be powered and charged via USB-C Power Delivery, while others cannot.

#### i-tec USB-C Metal Nano Docking Station Triple Display + PD

Partially compatible devices (support for either Alt Mode or Power Delivery, not both)

Many current USB-C devices that support Alt Mode video output do not support USB-C Power Delivery charging. These charging devices still need their original chargers. Conversely, some USB-C phones and tablets can be charged via Power Delivery, but most do not support Alt Mode video output.

#### Incompatible devices / systems

The docking station relies on new features introduced with USB 3.1, and as such, the USB-C Power Delivery feature is not backward compatible with USB 3.0 / 2.0 for charging older devices. Furthermore, the USB-A 3.0 / 2.0 (Male) to USB-C (Female) converters for connecting USB-C devices in the USB-A 3.0 ports of the docking station are not compatible. Most current phones and tablets with a USB-C port do not support Alt Mode video output, and some do not support USB-C Power Delivery. Check the suitability of these technologies in the device documentation or contact the device manufacturer.

## **USING IN WINDOWS OS**

**Advanced graphics output configuration –** after connecting your monitor, right click your desktop and select "Display settings". Here you can choose which monitor to use, select resolution and refresh rate.

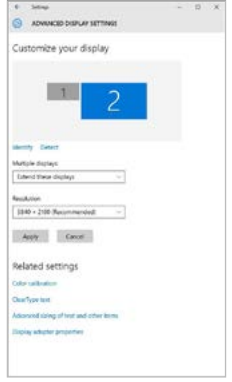

*By clicking on the second monitor and moving it you can position this monitor as required relative to the original monitor of your laptop / tablet.*

Now you can set Extend and Mirror mode:

- **• Mirror mode:** on the monitor select the 2nd Monitor, select Several
- monitors → Mirror this display → OK. **• Extend mode:** on the monitor select the 2nd Monitor

#### i-tec USB-C Metal Nano Docking Station Triple Display + PD

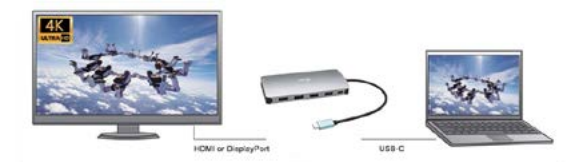

Mirror mode

Extended mode

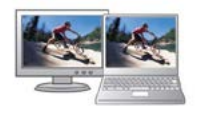

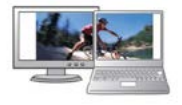

Mirror and Extended mode

#### **Audio settings** – Windows → System → Audio

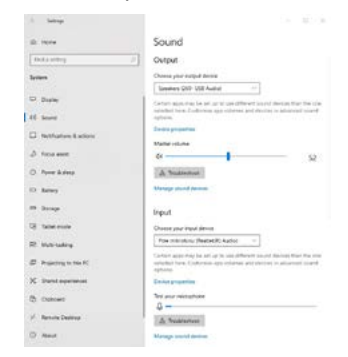

# *Sound settings*

#### **12 | ENGLISH**

**The Standby / Hibernate mode and the Video port** – after the activation of the laptop / tablet from the Standby / Hibernate mode the primary (original) monitor is displayed, for this reason we recommend using the monitor that is integrated with the laptop / tablet as the primary monitor, so that you can log on to the system again.

**The Mirror mode** – the additional monitor takes on the parameters of the original monitor in the system, i.e., if you select the Mirror mode and the original monitor resolution is e.g. 1280x1024 then the screen will be displayed on the additional monitor with a resolution of max. 1280x1024 (even if you set a higher resolution).

Pressing the keys **.Windows" + P** you can also easily control the monitors – for using a monitor in Win 10 you can select: Computer screen only, Mirror, Extend, Second screen only

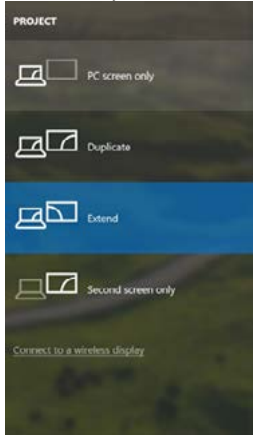

Control the monitor in Windows 10

#### **USING IN MACOS X**

**Note for macOS: macOS does not support MST technology (2 and more monitors in extended mode). No docking station using USB-C DisplayPort Alt Mode supports the connection of two or more monitors in MacOS. Only docking stations with Thunderbolt 3 or DisplayLink docking stations allow this.**

After connecting the monitor, the screen on your Mac will glimmer which is a standard condition, after stabilization it is possible to perform standard setting of the monitor here: System Preferences-Displays:

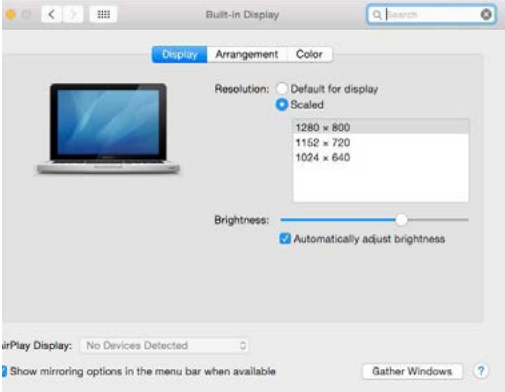

Click on Arrangement and in the default mode (Extended desktop) click on the new monitor and drag it as necessary vis-à-vis the Mac monitor. If you select Mirror displays the mode will change to Mirror (the resolution of the monitors will be automatically adjusted according to their parameters and the highest possible resolution will be set on both monitors). By cancelling the Mirror displays option you will return to the Extended desktop mode.

#### **14 | ENGLISH**

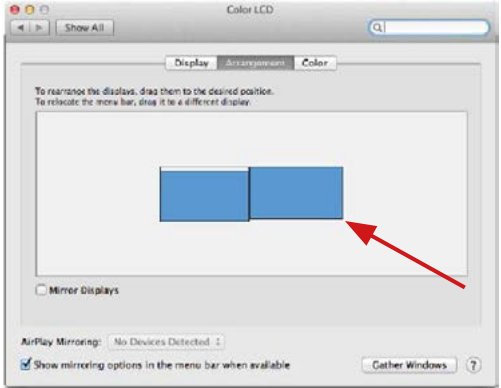

*Extended mode: The arrow indicates the possible position of the connect-ed monitor vis-à-vis the Mac monitor.*

## i-tec USB-C Metal Nano Docking Station Triple Display + PD

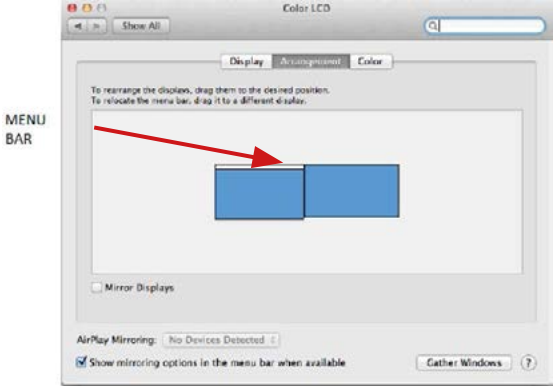

*Extended mode: In this mode you can choose the Main monitor by dragging the Menu Bar.*

#### Quick Start

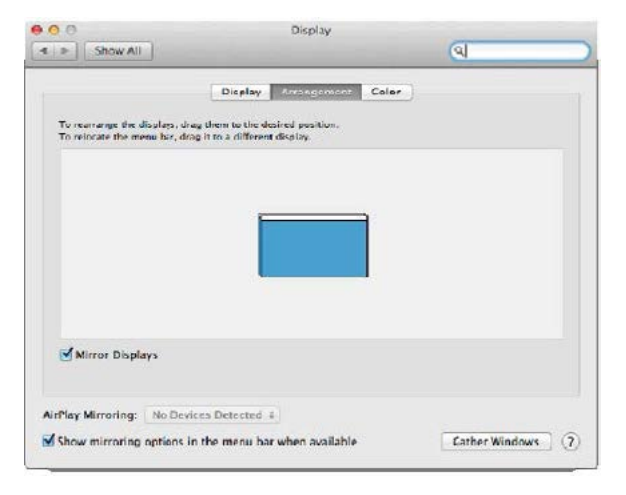

*Mirror mode: This mode can only be used if supported by the Mac.*

Click on **Gather Windows:** using this option you can choose the settings of the corresponding monitor – **Scaled** (offers available resolutions), **Rotation**  (Standard, 90°, 180° and 270°) and **Refresh rate** (if offered). Below the following setting options are displayed. This may vary, depending on your monitor.

# ASUS PB287Q Display Color Resolution: C Default for display **O** Scaled 3840 - 2160 3360 x 1890 (low resolution) 3200 x 1800 (low resolution) 3008 x 1692 (low resolution)  $2560 \times 1440$  (low resolution) **OODA - KOOD RAIL MAAL KAAL** Rotation: Standard Refresh Rate: 30 Hertz Gather Windows  $(2)$ *Display option 1* **PCLI PRANCH**

#### i-tec USB-C Metal Nano Docking Station Triple Display + PD

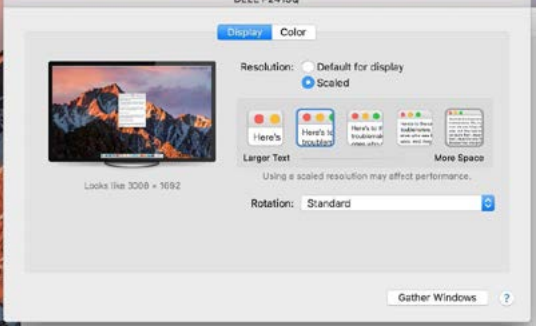

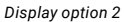

*In Scaled mode click on the required icon, the resolution is displayed below (which looks like this, 3008x1692 = 4K/30Hz)*

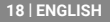

Closed-display mode – 4 conditions have to be met to prevent the Mac-Book from turning off. The MacBook must be connected to power and an external keyboard, mouse and monitor must be connected. You can then close the MacBook lid and work only with the external monitor. **https://support.apple.com/en-us/HT201834**

**When running on battery power, the use of an HDMI monitor is limited by the Mac. In some cases, display issues can be resolved by disconnecting the docking station's USB 3.0 cable from the Mac's USB 3.0 port and reconnecting it after approximately 10 seconds. Wait for your peripherals to finish connecting. The majority of issues with fixing black screen issues on the connected monitor after putting the Mac to sleep mode, using the screen saver, restarting the Mac or turning the Mac on/off can be resolved the same way.**

## **SAFETY INSTRUCTIONS**

- Do not expose to extreme temperatures and air humidity
- Do not cover, risk of fire.
- $\cdot$  Use the device on flat surfaces you will prevent it from slipping and falling to the ground.
- Save the user manual for a possible use later.

In cooperation with the service department:

- Check functionality after falling to water or to the ground.
- Check functionality when the cover is broken.
- Send the device back if it does not work in accordance with the user manual.

#### **FREQUENTLY ASKED QUESTIONS**

Available on our website **www.i-tec.cz/en** on the "FAQ" tab of this product.

## **BEGRIFFSWÖRTERBUCH**

**Schnittstelle / Port / Verbindungsstecker / Eingang / Slot** – Stelle, wo zwei Geräte physisch miteinander verbunden werden.

**Steuerwerk** – Halbleiterteil (sog. Chipset) im Notebook, Tablet, PC, durch welchen die Port-Funktionsfähigkeit gewährleistet wird.<br>USB-C – iste ein neuer symmetrischer st

neuer symmetrischer standardmäßiger<br>Ermöglicht ein schnelleres Aufladen, Verbindungsstecker. Stromversorgung, sog. Doppelrolle (nicht nur Host, sondern auch<br>Client)Unterstützung, von alternativen Modi (DisplayPort, MHI) Client),Unterstützung von alternativen Modi (DisplayPort, Thunderbolt).<br>Alternative

**Alternative Modi (Alt mody)** – Spezialmodi für USB-C-Verbindungsstecker, welche unterstützt werden können. populärsten alternativen Modi handelt es sich um DisplayPort / DockPort, MHL, Thunderbolt. Ein Gerät mit diesen Verbindungssteckerund Kabeleigenschaften ermöglicht die Bildübertragung, wobei die sonstigen Verbindungssteckerfunktionen (zur Datenübertragung und zum Aufladen über Power Delivery) erhalten bleiben.

**DisplayPort / DockPort Alt mode** – dieser Modus ermöglicht die Bildübertragung über USB-C-Verbindungsstecker und Kabel.

**USB-C Power Delivery / Daten (USB-C PD)** – wählbare Eigenschaft USB-C-Verbindungssteckers. Verbindungsstecker kann sowohl aufladen als auch aufgeladen werden und unterstützt eine Leistungsbeanspruchung von 10 W bis 100 W (entsprechend den Profilen 1-5).

**USB 3.1 / 3.0 / 2.0** – Standard für USB-Schnittstellen / Port zum Anschluss verschiedener USB-Geräte. Über die USB-Schnittstelle vom Typus A können verschiedene USB-Geräte an die Docking Station oder den Adapter angeschlossen werden. Der USB-Port vom Typus B dient zum Anschluss der Docking Station oder des Adapters an ein Notebook, Tablet oder PC.

**HDMI / DisplayPort** – Standard für digitale grafische Schnittstellen / Port, welcher zum Anschluss von Bildschirmen sowie anderen grafischen Anzeigegeräten bestimmt ist.

**Audio** – Bezeichnung für Tonaufnahme- (Mikrofon) oder -ausgabegeräte (Kopfhörer / Lautsprecher).

#### Wichtiger Hinweis:

Um das komplette Potenzial der Docking Station vollständig nutzen zu können, muss GPU im Notebook DisplayPort 1.4 unterstützen.

Wenn GPU im Notebook DisplayPort 1.2 unterstützt, wird die Docking Station mit Einschränkungen bei der maximalen Auflösung von externen Bildschirmen funktionieren. Mehr hierzu in der Rubrik SPEZIFIKATION.

**Hinweis für macOS: macOS unterstützt nicht die MST-Technologie (2 und mehr Bildschirme im erweiterten Modus). Keine Docking Station mit USB-C DisplayPort Alt Mode unterstützt den Anschluss von zwei oder mehr Bildschirmen in MacOS. Dies ist nur mit einer Thunderbolt-3-Docking-Station oder mit einer DisplayLink-Docking-Station möglich.**

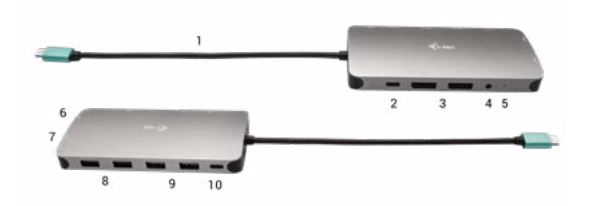

## **BESCHREIBUNG DER DOCKING STATION**

- **1.** Integriertes Kabel mit USB-C Anschluss
- **2.** USB-C-"Power Delivery Port" zum Aufladen von Geräten, wo die "Power Delivery"-Technologie unterstützt wird.
- **3.** 2x DisplayPort
- **4.** 3.5-mm-Combo-Audiobuchse (2.1 CH)
- **5.** LED-Anzeige
- **6.** Ethernet GLAN RJ-45 Anschluss für Ethernet / Router / Switch / HUB- und Internet-Konnektivität
- **7.** HDMI
- **8.** 2x USB-A 2.0 für den Anschluss von USB-Geräten
- **9.** 2x USB-A 3.0 für den Anschluss von USB-Geräten
- **10.**USB-C 3.1 Gen 1 port für den Anschluss von USB-Geräten

#### **SPEZIFIKATION**

- 1x integriertes USB-C-Kabel zum Anschluss an ein Gerät (22 cm)
- Stromversorgung: 100 W
- Videoports: 2x DisplayPort, 1x HDMI

```
• Auflösung:
USB-C/Thunderbolt™ 3 mit "DisplayPort 1.4"-Unterstützung
1 Bildschirm – 1x DP oder 1x HDMI – bis zu 4 K/60 Hz
2 Bildschirme – 1x HDMI + 1 DP oder 1x DP + 1x DP – bis zu 2x 4 K/30Hz
2 Bildschirme – 1x HDMI + 1 DP oder 1x DP + 1x DP – bis zu 2x 1440 
K/60 Hz
3 Bildschirme – 1x HDMI + 1x DP + 1x DP – bis zu 3x 1080 K/60 Hz
USB-C/Thunderbolt™ 3 mit "DisplayPort 1.2"-Unterstützung
1 Bildschirm – 1x DP oder 1x HDMI – bis zu 4 K/30 Hz
2 Bildschirme – 1x HDMI + 1 DP oder 1x DP + 1x DP – bis zu 2x 1080 
p/60 Hz
3 Bildschirme – 1x HDMI + 1x DP + 1x DP – bis zu 3x 1080 K/30 Hz
3 Bildschirme – 1x HDMI + 1x DP + 1x DP – bis zu 1x 1080 p/60 Hz + bis 
zu 2x 720 p/60 Hz
```
- 1x USB-C-Port gen. 1 (nur für Daten)
- 1x USB-C-PD-Port (nur power delivery)
- $\cdot$  2x USB-"3.1 1Port gen. 1"
- 2x USB-"2.0 Port"
- 1x Ethernet GLAN RJ-45 Port (Realtek RTL8153)
- 1x 3,5 mm Combo Audio Port
- LED-Anzeige
- Betriebssystem: Windows 10, macOS, Android, Chrome OS und Linux mit den neuesten Aktualisierungen
- Produktabmessungen: 127 x 60 x 19 mm
- Produktgewicht: 110 g

## **SYSTEMANFORDERUNGEN**

Hardwareanforderungen: Gerät mit einem freien USB-C- oder Thunderbolt-3-Port

Anforderungen an die "Power Delivery"-Funktion: Gerät mit einem freien USB-C- oder Thunderbolt-3-Port-Anschluss mit "Power Delivery"-Unterstützung.

Anforderungen an den Video-Ausgang: Gerät mit freiem USB-C-Port mit "DisplayPort Alternate Mode"-Unterstützung oder mit Thunderbolt-3-Port.

Betriebssystem: Windows 10, macOS, Android, Chrome OS und Linux mit den neuesten Aktualisierungen

#### **TREIBERINSTALLATION**

**Windows 10 32/64bit: Sobald Sie das Gerät anschließen, werden die Docking Station-Treiber automatisch vom System installiert. Stellen Sie vor der Installation sicher, dass Sie die neuesten Treiber für Ihr Gerät und ein aktualisiertes BIOS installiert haben.** 

**Mac OS X: Die Treiberinstallation unter Mac OS X erfolgt automatisch. Vergewissern Sie sich vor der Installation, dass auf Ihrem Mac das neueste Betriebssystem für Ihr Gerät installiert ist.**

## **ANSCHLUSS EINES DISPLAYPORT / HDMI-BILDSCHIRMS**

Die Docking Station verfügt über 2x DisplayPort und 1x HDMI-Ports zum Anschluss von externen Bildschirmen, Projektoren oder Fernsehern mit DisplayPort / HDMI-Schnittstelle. Der grafische Chip - das "Herz" der Docking Station - unterstützt bis zu 1x 4 K Auflösung von 3840x2160@60Hz. Zum Anschluss eines Bildschirms an die Docking Station verwenden Sie das hochwertige DisplayPort- / HDMI-Kabel.

#### **ANSCHLUSS AN LAN NETZWERK**

GLAN RJ-45 nutzen Sie in einem Ethernet Netzwerk für den Anschluss von Router / Switch und Internet, unterstützt Geschwindigkeiten von 10 / 100 / 1000 Mbps.

#### **USB-GERÄTE-ANSCHLUSS**

USB-A 3.0-Anschlüsse können zum Anschließen einer Tastatur, einer Maus, eines externen Laufwerks, eines Druckers und anderer Peripheriegeräte verwendet werden. Sie können auch einen HUB anschließen, um weitere freie USB-Anschlüsse zu erhalten.

## **AUFLADEN**

Die Dockingstation unterstützt das Aufladen angeschlossener mobiler USB-Geräte wie Smartphones, E-Book-Reader, Media Player, Navigationsgeräte und Tablets. Schließen Sie das Ladegerät einfach mit dem Originalkabel an den USB-Port der Dockingstation an. Wird das Gerät nicht aufgeladen, schließen Sie den Original- oder Universal-USB-C-Ladeadapter an den USB-C-"Power Delivery Port" der Docking Station an.

#### **AUFLADEN ÜBER POWER DELIVERY**

Die Docking Station verfügt über USB-C-"Power Delivery", welcher zur Stromversorgung des angeschlossenen Stammgeräts über den Original- oder Universal-Ladeadapter mit USB-C-Verbindungsstecker bestimmt ist.

#### **Wichtig: Beim Trennen des USB-C-Adapters wird die Dockingstation neu gestartet, und alle angeschlossenen Geräte werden getrennt und erneut angeschlossen.**

Voll kompatible Geräte / Systeme (Alt Mode & Power Delivery)

USB-C ist ein neuer Standard mit einer Vielzahl von Verwendungsmöglichkeiten, und die Kompatibilitätsinformationen sind komplex. Einige USB-C-Geräte / -Systeme unterstützen die Videoausgabe im Alt-Modus, andere nicht. Einige können über USB-C Power Delivery mit Strom versorgt und aufgeladen werden, andere nicht.

Teilkompatible Geräte (Unterstützung für Alt-Modus oder Power Delivery, nicht für beide)

Viele aktuelle USB-C-Geräte, die die Videoausgabe im Alt-Modus unterstützen, unterstützen das Aufladen der USB-C-Stromversorgung nicht. Diese Ladegeräte benötigen weiterhin ihre Originalladegeräte. Umgekehrt können einige USB-C-Telefone und -Tablets über Power Delivery aufgeladen werden, die meisten unterstützen jedoch keine Videoausgabe im Alt-Modus.

#### Inkompatible Geräte / Systeme

Die Dockingstation basiert auf neuen Funktionen, die mit USB 3.1 eingeführt wurden. Daher ist die USB-C Power Delivery-Funktion zum Aufladen älterer Geräte nicht abwärtskompatibel mit USB 3.0 / 2.0. Darüber hinaus sind die USB-A 3.0 / 2.0 (männlich) zu USB-C (weiblich) Konverter zum Anschließen von USB-C-Geräten an die USB-A 3.0-Dockingstation-Ports nicht kompatibel. Die meisten aktuellen Telefone und Tablets mit USB-C-Anschluss unterstützen keine Videoausgabe im Alt-Modus, und einige unterstützen keine USB-C-Stromversorgung. Überprüfen Sie die Eignung dieser Technologien in der Gerätedokumentation oder wenden Sie sich an den Gerätehersteller.

## **VERWENDUNG IM BETRIEBSSYSTEM WINDOWS**

**Erweiterte Konfiguration für grafische Ausgabe** - nach dem Anschluss des Monitors klicken Sie mit der rechten Maustaste auf den Desktop und wählen "Anzeigeeinstellungen" aus. Hier ist der Bildschirm sowie auch die Bildschirmauflösung und -frequenz auszuwählen.

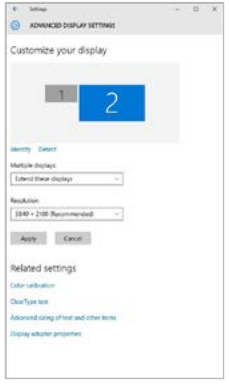

*Nach dem Klick auf den zweiten Bildschirm und nach seinem Verschieben können Sie ihn nach Bedarf gegenüber dem primären Bildschirm von Ihrem Notebook / Tablet-PC platzieren*

Es ist möglich Erweitern (Extend) und Spiegeln / Duplizieren (Mirror) einzustellen):

- Modus **Spiegeln / Duplizieren (Mirror)**: auf dem Bildschirm wählen Sie 2. Bildschirm, bei mehreren Bildschirmen → diese Abbildung duplizieren  $\rightarrow$  OK.
- Modus **Erweitern (Extend)**: auf dem Bildschirm wählen Sie 2. Bildschirm

#### i-tec USB-C Metal Nano Docking Station Triple Display + PD

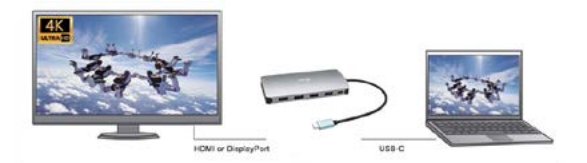

Mirror mode

Extended mode

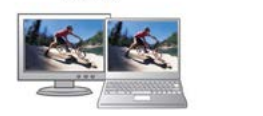

*Modi Erweitern und Spiegeln*

## **Toneinstellung** – Windows → System → Ton

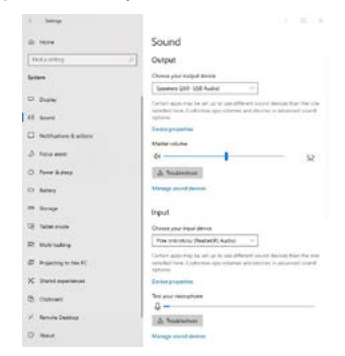

## *Toneinstellung*

#### **26 | DEUTSCH**

**Standby / Hibernate Betrieb und Video Port –** nach der Aktivierung des Notebooks / Tablet-PCs / Computers aus dem Standby / Hibernate Betrieb wird das bestehende Display (Primärdisplay) angezeigt, deswegen empfehlen wir, den Notebook- / Tablet-PC- als Primärdisplay zu verwenden, um sich wieder im System anmelden zu können.

**Mirror Betrieb –** das Zusatzdisplay richtet sich nach den Parametern des Gerätedisplays, d.h. falls Sie den Mirror Betrieb einstellen und das integrierte Display über die Auflösung von 1280x1024 verfügt, wird der Bildschirm mit der maximalen Auflösung von 1280x1024 übertragen (auch wenn eine höhere Auflösung eingestellt wird).

Mit Hilfe der Tastenkombination "Windows" + P ist es auch möglich, beide Displays einfach zu bedienen – zur Verwendung von Display unter Win 10 können Sie Folgendes wählen: Nur PC-Bildschirm, Duplizieren, Erweitern, Nur zweiter Bildschirm.

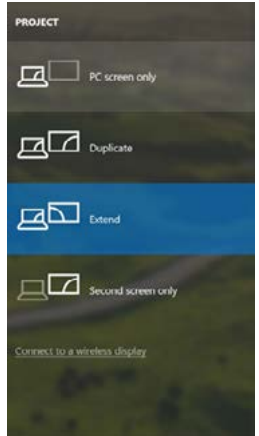

*Bildschirmeinstellungen unter Windows 10*

**DEUTSCH | 27** 

#### **VERWENDUNG UNTER MACOS X**

**Hinweis für macOS: macOS unterstützt nicht die MST-Technologie (2 und mehr Bildschirme im erweiterten Modus). Keine Docking Station mit USB-C DisplayPort Alt Mode unterstützt den Anschluss von zwei oder mehr Bildschirmen in MacOS. Dies ist nur mit einer Thunderbolt-3-Docking-Station oder mit einer DisplayLink-Docking-Station möglich.**

Nach dem Anschluss von Bildschirm wird das Display auf Ihrem Mac blinken, was ein Standardzustand ist, und nach der Stabilisierung kann die Standardeinstellung hier vorgenommen werden:

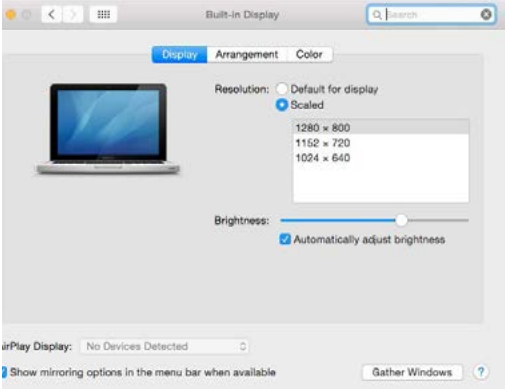

Klicken Sie auf **Anordnen** und im erweiterten Modus klicken Sie auf den neuen Bildschirm und ziehen ihn nach Bedarf hin zum Mac Bildschirm. Durch die Wahl **"Bildschirme spiegeln"** wird der Modus auf "Spiegeln" (die Auflösung der Bildschirme wird automatisch nach ihren Parametern geändert und auf die möglichst höchste Auflösung auf beiden Bildschirmen eingestellt) eingestellt. Durch Rücknahme der Wahl "Bildschirme spiegeln" kehren Sie zum Modus "Erweitern" zurück. Extended desktop mode.

#### **28 | DEUTSCH**

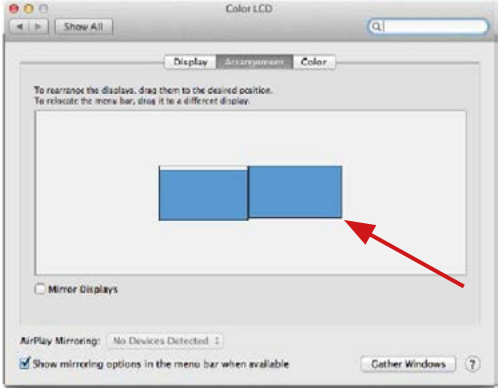

*Modus "Erweitern": In diesem Modus können Sie den Hauptbildschirm durch Bewegen der Leiste Menu Bar wählen.*

#### i-tec USB-C Metal Nano Docking Station Triple Display + PD

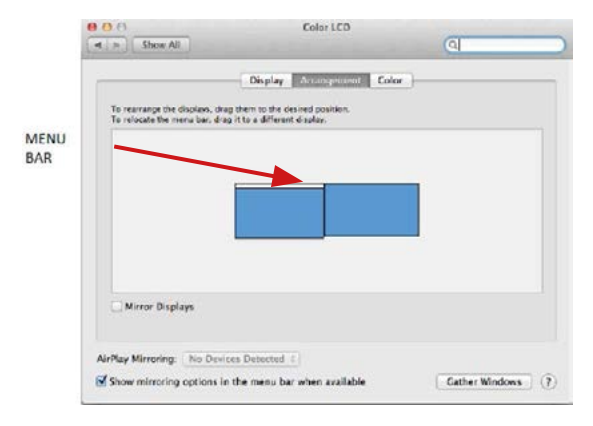

*Modus "Spiegeln": Kann verwendet werden, wenn er von Mac angeboten wird*

#### Quick Start

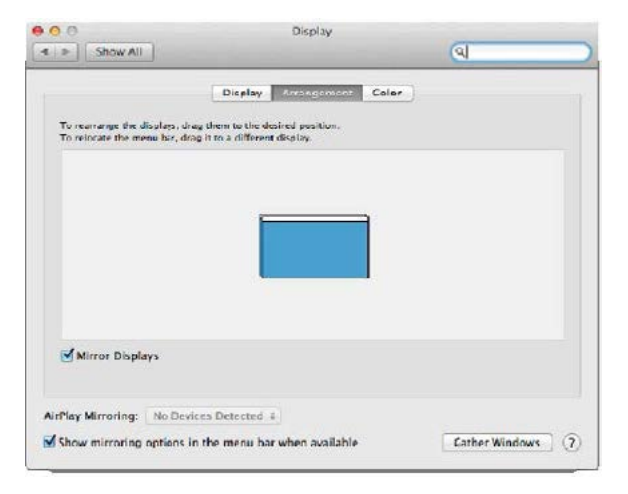

Modus "Spiegeln": Kann verwendet werden, wenn er von Mac angeboten wird.

Klicken Sie auf **"Fenster sammeln"**: durch diese Wahl können Sie die Einstellung des entsprechenden Bildschirms wählen – **Auflösung** (zeigt verwendbare Auflösungen an), **Drehung** (Standard, 90°, 180° und 270°) und **Wiederholrate** (falls angeboten wird). Abhängig von verwendetem Bildschirm gibt es folgende Einstellungsmöglichkeiten:

# ASUS PB287Q **Display** Color **Resolution: C Default for display O** Scaled harcy nass 3360 x 1890 flow resolution) 3200 x 1800 (low resolution) 3008 x 1692 (low resolution)  $2560 \times 1440$  (low resolution) **OODA ... KOOD RAIL MAAL KAAL** Rotation: Standard Refresh Rate: 30 Hertz Gather Windows  $^{(2)}$ *Abbildung 1* **DELL P2415Q** District Color Resolution: Default for display **O** Scaled **Now You Mill** Here's Larger Text **More Sex** Using a scaled resolution may affect performance Lischs Tien 3000 + 3692 Rotation: Standard Gather Windows  $\overline{2}$

#### i-tec USB-C Metal Nano Docking Station Triple Display + PD

*Abbildung 2*

*Im angepassten Modus klicken Sie auf die von Ihnen gewählte Schaltfläche, unter dem Bildschirm erscheint die Auflösung (hier zum Beispiel 3008x1692 = 4K@30Hz)*

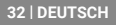

Geschlossener Display-Modus – es müssen 4 Bedingungen erfüllt sein, damit das Macbook nicht ausgeschaltet wird. Das Macbook ist an die Stromversorgung anzuschließen und es ist eine externe Tastatur, Maus und Bildschirm anzuschließen. Anschließend kann der Macbook-Deckel geschlossen sowie nur mit dem externen Bildschirm gearbeitet werden. **https://support.apple.com/de-de/HT201834**

**Bei Stromversorgung über Akku ist die Verwendung eines HDMI-Monitors durch Mac beschränkt. In einigen Fällen kann dies bei Anzeigeproblemen behoben werden, indem das "USB-C"-Kabel der Docking-Station vom "USB-C"-Port des Mac getrennt und nach ca. 10 Sekunden wieder angeschlossen wir. Warten Sie, bis der Anschluss aller Peripherien abgeschlossen wurde. Die meisten Probleme mit der Wiederherstellung der Bildschirmanzeige am angeschlossenen Bildschirm nach Stand-by-Modus des Mac, nach Verwendung des Bildschirmschoners, nach einem Restart des Mac, nach Einschalten / Ausschalten des Mac lassen sich auf die gleiche Weise beheben.**

## **SICHERHEITSHINWEISE**

- Setzen Sie das Gerät keinen extremen Temperaturen und Feuchtigkeit aus.
- Verwenden Sie das Gerät auf flachem Untergrund, um zu verhindern, dass es rutscht und auf den Boden fällt.
- Bewahren Sie das Handbuch zur späteren Verwendung auf.

In Zusammenarbeit mit der Serviceabteilung:

- Überprüfen Sie die Funktionalität, nachdem das Gerät ins Wasser oder auf den Boden gefallen ist.
- Überprüfen Sie die Funktionalität bei Beschädigung der Abdeckung.
- Reklamieren Sie Geräte, die nicht so funktionieren wie im Handbuchs beschrieben.

**HÄUFIG GESTELLTE FRAGEN** – Verfügbar auf unserer Webseite **www.i-tec.cz/de** auf der Registerkarte "FAQ" dieses Produkts.

#### **GLOSSAIRE**

**Interface / port / connecteur / entrée / slot** – il s'agit de l'endroit où deux équipements sont physiquement connectés l'un à l'autre.

**Contrôleur** – composant semi-conducteur (appelé aussi chipset) situé dans votre ordinateur portable, tablette et/ou ordinateur et qui assure le bon fonctionnement de certains ports.

**USB-C** – il s'agit d'un nouveau connecteur symétrique et d'un nouveau standard. Il permet de recharger plus rapidement, d'alimenter, de jouer ce qu'on appelle un double rôle (non seulement périphérique, mais aussi hôte) et de soutenir des modes alternatifs (DisplayPort, MHL, Thunderbolt).

**Modes alternatifs (Modes Alt)** – il s'agit des mode spéciaux conçus pour les connecteurs USB-C qui peuvent être soutenus. À l'heure actuelle, les plus populaires sont DisplayPort / DockPort, MHL, Thunderbolt. Les équipements munis d'un connecteur et d'un câble ayant cette propriété permettent une transmission de l'image tout en conservant les autres fonctions du connecteur (transmission de données et recharge au travers du port de fourniture de puissance (Power Delivery)).

**DisplayPort / DockPort Alt mode** – ce mode permet de transmettre des images par l'intermédiaire d'un connecteur et d'un câble USB-C.

**USB-C Power Delivery / Data (USB-C PD)** – propriété optionnelle du connecteur USB-C. Un connecteur proposant cette fonction est capable aussi bien recharger que d'alimenter des équipements et il permet une charge de 10 à 100 W (en fonction des profils 1-5).

**USB 3.1 / 3.0 / 2.0** – standard de l'interface USB / port permettant de raccorder divers équipements USB. Grâce à une interface USB de type A, il est possible de brancher divers équipements USB à la station d'accueil ou à l'adaptateur. Le port USB de type B est utilisé pour raccorder la station d'accueil ou l'adaptateur à un ordinateur portable, une tablette, un ordinateur.

**HDMI / DisplayPort** – standard de l'interface graphique digitale / le port permettant de raccorder des moniteurs et d'autres écrans graphiques.

**Audio** – identification des équipements audio d'entrée (microphone) ou de sortie (casque / reproducteur).

#### Avertissement important:

Pour qu'il soit possible de profiter pleinement du potentiel de la station d'accueil, il est important que le GPU de votre ordinateur portable soit compatible avec la technologie DisplayPort 1.4.

Si le GPU de votre ordinateur portable est compatible avec DisplayPort 1.2, la station d'accueil fonctionnera, mais elle sera limitée en termes de résolution maximale des moniteurs externes qui y sont raccordés. Pour de plus amples détails, voir la section PARAMÈTRES TECHNIQUES. **Avertissement concernant macOS: macOS n'est pas compatible avec la technologie MST (2 moniteurs et plus en mode avancé). Aucune station d'accueil ayant recours au mode alternatif USB-C DisplayPort Alt Mode ne permet de raccorder deux moniteurs ou plus sous MacOS. Seules les stations d'accueil Thunderbolt 3 et les stations d'accueil DisplayLink en sont capables.**

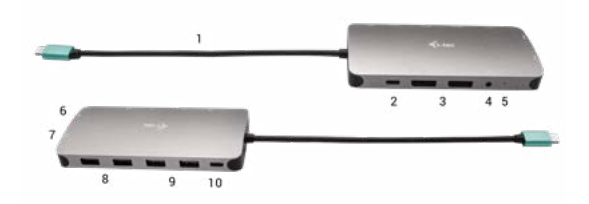

## **DESCRIPTION DE LA STATION D'ACCUEIL**

- **1.** Câble de connexion avec le connecteur USB-C
- **2.** Port USB-C de fourniture de puissance (Power Delivery) pour recharger des équipements compatibles avec la technologie Power Delivery.
- **3.** 2x DisplayPort
- **4.** 3.5 mm Combo Audio Jack (2.1 CH)
- **5.** Indication LED
- **6.** Ethernet GLAN RJ-45 port pour s'occuper d'un branchement sur le réseau Ethernet / router / switch commutateur réseau / Concentrateur Ethernet HUB, ainsi que sur l'internet
- **7.** HDMI
- **8.** 2x USB-A 2.0 port pour le raccordement d'équipements USB
- **9.** 2x USB-A 3.0 port pour le raccordement d'équipements USB
- **10.**USB-C 3.1 Gen 1 port pour le raccordement d'équipements USB

## **PARAMETRES TECHNIQUES**

• 1x câble USB-C intégré pour permettre de se connecter à un

équipement (22 cm)

- Fourniture de puissance (Power Delivery) : 100 W
- Ports vidéos : 2x DisplayPort, 1x HDMI
- Résolution:

```
USB-C/Thunderbolt™ 3 compatible avec la technologie DisplayPort 1.4
1 moniteur – 1x DP ou 1x HDMI – jusqu'à 4K/60Hz
2 moniteurs – 1x HDMI + 1 DP ou 1x DP + 1x DP – jusqu'à 2x 4K/30Hz
2 moniteurs – 1x HDMI + 1 DP ou 1x DP + 1x DP – jusqu'à 2x 
1440p/60Hz
```

```
3 moniteurs – 1x HDMI + 1x DP + 1x DP – jusqu'à 3x 1080p/60Hz
```

```
USB-C/Thunderbolt™ 3 compatible avec la technologie DisplayPort 1.2
1 monitor – 1x DP ou 1x HDMI – jusqu'à 4K/30Hz
2 moniteurs – 1x HDMI + 1 DP ou 1x DP + 1x DP – jusqu'à 2x 
1080p/60Hz
3 moniteurs – 1x HDMI + 1x DP + 1x DP – jusqu'à 3x 1080p/30Hz
3 moniteurs – 1x HDMI + 1x DP + 1x DP – iusqu'à 1x 1080p/60Hz +
jusqu'à 2x 720p/60Hz
```
- 1x port USB-C de 1ère génération (uniquement pour les données)
- 1x port USB-C PD (uniquement pour la fourniture de puissance)
- 2x port USB 3.1 de 1ère génération
- $\cdot$  2x port USB 2.0
- 1x port Ethernet GLAN RJ-45 (Realtek RTL8153)
- 1x port 3,5mm Combo Audio
- Indication LED
- SE : Windows 10, macOS, Android, Chrome OS et Linux et leurs dernières mises à jour
- Dimensions du produit: 127 x 60 x 19 mm
- Poids du produit: 110 g

## **EXIGENCES RELATIVES AU SYSTEME**

Hardware nécessaire : Équipement disposant d'un port USB-C ou Thunderbolt 3 libre

Nécessaire pour la fonction Fourniture de puissance (Power Delivery): Équipement disposant d'un port USB-C ou Thunderbolt 3 libre et compatible avec la fonction "Fourniture de puissance".

Nécessaire pour la sortie vidéo : Équipement disposant d'un port USB-C libre et compatible avec la fonction "DisplayPort Alternate Mode" ou d'un port Thunderbolt 3 libre.

## **36 | FRANÇOIS**
SE : Windows 10, macOS, Android, Chrome OS et Linux et leurs dernières mises à jour

## **CONFIGURATION REQUISE**

*Système d'exploitation:* **Il est nécessaire d'avoir une interface USB-C avec mode "DisplayPort Alternate Mode" (il est possible que des périphériques / systèmes avec interface USB-C ne disposent pas ce standard) ou un port Thunderbolt 3**

*Système d'exploitation:* **Windows 10 32/64bit, Mac OS X, Google (Chrome OS et Android 6 et supérieurs) possédant les dernières mises à jour**

### **RACCORDEMENT D'UN MONITEUR DISPLAYPORT / HDMI**

La station d'accueil est équipée de 2 ports DisplayPort et d'1 port HDMI permettant d'y raccorder des moniteurs externes, des projecteurs ou des téléviseurs munis d'une interface DisplayPort / HDMI. La puce graphique, qui est le "cœur" de la station d'accueil, soutient jusqu'à 1x une résolution de 4K 3840x2160@60Hz. Pour raccorder le moniteur à la station d'accueil, il conviendra d'utiliser un câble DisplayPort / HDMI de qualité.

### **BRANCHEMENT SUR LE RÉSEAU LAN**

Vous pouvez utiliser le port GLAN RJ-45 pour assurer le branchement sur le réseau Ethernet / router / switch (commutateur réseau), ainsi que sur l'Internet, avec un supporte de la vitesse de 10 / 100 / 1000 Mbps.

# **BRANCHEMENT DES PÉRIPHÉRIQUES USB**

Les ports USB-A 3.0 peuvent être utilisé pour la connexion d'un clavier, d'une souris, d'un lecteur externe, d'une imprimante et d'autres périphériques ou peuvent être utilisés pour connecter un concentrateur et ainsi obtenir plus de ports USB libres.

### **CHARGE**

La station d'accueil supporte la charge des dispositifs USB portables y branchés, tels que des téléphones intelligents, lecteurs d'e-livres, lecteurs multimédias, navigations et tablettes tactiles. Vous n'avez qu'à brancher le dispositif que vous voulez faire charger, par l'intermédiaire du câble original, sur le port USB de la station d'accueil. Si l'équipement ne se recharge pas, il sera nécessaire de raccorder un adaptateur d'alimentation USB-C d'origine ou universel au port USB-C de fourniture de puissance (Power Delivery) de la station d'accueil.

#### **RECHARGE AU TRAVERS DU PORT DE FOURNITURE DE PUISSANCE (POWER DELIVERY)**

La station d'accueil comporte un port USB-C de fourniture de puissance (Power Delivery) qui a été conçu pour alimenter l'équipement "mère" raccordé et ce, à l'aide d'un adaptateur réseau d'origine ou universel muni d'un connecteur USB-C.

**C'est qui est important: Une fois l'adaptateur USB-C débranché, il se produira un redémarrage (restart) de la station d'accueil, ainsi qu'un débranchement et un nouveau branchement de tous les périphériques y branchés.**

Appareils / systèmes entièrement compatibles (Mode Alt et Power Delivery)

USB-C est une nouvelle norme avec une grande variété d'utilisations, et les informations de compatibilité sont complexes. Certains périphériques / systèmes USB-C prennent en charge la sortie vidéo en mode Alt, tandis que d'autres ne le font pas. Certains peuvent être alimentés et chargés via USB-C Power Delivery, tandis que d'autres ne le peuvent pas.

Appareils partiellement compatibles (prise en charge du mode Alt ou Power Delivery, pas les deux)

De nombreux périphériques USB-C actuels qui prennent en charge la sortie vidéo en mode Alt ne prennent pas en charge la charge USB-C Power Delivery. Ces chargeurs ont toujours besoin de leurs chargeurs d'origine. À l'inverse, certains téléphones et tablettes USB-C peuvent être chargés via Power Delivery, mais la plupart ne prennent pas en charge la sortie vidéo en mode Alt.

#### Appareils / systèmes incompatibles

La station d'accueil repose sur les nouvelles fonctionnalités introduites avec l'USB 3.1 et, en tant que telle, la fonction USB-C Power Delivery n'est pas rétrocompatible avec USB 3.0 / 2.0 pour charger des appareils plus anciens. De plus, les convertisseurs USB-A 3.0 / 2.0 (mâle) vers USB-C (femelle) pour connecter des périphériques USB-C dans les ports de la station d'accueil USB-A 3.0 ne sont pas compatibles. La plupart des téléphones et tablettes actuels dotés d'un port USB-C ne prennent pas en charge la sortie vidéo en mode Alt, et certains ne prennent pas en charge la livraison d'alimentation USB-C. Vérifiez l'adéquation de ces technologies dans la documentation de l'appareil ou contactez le fabricant de l'appareil.

## **UTILISATION DANS LE SYSTÈME WINDOWS**

Configuration avancée de la sortie graphique - après avoir branché le moniteur, cliquer avec la touche droite de la souris sur votre Bureau et sélectionner "Paramètres d'affichage". Il sera ensuite possible de paramétrer l'emploi du moniteur, la résolution et la fréquence du moniteur.

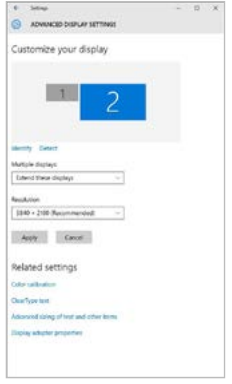

*En cliquant sur le deuxième moniteur et en le déplaçant, vous pouvez positionner ce moniteur selon vos besoins en lieu et place du moniteur d'origine de votre ordinateur portable / tablette*

Maintenant, vous pouvez définir les mode extension et Miroir:

- Le mode **miroir**: sur le moniteur, sélectionnez le 2e moniteur sur le moniteur principal, sélectionnez **"plusieurs moniteurs "** → réfléchir cet affichage → OK.
- Le mode **extension**: sélectionnez le 2ème moniteur

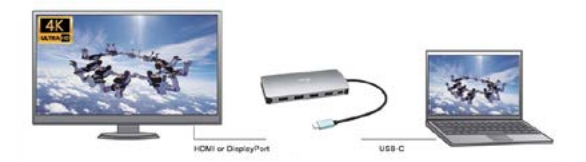

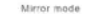

Extended mode

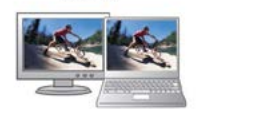

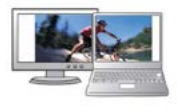

*Mode "miroir" et "extension"*

#### **Paramètres audios -** Windows → Système → Audio

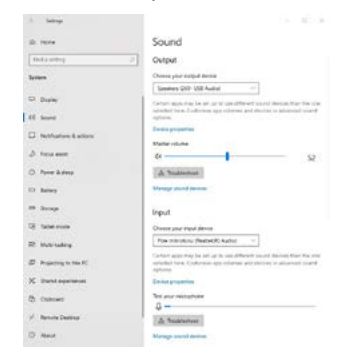

## *Paramètres audios*

### **40 | FRANÇOIS**

Le mode veille / veille prolongée et le port vidéo - après activation du notebook / tablette en mode veille / veille prolongée, s'affiche le moniteur principal (original), c'est pourquoi nous vous recommandons d'utiliser le moniteur intégré au notebook / tablette comme moniteur principal afin que vous puissiez vous connecter à nouveau au système.

**Le mode Miroir** – le moniteur supplémentaire reprend les réglages des paramètres originaux du moniteur d'origine, c'est-à-dire que si vous sélectionnez le mode Miroir et que la résolution du moniteur original est 1280x1024, la résolution d'écran du moniteur supplémentaire sera au max. de 1280x1024 (même si vous définissez une résolution supérieure).

En appuyant sur les touches **"Windows" + P**, vous pouvez également facilement contrôler les moniteurs - pour utiliser un moniteur dans Win 10, vous pouvez sélectionner: écran d'ordinateur uniquement, miroir, étendre, deuxième écran seulement.

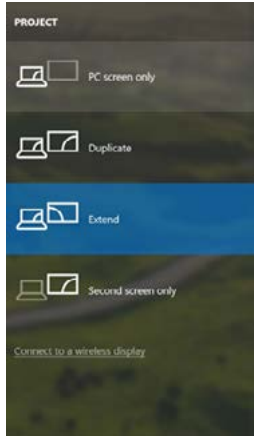

*Utilisation dans Win 10*

## **UTILISATION DANS MACOS X**

**Avertissement concernant macOS: macOS n'est pas compatible avec la technologie MST (2 moniteurs et plus en mode avancé). Aucune station d'accueil ayant recours au mode alternatif USB-C DisplayPort Alt Mode ne permet de raccorder deux moniteurs ou plus sous MacOS. Seules les stations d'accueil Thunderbolt 3 et les stations d'accueil DisplayLink en sont capables.**

Après avoir connecté le moniteur, l'écran de votre Mac sera brillant, ce qui est une condition standard, et après stabilisation, il sera possible d'effectuer une configuration standard du moniteur ici : **Préférences Système-Affichage :**

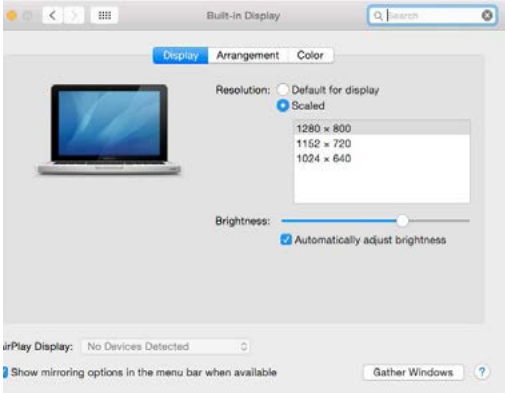

Cliquez sur Arrangement et dans le mode par défaut (Bureau étendu), cliquez sur le nouveau moniteur et faites-le glisser au besoin vers le moniteur Mac. Si vous sélectionnez le mode Affichage Miroir, le mode passera en mode Miroir (la résolution des moniteurs sera automatiquement ajustée en fonction de leurs paramètres et la résolution la plus élevée sera réglée sur les deux moniteurs). En annulant le mode affichage miroir, vous retournerez au mode bureau étendu.

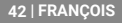

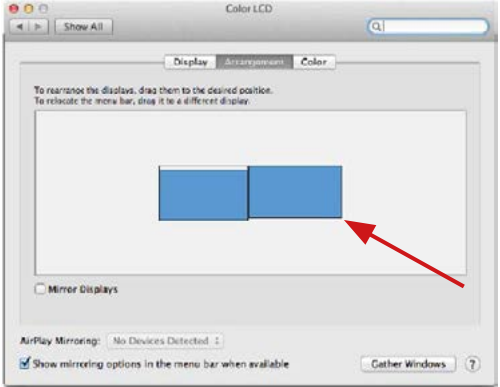

*Le mode extension: La flèche indique la position possible du moniteur connecté par rapport au moniteur Mac.*

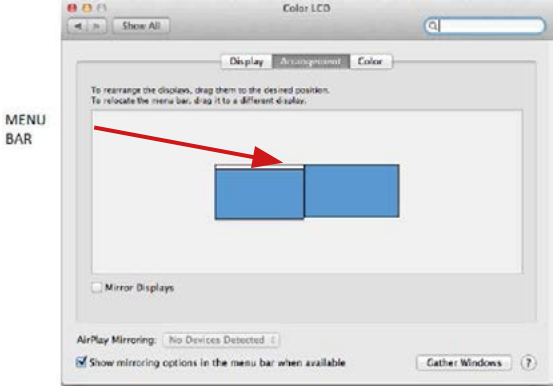

*Le mode extension: Dans le mode étendu, vous pouvez choisir le moniteur principal en faisant glisser la barre de menus.*

#### Quick Start

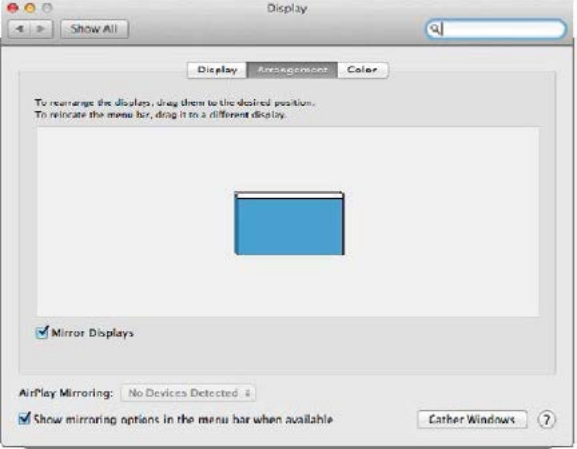

*Le mode miroir: Ce mode ne peut être utilisé que s'il est pris en charge par votre Mac.*

Cliquez sur **Rassembler les fenêtres**: en utilisant cette option, vous pouvez choisir les paramètres du moniteur correspondant - **Échelle** (offre les résolutions disponibles), **Rotation** (Standard, 90°, 180° et 270°) et **Taux de rafraîchissement** (selon versions). Les options peuvent varier selon le moniteur utilisé:

# ASUS PB287Q Display Color Resolution: C Default for display **O** Scaled harcy nass 3360 x 1890 flow resolution) 3200 x 1800 (low resolution) 3008 x 1692 (low resolution)  $2560 \times 1440$  (low resolution) **OODA ... KOOD RAIL MAAL KAAL** Rotation: Standard Refresh Rate: 30 Hertz Gather Windows  $^{(2)}$ *Vue option 1* **DELL P2415Q** District Color Resolution: Default for display **O** Scaled **Now You Mill** Here's Larger Text **More Sn.** Using a scaled resolution may affect performance Lischs Tien 3000 + 3692 Rotation: Standard Gather Windows  $\sqrt{2}$

### i-tec USB-C Metal Nano Docking Station Triple Display + PD

*Vue option 2 Dans le mode "mise à l'échelle", cliquez sur l'icône de votre choix, la résolution d'écran est affiché en-dessous (Ici, visuellement, 3008x1692 = 4K/30Hz)*

### **46 | FRANÇOIS**

**Mode d'affichage fermé** – pour que votre MacBook ne s'éteigne pas, il faut remplir 4 conditions. Votre MacBook doit être branché sur le secteur, le clavier externe doit être connecté ainsi que la souris et le moniteur. Il vous sera ensuite possible de rabattre l'écran du MacBook et de ne travailler qu'avec un moniteur externe.

**https://support.apple.com/fr-fr/HT201834**

**Si votre Mac utilise sa batterie, l'utilisation de l'écran HDMI est limitée par le Mac. Dans certains cas, les problèmes d'affichage peuvent être résolus en déconnectant le câble USB-C de la station d'accueil du port USB-C de votre Mac puis en le connectant à nouveau après 10 secondes. Attendez de bien avoir connecté tous les périphériques. La plupart des problèmes de renouvellement de l'écran sur le moniteur connecté, que ce soit après avoir mis en veille Mac, après utilisation de l'écran de veille, après le redémarrage de Mac, ou encore après avoir éteint ou allumé votre Mac, peuvent être résolus de la même manière.**

# **INSTRUCTIONS DE SÛRETÉ**

- Ne pas exposer aux températures extrêmes ni à l'humidité d'air.
- Veuillez utiliser, s'il vous plaît, des dessous (fonds) plats pour y poser le dispositif – pour éviter son glissement et tombée à terre.
- Veuillez garder, s'il vous plaît, le présent Guide d'instructions et mode d'emploi pour son éventuelle utilisation postérieure.

Veuillez collaborer, s'il vous plaît, avec le Département de Service :

- Pour vérifier le bon et correct fonctionnement du dispositif après une tombée à l'eau ou à terre.
- Pour vérifier le bon et correct fonctionnement quand le couvercle montre une rupture.
- Pour procéder à une réclamation du dispositif qui ne fonctionne pas conformément au présent Guide d'instructions et mode d'emploi.

## **RÉPONSES AUX QUESTIONS FRÉQUEMMENT POSÉES**

À votre disposition sur notre page web **www.i-tec.cz/fr**, où se trouvent sous l'onglet de « FAQ » qui correspondent au respectif produit.

## **VOCABULARIO DE CONCEPTOS**

**Interfaz / puerto / conector / entrada / slot** – lugar, donde se conectan físicamente dos dispositivos.

**Unidad de control** – pieza semiconductora (el llamado chipset) en el notebook, tableta, PC, que garantiza la función de algún puerto.

**USB-C** – es nuevo conector simétrico y estándar. Posibilita una carga más rápida, alimentación, el llamado rol doble (no sólo hoster, sino también host), soporte de modos alternativos (DisplayPort, MHL, Thunderbolt).

**Modos alternativos (Modos Alt)** – modos especiales para el conector USB-C que pueden ser soportados. Actualmente los más populares son DisplayPort / DockPort, MHL, Thunderbolt. Los equipos con esta características del conector y cable permiten la transmisión de la imagen conservando a la vez las demás funciones del conector (de la transmisión de datos y carga a través de Power Delivery).

**DisplayPort / DockPort Alt mode** – este modo permite la transmisión de la imagen a través del conector USB-C y cable.

**USB-C Power Delivery / Data (USB-C PD)** – característica opcional del conector USB-C. El conector con este soporte sabe tanto cargar como ser cargado y soporta la carga 10W hasta 100W (según los perfiles 1-5)

**USB 3.1 / 3.0 / 2.0** – estándar para la interfaz/puerto USB para la conexión de diversos dispositivos de USB. Con la estación de almacenamiento o adaptador se pueden conectar diversos dispositivos de USB por medio del interfaz USB del tipo A. El puerto USB del tipo B sirve para la conexión de la estación de almacenamiento o adaptador con el notebook, tableta, PC.

**HDMI / DisplayPort** – estándar para la interfaz/ puerto gráfico digital que sirve para la conexión de monitores y otros dispositivos de visualización gráfica.

**Audio** – identificación del dispositivo de sonido de entrada (micrófono) o de salida (auriculares / reproductores).

#### Advertencia importante:

Para que sea posible aprovechar plenamente todo el potencial de la estación de almacenamiento, es necesario que GPU en el notebook soporte DisplayPort 1.4.

Si GPU en el notebook soporta DisplayPort 1.2, la estación de almacenamiento funcionará, pero con una restricción en forma de resoluciones máximas de los monitores externos. Más información en la sección ESPECIFICACIÓN.

**Advertencia para macOS: macOS no soporta la tecnología MST (2 y más monitores en el modo ampliado). Ninguna estación de almacenamiento**  **que aprovecha USB-C DisplayPort Alt Mode no soporta la conexión de dos y más monitores en MacOS. Lo logran solamente las estaciones de almacenamiento Thunderbolt 3 y DisplayLink.**

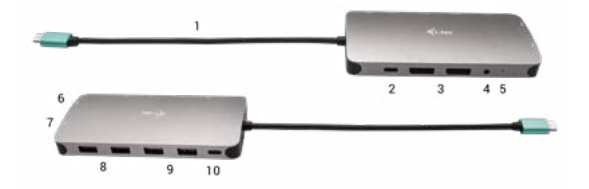

# **DESCRIPCIÓN DEL REPICLADOR DE PUERTOS**

- **1.** Cable integrado con conector USB-C
- **2.** Puerto USB-C Power Delivery para la carga del equipo con el soporte de la tecnología Power Delivery.
- **3.** 2x DisplayPort
- **4.** Combo Audio Jack de 3.5 mm (2.1 CH)
- **5.** Indicación LED
- **6.** Puerto Ethernet GLAN RJ-45 para la conexión a la red Ethernet / router/ switch / a un Hub y a internet
- **7.** HDMI
- **8.** 2x USB-A 2.0 port para la conexión de un dispositivo USB
- **9.** 2x USB-A 3.0 port para la conexión de un dispositivo USB
- **10.**USB-C 3.1 Gen 1 port para la conexión de un dispositivo USB

# **ESPECIFICACIÓN**

- 1x cable USB-C integrado para la conexión con el dispositivo (22 cm)
- Power Delivery: 100W
- Puertos de vídeo: 2x DisplayPort, 1x HDMI
- Resolución:
- USB-C/Thunderbolt™ 3 con el soporte de DisplayPort 1.4
- 1 monitor 1x DP o 1x HDMI hasta 4K/60Hz
- 2 monitores 1x HDMI + 1 DP o 1x DP + 1x DP hasta 2x 4K/30Hz

2 monitores – 1x HDMI + 1 DP o 1x DP + 1x DP – hasta 2x 1440p/60Hz 3 monitores – 1x HDMI + 1x DP + 1x DP – hasta 3x 1080p/60Hz

USB-C/Thunderbolt™ 3 con el soporte de DisplayPort 1.2

```
1 monitor – 1x DP o 1x HDMI – hasta 4K/30Hz
```
2 monitores – 1x HDMI + 1 DP o 1x DP + 1x DP – hasta 2x 1080p/60Hz 3 monitores – 1x HDMI + 1x DP + 1x DP – hasta 3x 1080p/30Hz 3 monitores – 1x HDMI + 1x DP + 1x DP – hasta 1x 1080p/60Hz + až 2x 720p/60Hz

- 1x USB-C puerto gen. 1 (solamente datos)
- $\cdot$  1x USB-C puerto PD (solamente power delivery)
- 2x USB 3.1 puerto gen. 1
- 2x puerto USB 2.0
- 1x puerto Ethernet GLAN RJ-45 (Realtek RTL8153)
- 1x puerto 3,5mm Combo Audio
- Indicación LED
- SO: Windows 10, macOS, Android, Chrome OS y Linux con las actualizaciones más recientes
- Dimensiones del producto: 127 x 60 x 19 mm
- Peso del producto: 110 g

## **REQUERIMIENTOS DE SISTEMA**

Requerimientos de hardware: Equipo con un puerto USB-C o Thunderbolt3 libre

Requerimientos de la función Power Delivery: equipo con el puerto libre USB-C o Thunderbolt 3 con el soporte de "Power Delivery".

Requerimientos de salida de vídeo: Equipo con el puerto libre USB-C con el soporte de "DisplayPort Alternate Mode" o el puerto Thunderbolt 3.

SO: Windows 10, macOS, Android, Chrome OS y Linux con las actualizaciones más recientes

# **INSTALACIÓN DE CONTROLADORES**

**Windows 10 32/64bit: Tras la conexión, los controladores del replicador de puertos se instalan automáticamente desde el sistema. Antes de proceder a la instalación, asegúrese de que tiene instalados en el sistema los últimos controladores para sus equipos y que tiene actualizada la BIOS.** 

**50 | ESPA**ÑOL

**Mac OS X: La instalación de los controladores en Mac OS X es automática. Antes de proceder a la instalación, asegúrese de que tiene en su Mac instalada la última versión del SO para sus dispositivos.**

# **CONEXIÓN DEL MONITOR DISPLAYPORT / HDMI**

La estación de almacenamiento está equipada de los puertos 2x DisplayPort y 1x HDMI para la conexión de monitores externos, proyectores o televisores con la interfaz DisplayPort / HDMI. El chip gráfico, que es "corazón" de la estación de almacenamiento, soporta hasta la resolución 1x 4K 3840x2160@60Hz. Para la conexión del monitor con la estación de almacenamiento utilice el cable de calidad DisplayPort / HDMI.

### **CONEXIÓN A LA RED LAN**

El puerto GLAN RJ-45 puede usar para conectarse a la red Ethernet a través de router / switch a la red Internet, soporte velocidades 10 / 100 / 1000 Mbps.

### **CONEXIÓN DE DISPOSITIVOS USB**

Utilice los puertos USB-A 3.0 para conectar un teclado, un ratón, un disco externo, una impresora y otros periféricos. También puede utilizar estos puertos para conectar un HUB, con lo que obtendrá varios puertos USB adicionales.

### **CARGA**

El replicador de puertos soporte la carga de los dispositivos móviles USB conectados, como por ejemplo teléfonos inteligentes, lectores de libros electrónicos, reproductores multimedia, dispositivos de navegación y tablets. Basta conectar el dispositivo cargado con un cable original al puerto USB del replicador. Caso que el equipo no se cargue, conecte el adaptador original o universal de alimentación USB-C con el puerto USB-C Power Delivery de la estación de almacenamiento.

### **CARGA A TRAVÉS DEL POWER DELIVERY**

La estación de almacenamiento USB-C Power Delivery, que se destina a la alimentación del dispositivo "materno" conectado por medio del adaptado de red universal u original con el conector USB-C.

## **Importante: Al desconectar el adaptador USB-C se produce el reinicio**

#### **del replicador de puertos y la desconexión y reconexión de todos los dispositivos conectados.**

Dispositivos / sistemas totalmente compatibles (Modo alternativo y suministro de energía)

USB-C es un nuevo estándar con una amplia variedad de usos, y la información de compatibilidad es compleja. Algunos dispositivos / sistemas USB-C admiten salida de video en modo Alt, mientras que otros no. Algunos se pueden alimentar y cargar a través de USB-C Power Delivery, mientras que otros no.

Dispositivos parcialmente compatibles (soporte para modo Alt o Power Delivery, no ambos)

Muchos dispositivos USB-C actuales que admiten salida de video en modo Alt no admiten la carga de entrega de energía USB-C. Estos dispositivos de carga aún necesitan sus cargadores originales. Por el contrario, algunos teléfonos y tabletas USB-C se pueden cargar a través de Power Delivery, pero la mayoría no admite la salida de video en modo Alt.

Dispositivos / sistemas incompatibles

La estación de acoplamiento se basa en las nuevas características introducidas con USB 3.1 y, como tal, la función de entrega de energía USB-C no es compatible con versiones anteriores de USB 3.0 / 2.0 para cargar dispositivos más antiguos. Además, los convertidores USB-A 3.0 / 2.0 (macho) a USB-C (hembra) para conectar dispositivos USB-C en los puertos USB-A 3.0 de la estación de acoplamiento no son compatibles. La mayoría de los teléfonos y tabletas actuales con un puerto USB-C no son compatibles con la salida de video en modo alternativo, y algunos no son compatibles con la entrega de energía USB-C. Compruebe la idoneidad de estas tecnologías en la documentación del dispositivo o póngase en contacto con el fabricante del dispositivo.

## **USO EN SO WINDOWS**

**Configuración avanzada para la salida gráfica** - tras la conexión del monitor haga un clic con el botón derecho a la metáfora de escritorio y seleccione "Configuración de la visualización". Entonces es posible seleccionar tanto el uso del monitor, como la resolución y frecuencia del monitor.

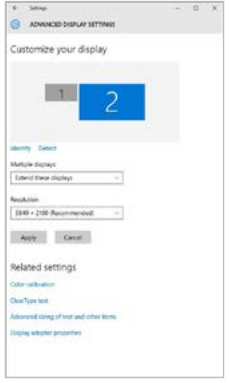

*Coloque un monitor adicional en el monitor portátil / tableta original.*

Ahora puede realizar los ajustes Extender y Espejo:

- Modo **Espejo**: En la pantalla, seleccione el segundo monitor, seleccione varias pantallas → Duplicar esta pantalla → Aceptar.
- Modo **Extender**: En la pantalla, seleccione el segundo monitor.

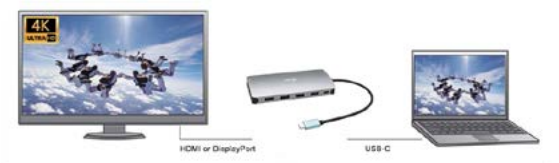

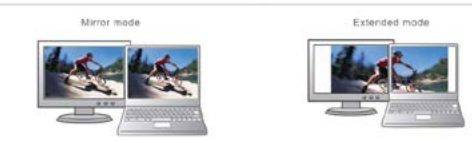

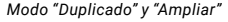

#### **Configuración de audio** – Windows → Sistema → Audio

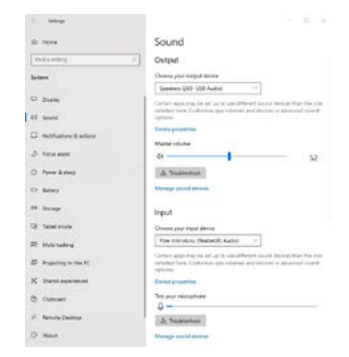

### *Ajustes de sonido*

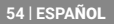

**Modo de suspensión / Hibernación y puerto de vídeo -** Cuando se enciende el ordenador portátil / tableta desde el modo de espera / hibernación, se muestra la pantalla principal (original), por lo que recomendamos utilizar el principal integrado con el portátil o tableta para poder volver a entrar en el sistema.

**Modo espejo -** El monitor adicional es controlado por los parámetros del monitor original en el sistema, Si configura el modo Espejo y su monitor original tiene una resolución de 1280x1024, la pantalla se transfiere a un monitor adicional con una resolución de hasta 1280x1024, incluso si la ajusta a una resolución más alta.

Con el teclado **"Windows" + P**, también puede controlar las pantallas – para utilizar la pantalla en Windows 10, hay opciones: Sólo pantalla de PC, Duplicado, Ampliar, Sólo segunda pantalla.

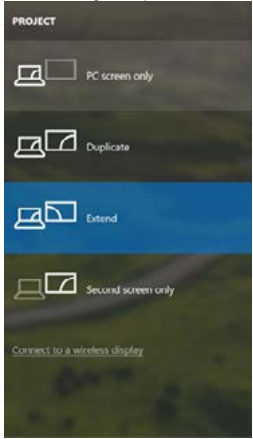

*Control de pantalla en Windows 10*

## **USO DEL REPLICADOR DE PUERTOS EN MACOS**

**Advertencia para macOS: macOS no soporta la tecnología MST (2 y más monitores en el modo ampliado). Ninguna estación de almacenamiento que aprovecha USB-C DisplayPort Alt Mode no soporta la conexión de dos y más monitores en MacOS. Lo logran solamente las estaciones de almacenamiento Thunderbolt 3 y DisplayLink.**

Una vez que la pantalla está conectada, la pantalla de su Mac parpadeará, que es el estado estándar. Una vez configurado, puede realizar la configuración aquí: **Preferencias del Sistema-Pantallas:**

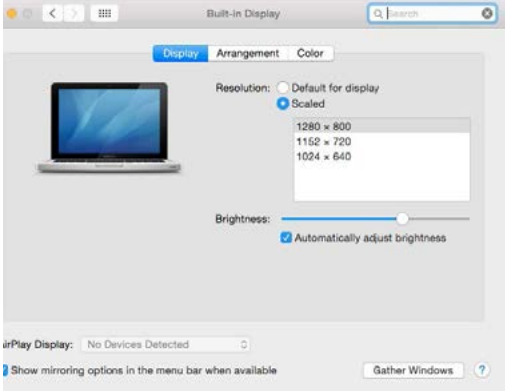

En la pestaña **Alineación** y en Modo predeterminado (Extender), haga clic en el nuevo monitor y arrástrelo según sea necesario desde la pantalla Mac. Cuando se selecciona **Pantallas duplicadas**, el modo se cambia a Espejo (la resolución de la pantalla se ajusta automáticamente según sus parámetros y se establece la resolución más alta posible en ambas pantallas). Anule la selección Pantallas duplicadas para reanudar el modo de extensión.

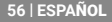

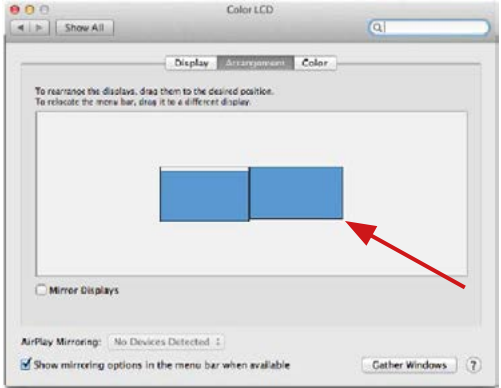

*Modo Extender: La flecha indica la opción de colocar la pantalla conectada en relación con la pantalla Mac.*

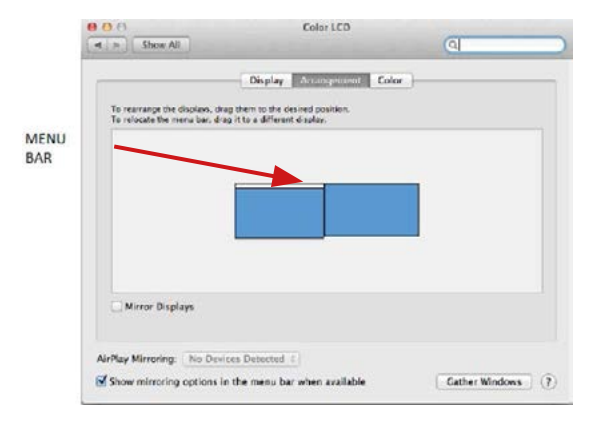

*Modo Extender: En este modo, puede seleccionar la pantalla principal arrastrando la barra de menú.*

#### Quick Start

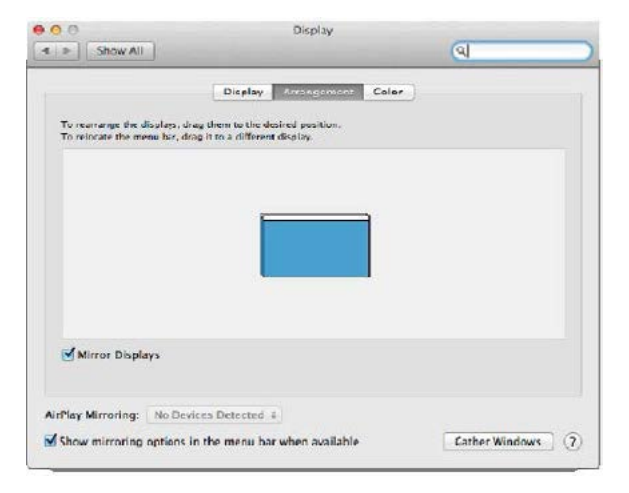

*Modo Pantallas Duplicadas: Sólo se puede utilizar cuando se ofrece con MacBook.*

Seleccionando Reunir Ventanas, puede elegir la configuración de la pantalla - Resolución personalizada (ofrece resoluciones utilizables), Rotar (Estándar, 90 °, 180 ° y 270 °) y Frecuencia de Actualización (si está disponible). Dependiendo de la pantalla que esté utilizando, estos ajustes son:

## ASUS PB287Q Display Color Resolution: C Default for display **O** Scaled 3840 - 2160 3360 x 1890 (low resolution) 3200 x 1800 (low resolution) 3008 x 1692 (low resolution)  $2560 \times 1440$  (low resolution) **OODA - KOOD RAIL MAAL KAAL** Rotation: Standard Refresh Rate: 30 Hertz Gather Windows  $\overline{2}$

#### i-tec USB-C Metal Nano Docking Station Triple Display + PD

#### *Opción de visualización 1*

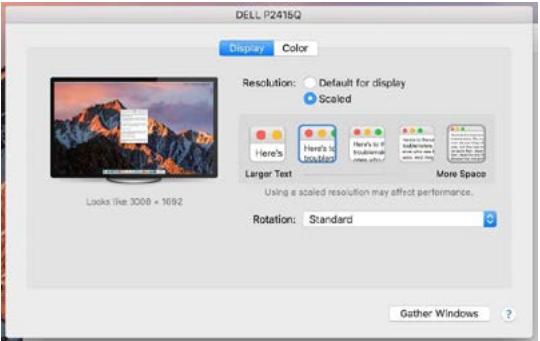

*Opción de visualización 2*

*En el modo Personalizado, haga clic en el icono elegido debajo de la pantalla para describir la resolución (Aquí 3008x1692 = 4K@30Hz)*

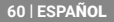

Modo de pantalla cerrada: se deben cumplir 4 condiciones para evitar que el MacBook se apague. Un teclado externo, ratón y monitor deben estar conectados a la MacBook para su carga. Luego puede cerrar la tapa de su MacBook y trabajar solo con un monitor externo. **https://support.apple.com/es-es/HT201834**

**Cuando funciona con batería, el uso de un monitor HDMI está limitado por Mac. En algunos casos, los problemas de visualización se pueden resolver desconectando el cable de acoplamiento USB 3.0 del puerto Mac 3.0 y volviéndolo a conectar después de unos 10 segundos. Espere hasta que todos los periféricos se hayan conectado. La mayoría de los problemas de recuperación de pantalla en un monitor conectado después de que una Mac se suspende, después de un protector de pantalla, después de que una Mac se reinicia, después de que una Mac se apaga / enciende se puede resolver de la misma manera.**

## **INSTRUCCIONES DE SEGURIDAD**

- No exponga el dispositivo a temperaturas extremas y a la humedad del aire.
- No cubrir, riesgo de ignición.
- Utilice el dispositivo en superficies planas, evite que pueda deslizarse y caer al suelo.
- Conserve el manual para un eventual uso en el futuro.

En colaboración con el departamento de servicio técnico:

- Verifique el funcionamiento tras una caída al agua o al suelo.
- Compruebe el funcionamiento en caso de que la cubierta esté agrietada.
- Formule una reclamación del dispositivo según lo indicado en el manual.

## **PREGUNTAS FRECUENTES**

Disponible en nuestra página web **www.i-tec.cz/es**, en la pestaña "FAQ" de este producto.

## **GLOSSARIO**

**Interfaccia / porta / connettore / ingresso / slot** – il punto di connessione tra due dispositivi.

**Controllore** – dispositivo a semiconduttore (cd. chipset) nel notebook, tablet, PC, che controlla l'attività di una delle porte.

**USB-C** – è il nuovo connettore simmetrico e standard. Consente di ricaricare in modo più veloce e di alimentare, cd. doppio ruolo (non solo host ma anche ospite), supporto di modalità alternative (DisplayPort, MHL, Thunderbolt).

**Modalità alternative (Alt mode)** – modalità speciali per il connettore USB-C che possono essere supportate. Attualmente quelle più diffuse sono DisplayPort / DockPort, MHL, Thunderbolt. I dispositivi dotati di questa proprietà del connettore consentono la trasmissione dell'immagine conservando al contempo le altri funzioni del connettore (per la trasmissione di dati e l'alimentazione attraverso il Power Delivery). **DisplayPort / DockPort Alt mode** – questa modalità consente la

trasmissione dell'immagine attraverso il connettore USB-C e il cavo.

**USB-C Power Delivery / Data (USB-C PD)** – proprietà opzionale del connettore USB-C. Il connettore con questo supporto è in grado sia di caricare che di essere caricato e supporta un carico da 10W a 100W (secondo i profili 1-5).

**USB 3.1 / 3.0 / 2.0** – standard per l'interfaccia / porta USB per connettere vari dispositivi USB. Alla docking station o all'adattatore è possibile connettere vari dispositivi USB attraverso un'interfaccia USB di tipo A. La porta USB di tipo B serve per collegare la docking station o l'adattatore al notebook, tablet o PC.

**HDMI / DisplayPort** – standard per l'interfaccia / porta grafica digitale che serve per collegare schermi e altri dispositivi di visualizzazione grafica.

**Audio** – il nome per il dispositivo audio di ingresso (microfono) oppure di uscita (cuffie / casse).

#### Avviso importante:

Affinché sia possibile sfruttare appieno tutto il potenziale della docking station è importante che la GPU nel notebook supporti il DisplayPort 1.4. Se la GPU nel notebook supporta il DisplayPort 1.2, la docking station funzionerà ma con risoluzione massima limitata dei monitor esterni. Maggiori informazioni nella sezione SPECIFICHE.

**Avviso per macOS: macOS non supporta la tecnologia MST (2 e più monitor in modalità estesa). Nessuna docking station che utilizza l'USB-C DisplayPort Alt Mode supporta due e più monitor in MacOS. Questo riescono a farlo soltanto le docking station Thunderbolt 3 e le** 

## **docking station DisplayLink.**

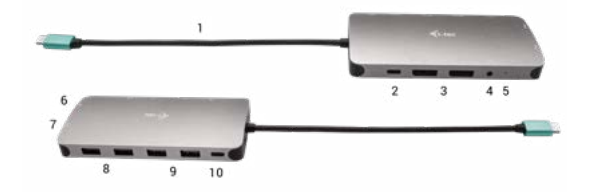

# **DESCRIZIONE DELLA DOCKING STATION**

- **1.** Cavo integrato con connettore USB-C
- **2.** Porta USB-C Power Delivery per caricare i dispositivi che supportano la tecnologia Power Delivery.
- **3.** 2x DisplayPort
- **4.** Porta audio Jack Combo 3.5 mm (2.1 CH)
- **5.** Indicatore LED
- **6.** Porta Ethernet GLAN RJ-45 per connettersi alla rete Ethernet / Internet / router / switch / HUB
- **7.** HDMI
- **8.** 2x USB-A 2.0 port per collegare i dispositivi USB
- **9.** 2x USB-A 3.0 port per collegare i dispositivi USB
- **10.**USB-C 3.1 Gen 1 port per collegare i dispositivi USB

## **SPECIFICHE**

- 1 cavo USB-C integrato per la connessione al dispositivo (22 cm)
- Power Delivery: 100W
- Porte video: 2 porte DisplayPort, 1 porta HDMI
- Risoluzione:

USB-C/Thunderbolt™ 3 con supporto DisplayPort 1.4

1 monitor – 1 porta DP oppure 1 porta HDMI – fino a 4K/60Hz

2 monitor – 1 porta HDMI + 1 porta DP oppure 1 porta DP + 1 porta DP – fino a 2 volte  $\overline{AK}/30Hz$ 

2 monitor – 1 porta HDMI + 1 porta DP oppure 1 porta DP + 1 porta DP – fino a 2 volte 1440p/60Hz 3 monitor – 1 porta HDMI + 1 porta DP + 1 porta DP – fino a 3 volte 1080p/60Hz

USB-C/Thunderbolt™ 3 con supporto DisplayPort 1.2 1 monitor – 1 porta DP oppure 1 porta HDMI – fino a 4K/30Hz 2 monitor – 1 porta HDMI + 1 porta DP oppure 1 porta DP + 1 porta DP – fino a  $2$  volte  $1080n/60Hz$ 3 monitor – 1 porta HDMI + 1 porta DP + 1 porta DP – fino a 3 volte 1080p/30Hz 3 monitor – 1 porta HDMI + 1 porta DP + 1 porta DP – fino a 1 volta 1080p/60Hz + fino a 2 volte 720p/60Hz

- 1 porta USB-C gen. 1 (solo per i dati)
- 1 porta USB-C PD (solo power delivery)
- 2 porte USB 3.1 gen. 1
- $\cdot$  2 porte USB 2.0
- 1 porta Ethernet GLAN RJ-45 (Realtek RTL8153)
- 1 porta 3,5mm Combo Audio
- Indicatore LED
- OS: Windows 10, macOS, Android, Chrome OS e Linux con gli aggiornamenti più recenti
- Dimensioni prodotto: 127 x 60 x 19 mm
- Peso prodotto: 110 g

## **REQUISITI DI SISTEMA**

Requisiti hardware: Dispositivo con porta libera USB-C oppure **Thunderholt** 

Requisiti per la funzione Power Delivery: dispositivo con porta libera USB-C o Thunderbolt 3 con supporto "Power Delivery".

Requisiti per l'uscita video: dispositivo con porta libera USB-C con supporto "DisplayPort Alternate Mode" o con porta Thunderbolt 3.

OS: Windows 10, macOS, Android, Chrome OS e Linux con gli aggiornamenti più recenti

## **INSTALLAZIONE DEGLI STRUMENTI**

**Windows 10 32/64 bit: Una volta effettuato il collegamento, gli strumenti per la Stazione dock vengono installati automaticamente dal sistema** 

**operativo. Verificare prima dell'installazione se il sistema dispone del BIOS aggiornato e dei più recenti strumenti per i dispositivi da collegare.**

**Mac OS X: Una volta effettuato il collegamento, gli strumenti per la Stazione dock vengono installati automaticamente dal sistema operativo Mac OS X. Verificare prima dell'installazione se il sistema Mac dispone della più recente versione del sistema operativo per i dispositivi da collegare.**

### **CONNESSIONE DI UN MONITOR DISPLAYPORT / HDMI**

La docking station è munita di 2 porte DisplayPort e di 1 porta HDMI per la connessione di monitor esterni, proiettori e televisori con interfaccia DisplayPort / HDMI. Il chip grafico, che è il "cuore" della docking station, supporta fino a 1 risoluzione 4K 3840x2160@60Hz. Per collegare il monitor alla docking station utilizzare un cavo DisplayPort / HDMI di qualità.

#### **RICARICA**

La Stazione dock supporta la ricarica dei dispositivi mobili USB tipo smartphone, lettori e-book, lettori multimediali, navigatori o tablet. Basta inserire il dispositivo da ricaricare nella porta USB della Stazione dock tramite il cavo originale. Se i dispositivi non si ricaricano, collegare l'adattatore originale o universale USB-C dell'alimentazione alla porta USB-C Power Delivery della docking station.

### **ALIMENTAZIONE TRAMITE POWER DELIVERY**

La docking station è munita della funzione USB-C Power Delivery concepita per l'alimentazione del dispositivo "madre" collegato attraverso l'adattatore per l'alimentazione di rete originale o universale con connettore USB-C.

#### **Importante: Scollegando l'adattatore USB-C, la Stazione dock si resetta, dopodiché tutti i dispositivi collegati si riconnettono.**

Dispositivi / sistemi completamente compatibili (Alt Mode e Power Delivery)

USB-C è un nuovo standard con un'ampia varietà di usi e le informazioni sulla compatibilità sono complesse. Alcuni dispositivi / sistemi USB-C supportano l'uscita video Alt Mode, mentre altri no. Alcuni possono essere alimentati e caricati tramite USB-C Power Delivery, mentre altri no.

Dispositivi parzialmente compatibili (supporto per Alt Mode o Power Delivery, non entrambi)

Molti attuali dispositivi USB-C che supportano l'uscita video Alt Mode non supportano la ricarica USB Power Delivery. Questi dispositivi di ricarica necessitano ancora dei caricabatterie originali. Al contrario, alcuni telefoni e tablet USB-C possono essere caricati tramite Power Delivery, ma la maggior parte non supporta l'uscita video in modalità Alt.

Dispositivi / sistemi incompatibili

La docking station si basa su nuove funzionalità introdotte con USB 3.1 e, come tale, la funzione USB-C Power Delivery non è retrocompatibile con USB 3.0 / 2.0 per la ricarica di dispositivi meno recenti. Inoltre, i convertitori da USB-A 3.0 / 2.0 (maschio) a USB-C (femmina) per il collegamento di dispositivi USB-C nelle porte USB-A 3.0 della docking station non sono compatibili. La maggior parte dei telefoni e tablet attuali con una porta USB-C non supporta l'uscita video in modalità Alt e alcuni non supportano l'erogazione di energia USB-C. Verificare l'idoneità di queste tecnologie nella documentazione del dispositivo o contattare il produttore del dispositivo.

## **UTILIZZO IN OS WINDOWS**

**Configurazione avanzata per l'uscita grafica** - una volta collegato il monitor cliccare col tasto destro su Desktop e selezionare "Impostazione visualizzazione". Qui è possibile selezionare sia l'utilizzo del monitor che la risoluzione e la frequenza del monitor.

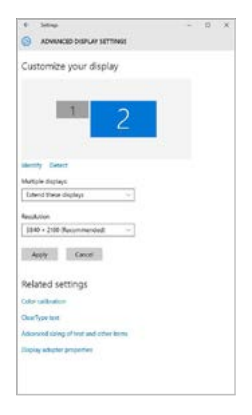

*Posizionamento del monitor secondario rispetto al monitor primario del notebook / tablet*

A questo punto si può procedere all'impostazione della modalità: Immagine estesa / Immagine speculare / Immagine duplicata:

- Modalità **Immagine speculare / Immagine duplicata**: selezionare la variante Più monitor → Duplicare immagine a 2 → OK.
- Modalità **Immagine estesa**: selezionare la variante monitor 2

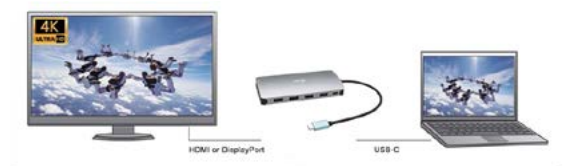

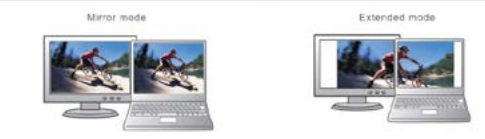

*Modalità Immagine ampliata e Immagine speculare*

**Impostazione Audio** – Windows → Sistema → Audio.

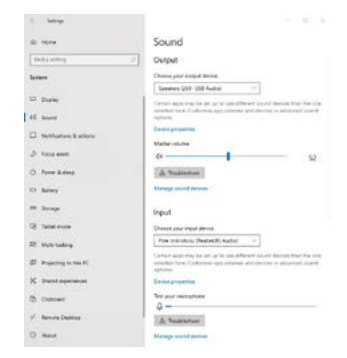

*Impostazione audio*

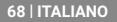

**Modalità Standby / Hibernate e Video port** – dopo l'attivazione del notebook/tablet nella modalità Standby/Hibernate viene visualizzato il monitor primario (originario) perciò si consiglia di utilizzare lo schermo integrato nel notebook/tablet come monitor primario per poter rifare il log-in al sistema.

**Modalità Immagine speculare** – il monitor secondario segue i parametri del monitor primario, quindi, se viene impostata la modalità Immagine speculare e il monitor primario ha la risoluzione  $1.280 \times 1.024$ , l'immagine trasmessa al monitor secondario avrà la risoluzione massima di 1.280 x 1.024, anche è stato impostato a una risoluzione superiore.

I monitor esterni possono essere impostati facilmente premendo i tasti di scelta rapida **Windows + P**. Per impostare il monitor nel sistema operativo Win 10 procedere come segue: Solo computer, Duplica, Estendi, Solo proiettore.

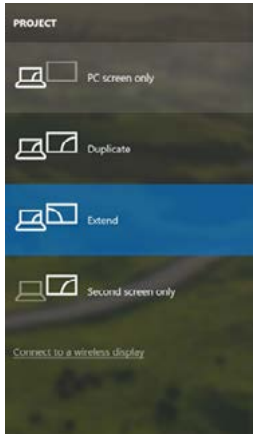

*Impostazione del monitor nei SO Windows Windows 10*

**USO DELLA STAZIONE DOCK NEL SISTEMA OPERATIVO MACOS Avviso per macOS: macOS non supporta la tecnologia MST (2 e più monitor in modalità estesa). Nessuna docking station che utilizza l'USB-C DisplayPort Alt Mode supporta due e più monitor in MacOS. Questo riescono a farlo soltanto le docking station Thunderbolt 3 e le docking station DisplayLink.**

Collegato il monitor, lo schermo lampeggia ma è un fenomeno normale. Quando il lampeggio finisce, l'impostazione può essere effettuata qui: **Preferenze di sistema Monitor:**

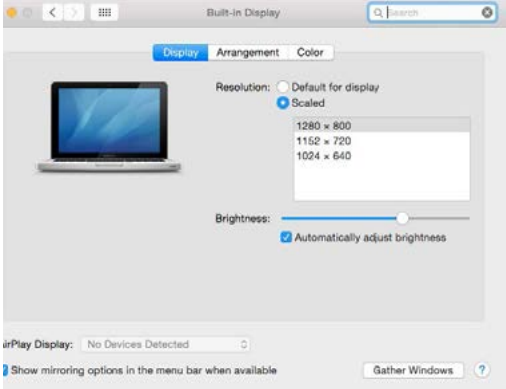

Aprendo la scheda **Disposizione** nella modalità default (Estendere), cliccare sul nuovo monitor e trascinarlo rispetto al monitor Mac a seconda del bisogno. Se viene scelta la modalità **Immagine speculare**, la modalità cambia a quella Speculare e la risoluzione dei monitor si adegua automaticamente secondo i loro parametri impostando la risoluzione più alta possibile su entrambi i monitor. Eliminando la modalità Immagine speculare, si ripristina la modalità Estendere.

#### **70 | ITALIANO**

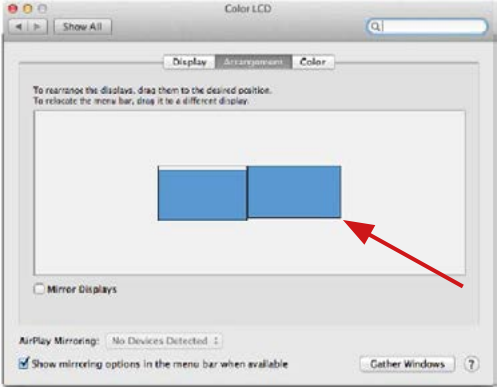

*Modalità Estendere: La freccia indica la posizione possibile del monitor collegato rispetto al monitor Mac.*

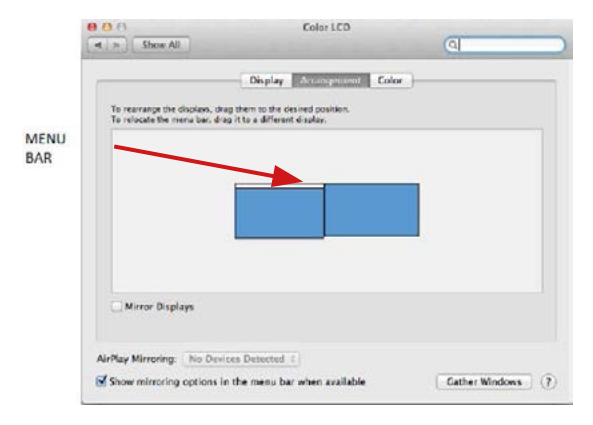

*Modalità Estendere: In questa modalità il Monitor principale può essere scelto trascinando la barra Menu Bar.*
#### Quick Start

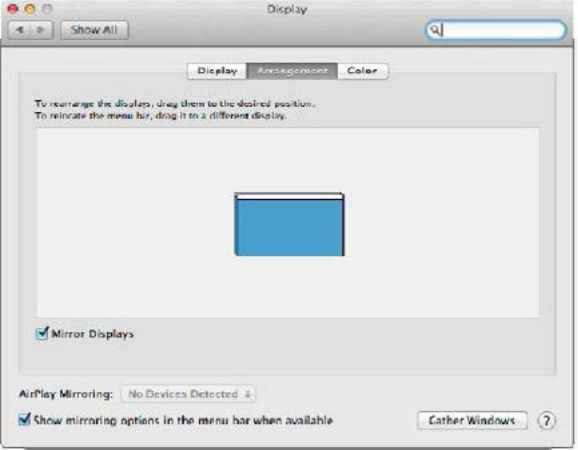

*Modalità Immagine speculare: Può essere usata solo se è a disposizione nel sistema Mac.*

Per impostare il rispettivo monitor scegliere la modalità **Raggruppa le finestre – Risoluzione** (visualizza le risoluzioni disponibili), Rotazione (Standard, 90°, 180° e 270°) e **Frequenza di aggiornamento** (se disponibile). Vengono offerte le seguenti varianti a seconda del monitor usato:

### ASUS PB287Q **Display Color** Resolution: C Default for display **O** Scaled 3840 - 2160 3360 x 1890 (low resolution) 3200 x 1800 (low resolution) 3008 x 1692 (low resolution)  $2560 \times 1440$  (low resolution) **OODA - KOOD RAIL MAAL KAAL** Rotation: Standard Refresh Rate: 30 Hertz Gather Windows  $\overline{2}$

#### i-tec USB-C Metal Nano Docking Station Triple Display + PD

*Variante della visualizzazione n. 1*

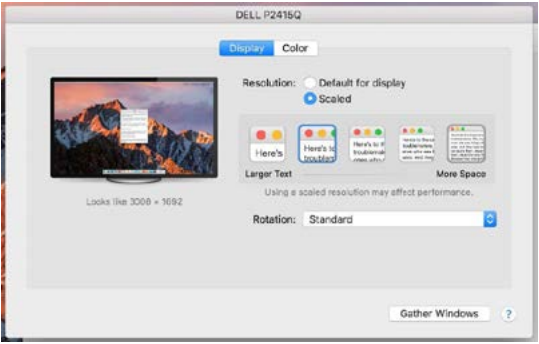

*Variante della visualizzazione n. 2*

*Cliccare sull'icona della Modalità selezionata. In basso appare la rispettiva risoluzione (in questo caso 3.008 x 1.692 = 4K, 30 Hz)*

**74 | ITALIANO**

**Modalità display chiuso** – questa funzione permette di usare il monitor esterno connesso quando lo scherma Mac è chiuso; il Mac deve essere alimentato e il mouse e la tastiera devono essere connessi. Per ulteriori informazioni cliccare qui: https://support.apple.com/it-it/HT201834

**In caso di alimentazione dalla batteria, il sistema Mac limita a volte l'uso del monitor HDMI. I problemi relativi alla visualizzazione, one possono essere risolti scollegando il cavo USB-C della Stazione dock dalla porta USB-C del Mac e ricollegandolo dopo ca. 10 s. Attendere al collegamento completo di tutti i dispositivi periferici.**

### **ISTRUZIONI DI SICUREZZA PER L'USO DELLA STAZIONE DOCK**

- Evitare i valori estremi della temperatura e dell'umidità.
- Usare il dispositivo su un supporto orizzontale per evitare la caduta per terra a causa del suo scivolamento.
- Conservare gli strumenti e anche il Libretto d'uso.

In collaborazione con il Centro di assistenza tecnica

- controllare il funzionamento del dispositivo dopo la sua caduta per terra o nell'acqua
- verificare il funzionamento del dispositivo in caso di rottura dell'involucro
- sporgere il reclamo se il dispositivo non funziona secondo il Libretto d'uso.

**DOMANDE FREQUENTI:** Si veda la scheda "FAQ" di questo prodotto sulle nostre pagine web **www.i-tec.cz/it**.

## **SLOVNÍK POJMŮ**

**Rozhraní / port / konektor / vstup / slot** – místo, kde se fyzicky propojují dvě zařízení.

**Řadič** – polovodičová součástka (tzv. chipset) v notebooku, tabletu, PC, zajišťující činnost některého z portů.

**USB-C** – je nový symetrický konektor a standard. Umožňuje rychlejší nabíjení, napájení, tzv. dvojroli (nejen hostitel, ale i host), podporu alternativních režimů (DisplayPort, MHL, Thunderbolt).

**Alternativní režimy (Alt mody)** – speciální režimy pro USB-C konektor, které mohou být podporovány. V současnosti nejpopulárnějšími jsou DisplayPort / DockPort, MHL, Thunderbolt. Zařízení s touto vlastností konektoru a kabelu umožňují přenos obrazu a současně zachovávají ostatní funkce konektoru (pro přenos dat a nabíjení přes Power Delivery). **DisplayPort / DockPort Alt mode** – tento režim umožňuje přenos obrazu přes USB-C konektor a kabel.

**USB-C Power Delivery / Data (USB-C PD)** – volitelná vlastnost USB-C konektoru. Konektor s touto podporou umí jak nabíjet, tak být nabíjen a podporuje zátěž 10W až 100W (podle profilů 1-5).

**USB 3.1 / 3.0 / 2.0** – standard pro USB rozhraní / port pro připojení různých USB zařízení. K dokovací stanici nebo adaptéru lze připojovat různá USB zařízení pomocí USB rozhraní typu A. Port USB typu B slouží pro připojení dokovací stanice nebo adaptéru k notebooku, tabletu, PC.

**HDMI / DisplayPort** – standard pro digitální grafické rozhraní / port sloužící k připojení monitorů a jiných grafických zobrazovacích zařízení. **Audio** – označení pro zvukové vstupní (mikrofon) nebo výstupní zařízení (sluchátka / reproduktory).

Důležité upozornění:

Aby bylo možné využít naplno úplného potenciálu dokovací stanice, je důležité, aby GPU v notebooku podporoval DisplayPort 1.4.

Pokud GPU v notebooku podporuje DisplayPort 1.2, dokovací stanice bude fungovat, ale s omezením v podobně maximálních rozlišeních externích monitorů. Více v sekci SPECIFIKACE.

**Upozornění pro macOS: macOS nepodporuje MST technologii (2 a více monitorů v rozšířeném režimu). Žádná dokovací stanice využívající USB-C DisplayPort Alt Mode nepodporuje připojení dvou a více monitorů v MacOS. Toto zvládají pouze Thunderbolt 3 dokovací stanice a DisplayLink dokovací stanice.**

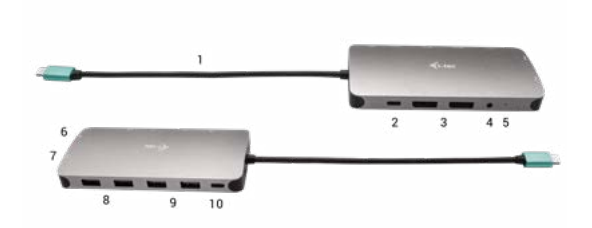

# **POPIS DOKOVACÍ STANICE**

- **1.** Integrovaný kabel s USB-C konektorem
- **2.** USB-C Power Delivery port pro nabíjení zařízení s podporou technologie Power Delivery.
- **3.** 2x DisplayPort
- **4.** 3.5 mm Combo Audio Jack (2.1 CH)
- **5.** LED indikace
- **6.** Ethernet GLAN RJ-45 port pro připojení do Ethernet sítě / routeru / switche / HUBu a k internetu
- **7.** HDMI
- **8.** 2x USB-A 2.0 port pro připojení USB zařízení
- **9.** 2x USB-A 3.0 port pro připojení USB zařízení
- **10.**USB-C 3.1 Gen 1 port pro připojení USB zařízení

### **SPECIFIKACE**

- 1x integrovaný USB-C kabel pro připojení k zařízení (22 cm)
- Power Delivery: 100W
- Video Porty: 2x DisplayPort, 1x HDMI
- Rozlišení:

```
USB-C/Thunderbolt™ 3 s podporou DisplayPort 1.4
```
1 monitor – 1x DP nebo 1x HDMI – až 4K/60Hz

```
2 monitory – 1x HDMI + 1 DP nebo 1x DP + 1x DP – až 2x 4K/30Hz
```
- 2 monitory 1x HDMI + 1 DP nebo 1x DP + 1x DP až 2x 1440p/60Hz
- 3 monitory 1x HDMI + 1x DP + 1x DP až 3x 1080p/60Hz

**ČESKY | 77** 

USB-C/Thunderbolt™ 3 s podporou DisplayPort 1.2 1 monitor – 1x DP nebo 1x HDMI – až 4K/30Hz 2 monitory – 1x HDMI + 1 DP nebo 1x DP + 1x DP – až 2x 1080p/60Hz 3 monitory – 1x HDMI + 1x DP + 1x DP – až 3x 1080p/30Hz 3 monitory – 1x HDMI + 1x DP + 1x DP – až 1x 1080p/60Hz + až 2x 720p/60Hz

- 1x USB-C port gen. 1 (pouze pro data)
- 1x USB-C port PD (pouze power delivery)
- 2x USB 3.1 port gen. 1
- 2x USB 2.0 port
- 1x Ethernet GLAN RJ-45 port (Realtek RTL8153)
- 1x 3,5mm Combo Audio port
- LED indikace
- OS: Windows 10, macOS, Android, Chrome OS a Linux s nejnovějšími aktualizacemi
- Rozměry produktu: 127 x 60 x 19 mm
- $\cdot$  Váha próduktu: 110 g

# **SYSTÉMOVÉ POŽADAVKY**

Hardwarové požadavky: Zařízení s volným USB-C nebo Thunderbolt3 portem

Požadavky pro funkci Power Delivery: zařízení s volným USB-C nebo Thunderbolt 3 portem s podporou "Power Delivery".

Požadavky pro video výstup: zařízení s volným USB-C portem s podporou "DisplayPort Alternate Mode" nebo Thunderbolt 3 portem.

OS: Windows 10, macOS, Android, Chrome OS a Linux s nejnovějšími aktualizacemi

## **INSTALACE OVLADAČŮ**

**Windows 10 32/64bit: Po připojení se ovladače pro dokovací stanici instalují automaticky ze systému. Před samotnou instalací se ujistěte, že máte v systému nainstalovány nejnovější ovladače pro vaše zařízení a aktualizovaný BIOS.** 

**Mac OS X: Instalace ovladačů v Mac OS X je automatická. Před samotnou instalací se ujistěte, že máte v Macu nainstalován nejnovější OS pro vaše zařízení.**

# **PŘIPOJENÍ DISPLAYPORT / HDMI MONITORU**

Dokovací stanice je vybavena 2x DisplayPort a 1x HDMI porty pro připojení externích monitorů, projektorů nebo televizorů s DisplayPort / HDMI rozhraním. Grafický čip, který je "srdcem" dokovací stanice, podporuje až 1x 4K rozlišení 3840x2160@60Hz. Pro připojení monitoru k dokovací stanici použijte kvalitní DisplayPort / HDMI kabel.

# **PŘIPOJENÍ DO LAN SÍTĚ**

GLAN RJ-45 port využijete pro připojení do Ethernet sítě k routeru/ switchi a k internetu, podporuje rychlosti 10 / 100 / 1000 Mbps.

# **PŘIPOJENÍ USB ZAŘÍZENÍ**

USB-A 3.0 porty využijete k připojení klávesnice, myši, externího disku, tiskárny a dalších periférií nebo je můžete využít k připojení HUBu, čímž získáte další volné USB porty.

## **NABÍJENÍ**

Dokovací stanice podporuje nabíjení připojených USB mobilních zařízení, jako jsou smartphony, čtečky e-knih, multimediální přehrávače, navigace a tablety. Nabíjené zařízení stačí připojit originálním kabelem k USB portu dokovací stanice. V případě, že se zařízení nenabíjí, pak připojte originální nebo univerzální USB-C napájecí adaptér do USB-C Power Delivery portu dokovací stanice.

## **NABÍJENÍ PŘES POWER DELIVERY**

Dokovací stanice nabízí USB-C Power Delivery, který je určen pro napájení připojeného "mateřského" zařízení pomocí originálního nebo univerzálního síťového napájecího adaptéru s USB-C konektorem.

#### **Důležité: Při odpojení USB-C adaptéru dojde k restartování dokovací stanice a odpojení a znovu připojení všech připojených zařízení.**

Plně kompatibilní zařízení / systémy (Alt Mode & Power Delivery) USB-C je nový standard s velkou rozmanitostí pro použití, přičemž informace o kompatibilitě je složitá. Některé USB-C zařízení / systémy podporují Alt Mode video výstup, zatímco jiné ne. Některé lze napájet a nabíjet přes USB-C Power Delivery, zatímco jiné ne.

Částečně kompatibilní zařízení (podpora buď Alt Mode nebo Power Delivery, ne obojí)

Mnoho současných USB-C zařízení, která podporují Alt Mode video výstup, nepodporují nabíjení přes USB-C Power Delivery. Tato zařízení pro nabíjení stále potřebují své originální nabíječky. A naopak, některé USB-C telefony a tablety se mohou nabíjet přes Power Delivery, ale většina z nich nepodporuje Alt Mode video výstup.

Nekompatibilní zařízení / systémy

Dokovací stanice se opírá o nové funkce zavedené s rozhraním USB 3.1 a jako taková není USB-C Power Delivery funkce zpětně kompatibilní s USB 3.0 / 2.0 pro nabíjení starších zařízení. Dále nejsou kompatibilní převodníky USB-A 3.0/2.0 (Male) na USB-C (Female) pro připojování USB-C zařízení v USB-A 3.0 portech dokovací stanice. Většina současných telefonů a tabletů s USB-C portem nepodporují Alt Mode video výstup, a některé nepodporují USB-C Power Delivery. Ověřte si vhodnost s těmito technologiemi v dokumentaci k zařízení nebo se obraťte na výrobce zařízení.

# **POUŽITÍ V OS WINDOWS**

Pokročilá konfigurace pro grafický výstup - po připojení monitoru klikněte pravým tlačítkem na Plochu a vyberte "Nastavení zobrazení". Zde lze zvolit jak použití monitoru, tak i rozlišení a frekvenci monitoru.

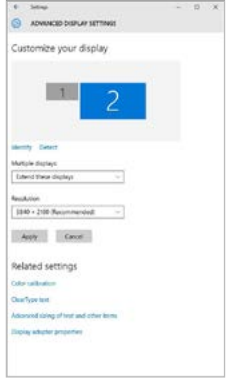

*Po kliknutí na druhý monitor a jeho přetažením si jej podle potřeby umístíte vůči původnímu monitoru vašeho notebooku / tabletu*

Lze provádět nastavení Rozšířit (Extend) a Zrcadlit / Duplikovat (Mirror):

- Režim **Zrcadlit / Duplikovat (Mirror**): na obrazovce zvolte 2. Monitor, u Více monitorů → Duplikovat toto zobrazení → OK.
- Režim **Rozšířit (Extend)**: na obrazovce zvolte 2. Monitor

i-tec USB-C Metal Nano Docking Station Triple Display + PD

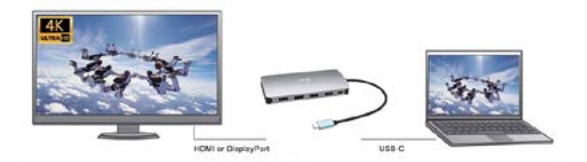

Mirror mode

Extended mode

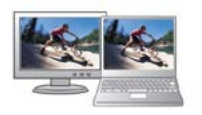

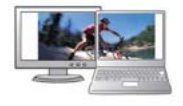

*Režimy Rozšířit a Zrcadlit*

## **Nastavení zvuku -** Windows → Systém → Zvuk

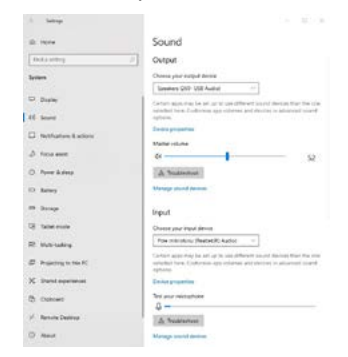

### *Nastavení zvuku*

**Standby / Hibernate režim a Video port** – po aktivaci notebooku / tabletu ze Standby / Hibernate režimu se zobrazuje primární (původní) monitor, proto doporučujeme používat jako primární ten, který je integrován s notebookem / tabletem, abyste se mohli opětovně přihlásit do systému.

**Mirror režim** – přídavný monitor se řídí parametry původního monitoru v systému, tzn., jestliže si nastavíte režim Mirror a původní monitor má rozlišení např. 1280x1024, pak se obrazovka přenáší na přídavný monitor v rozlišení maximálně 1280x1024 (i když jej nastavíte na vyšší rozlišení).

Pomocí volby na klávesnici "Windows" + P lze také jednoduše monitory ovládat – pro použití monitoru ve Windows 10 můžete zvolit: Jenom obrazovka počítače, Duplikovat, Rozšířit, Jenom druhá obrazovka.

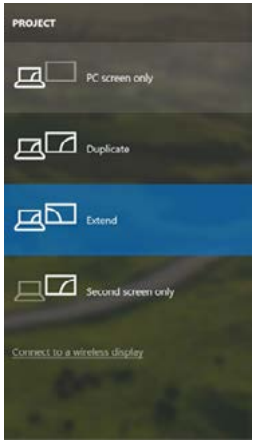

*Ovládaní monitoru ve Windows 10*

## **POUŽITÍ V MACOS X**

**Upozornění pro macOS: macOS nepodporuje MST technologii (2 a více monitorů v rozšířeném režimu). Žádná dokovací stanice využívající USB-C DisplayPort Alt Mode nepodporuje připojení dvou a více monitorů v MacOS. Toto zvládají pouze Thunderbolt 3 dokovací stanice a DisplayLink dokovací stanice.**

Po připojení monitoru bude obrazovka na Vašem Macu problikávat, což je standardní stav, a po ustálení lze provádět jeho standardní nastavování zde: **Předvolby systému-Monitory:**

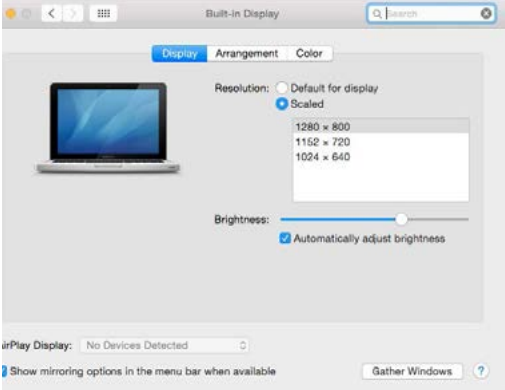

Klikněte na Uspořádání a v defaultním režimu (Rozšířit) klikněte na nový monitor a přetáhněte jej dle potřeby vzhledem k monitoru Macu. Při volbě Zrcadlit monitory se změní režim na Zrcadlit (rozlišení monitorů se automaticky upraví podle jejich parametrů a nastaví se nejvyšší možné rozlišení na obou monitorech). Zrušením volby Zrcadlit monitory obnovíte režim Rozšířit.

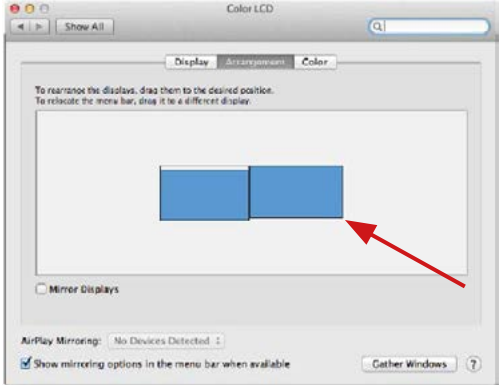

*Režim rozšířit: Šipka naznačuje možnost umístění připojeného monitoru vzhledem k Mac monitoru.*

#### i-tec USB-C Metal Nano Docking Station Triple Display + PD

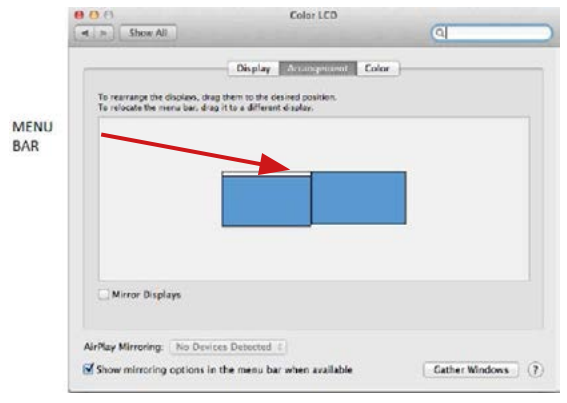

*Režim rozšířit: V tomto režimu si můžete zvolit Hlavní monitor přetažením lišty Menu Bar.*

#### Quick Start

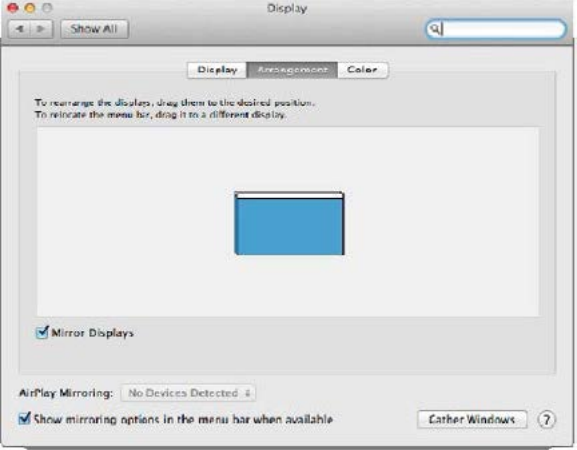

*Režim zrcadlit: Lze použít jen v případě, že je nabízen Macem.*

Volbou **Shromáždit okna** si můžete zvolit nastavení odpovídajícího monitoru – **Přizpůsobené rozlišení** (nabízí využitelná rozlišení), Otočení (Standardní, 90°, 180° a 270°) a **Obnovovací frekvence** (jestli je nabízena). Podle používaného monitoru jsou tyto možnosti nastavení:

### ASUS PB287Q **Display Color** Resolution: C Default for display **O** Scaled 3840 - 2160 3360 x 1890 (low resolution) 3200 x 1800 (low resolution) 3008 x 1692 (low resolution)  $2560 \times 1440$  (low resolution) **OODA - KOOD RAIL MAAL KAAL** Rotation: Standard Refresh Rate: 30 Hertz Gather Windows  $\overline{2}$

#### i-tec USB-C Metal Nano Docking Station Triple Display + PD

*Varianta zobrazení 1*

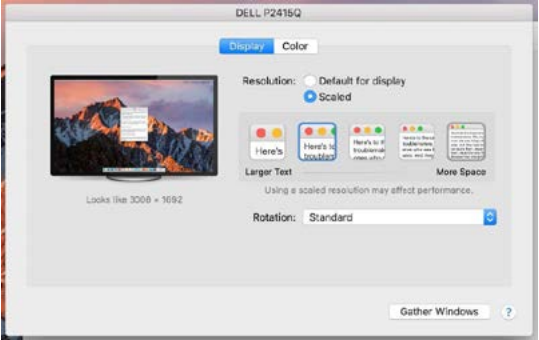

*Varianta zobrazení 2*

*V Přizpůsobeném režimu klikněte na Vámi vybranou ikonku, pod obrazovkou se popíše dané rozlišení (zde vzhledově 3008x1692 = 4K@30Hz)*

Režim zavřeného displeje – práce na připojeném externím monitoru, když je monitor Macu sklopený, je možná pouze, když je Mac napájen a je připojena myš a klávesnice. Bližší informace najdete zde: https://support.apple.com/cs-cz/HT201834

**Při napájení z baterie je použití HDMI monitoru omezeno Macem. V některých případech lze při problémech se zobrazením toto vyřešit odpojením USB-C kabelu dokovací stanice od USB-C portu Macu a jeho opětovným připojením asi po 10 s. Vyčkejte na dokončení připojení všech periférií. Převážnou část problémů s obnovením obrazovky na připojeném monitoru po uspání Macu, po použití spořiče, po restartu Macu, po vypnutí / zapnutí Macu lze vyřešit stejným způsobem.**

# **BEZPEČNOSTNÍ POKYNY**

- Nevystavujte extrémním teplotám a vlhkosti vzduchu.
- $\cdot$  Používejte zařízení na plochých podložkách vyvarujete se tím sklouznutí a pádu na zem.
- Uschovejte manuál pro pozdější možné použití.

V součinnosti se servisním oddělením:

- Ověřte funkčnost po pádu do vody nebo na zem.
- Ověřte funkčnost při prasknutí krytu.
- Reklamujte zařízení nefungující dle manuálu.

# **ČASTO KLADENÉ OTÁZKY**

K dispozici na našem webu **www.i-tec.cz** v záložce "FAQ" u tohoto produktu.

### **DEFINICJE**

**Interfejs/port/złącze/wejście/gniazdo** - miejsce, w którym fizycznie łączą się dwa urządzenia.

**Kontroler** - półprzewodnikowy komponent (tzw. Chipset) w laptopie, tablecie, komputerze itp. Zapewniający działanie portu.

**USB-C** - nowy standard i symetryczne złącze. Umożliwia szybsze ładowanie, zapewnia zasilanie, ma podwójną rolę (może być hostem lub urządzeniem), obsługuje tryby alternatywne (DisplayPort, MHL, Thunderbolt).

**Tryby alternatywne (Alt mode)** - obsługiwane tryby specjalne dla złącza USB-C. Obecnie najpopularniejsze tryby to DisplayPort/DockPort, MHL, Thunderbolt. Urządzenie z tą funkcją na porcie i kablu umożliwia transmisję wideo, zachowując jednocześnie inne funkcje portu (do przesyłania danych i ładowania przez Power Delivery).

**DisplayPort/DockPort Alt mode** - ten tryb umożliwia transmisję wideo przez port USB-C i kabel.

**USB-C Power Delivery/Data (USB-C PD)** - opcjonalna właściwość złącza USB-C. Port obsługujący tę właściwość może być zarówno portem ładującym jak i portem ładowanym, oznacza to że proces ładowania może się odbywać w dwóch kierunkach w zależności od sytuacji i podłączonych urządzeń. Obsługuje 10 W do 100 W obciążenia (zakres w profilach 1-5).

**USB 3.1/3.0/2.0** - standard interfejsu/portu USB do podłączania różnych urządzeń USB. Korzystanie z interfejsu USB typu A umożliwia podłączenie różnych urządzeń USB do stacji dokującej lub adaptera. Port USB typu B służy do podłączania stacji dokującej lub adaptera do laptopa, tabletu lub komputera.

**HDMI/DisplayPort** - standard cyfrowego interfejsu graficznego/ portu używanego do podłączania monitorów i innych urządzeń wyświetlających.

**Audio** - oznaczenie wejścia dźwięku (mikrofon) lub urządzeń wyjściowych (słuchawki/głośniki).

#### Ważna informacja:

Aby w pełni wykorzystać potencjał stacji dokującej, ważne jest, aby procesor graficzny laptopa obsługiwał DisplayPort 1.4.

Jeśli procesor graficzny w laptopie obsługuje DisplayPort 1.2, stacja dokująca będzie działać, ale ograniczy maksymalną dostępną rozdzielczość monitorów zewnętrznych. Aby uzyskać więcej informacji, zobacz sekcję SPECYFIKACJE.

**Informacja dla systemu macOS: system macOS nie obsługuje technologii MST (2 i więcej monitorów w trybie rozszerzonym). Żadna stacja**  **dokująca korzystająca z USB-C DisplayPort Alt Mode nie obsługuje połączenia dwóch lub więcej monitorów w MacOS. Na to zezwalają tylko stacje dokujące z Thunderbolt 3 lub DisplayLink.**

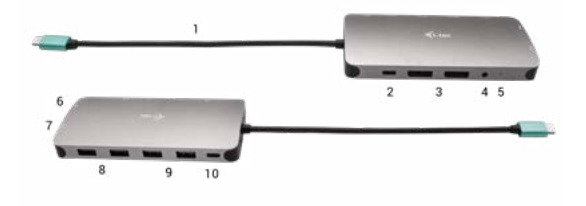

### **DOCKING STATION DESCRIPTION**

- **1.** Kabel z konektorem USB-C
- **2.** Port USB-C Power Delivery do ładowania urządzeń obsługujących technologię Power Delivery
- **3.** 2x DisplayPort
- **4.** 3.5 mm Combo Audio Jack (2.1 CH)
- **5.** Sygnalizacja LED
- **6.** Ethernet GLAN RJ-45 port do podłączenia sieci Ethernet / routera / switcha / HUBa oraz do Internetu
- **7.** HDMI
- **8.** 2x USB-A 2.0 port do podłączania urządzeń USB
- **9.** 2x USB-A 3.0 port do podłączania urządzeń USB
- **10.**USB-C 3.1 Gen 1 port do podłączania urządzeń USB

### **SPECYFIKACJA**

- 1x zintegrowany kabel USB-C do podłączenia urządzenia (22 cm)
- Power Delivery: 100 W.
- Porty wideo: 2x DisplayPort, 1x HDMI
- Rozdzielczość:

USB-C/Thunderbolt™3 z obsługą DisplayPort 1.4

1 monitor - 1x DP lub 1x HDMI - do 4K/60 Hz

2 monitory - 1x HDMI + 1 DP lub 1x DP + 1x DP - do 2x 4K/30 Hz

```
2 monitory - 1x HDMI + 1 DP lub 1x DP + 1x DP - do 2x 1440p/60 Hz
3 monitory - 1x HDMI + 1x DP + 1x DP - do 3x 1080p/60 Hz
```

```
USB-C/Thunderbolt™3 z obsługą DisplayPort 1.2
1 monitor - 1x DP lub 1x HDMI - do 4K/30 Hz
2 monitory - 1x HDMI + 1 DP lub 1x DP + 1x DP - do 2x 1080p/60 Hz
3 monitory - 1x HDMI + 1x DP + 1x DP - do 3x 1080p/30 Hz
3 monitory - 1x HDMI + 1x DP + 1x DP - do 1x 1080p/60 Hz + do 2x 
720p/60 Hz
```
- 1x port USB-C Gen 1 (tylko dane)
- 1x port USB-C PD (tylko zasilanie)
- 2x port USB 3.1 Gen 1
- 2x port USB 2.0
- 1x port Ethernet GLAN RJ-45 (Realtek RTL8153)
- 1x port Combo Audio 3,5 mm
- Sygnalizacja LED
- System operacyjny: Windows 10, macOS X, Android, Chrome OS i Linux z najnowszymi aktualizacjami
- $\cdot$  Wymiary produktu: 127 x 60 x 19 mm
- Waga produktu: 110 g

### **WYMAGANIA SYSTEMOWE**

Wymagania sprzętowe: Urządzenie z wolnym portem USB-C lub **Thunderholt** 

Wymagania dla funkcji Power Delivery: Urządzenie z wolnym portem USB-C lub Thunderbolt 3 z obsługą Power Delivery.

Wymagania dotyczące wyjścia wideo: Urządzenie z wolnym portem USB-C z obsługą alternatywnego trybu DisplayPort lub portem Thunderbolt 3.

System operacyjny: Windows 10, macOS X, Android, Chrome OS i Linux z najnowszymi aktualizacjami

# **INSTALACJA STEROWNIKÓW**

**Windows 10 32/64bit: Po podłączeniu, sterowniki dla stacji dokującej są instalowane automatycznie z systemu. Przed rozpoczęciem instalacji upewnij się, że Twój system ma zainstalowane najnowsze sterowniki dla urządzeń oraz aktualizowany BIOS.**

**Mac OS X: Instalacja sterowników w Max OS X następuję automatycznie. Przed rozpoczęciem instalacji upewnij się, że Twój Mac ma zainstalowane najnowsze OS dla urządzeń.**

# **PODŁĄCZANIE MONITORA WYŚWIETLACZA/HDMI**

Stacja dokująca jest wyposażona w 2x DisplayPort i 1x HDMI porty do podłączenia zewnętrznych monitorów, projektorów lub telewizorów z interfejsem DisplayPort/HDMI. Układ graficzny, który jest "sercem" stacji dokującej, obsługuje rozdzielczość do 1x 4K 3840 x 2160 przy 60 Hz. Użyj wysokiej jakości kabla DisplayPort/HDMI, aby podłączyć monitor do stacji dokującej.

### **PODŁĄCZENIE DO LAN**

Port GLAN RJ-45 daje możliwość podłączenia do sieci Ethernet, do routera / switcha oraz internetu. Prędkość 10 / 100 / 1000 Mbps.

# **PODŁĄCZANIE URZĄDZEŃ USB**

Można używać portu USB 3.0 do podłączania klawiatury, myszy, dysków zewnętrznych, drukarek i innych urządzeń lub można używać do podłączenia HUBA USB dzięki któremu można uzyskać dodatkowe wolne porty USB.

### **ŁADOWANIE**

Stacia dokująca umożliwia ładowanie mobilnych urządzeń USB takich jak smartfony, czytniki e-book, odtwarzacze multimedialne, tablety. Wystarczy podłączyć oryginalnym kablem urządzenie które ma być ładowane dol portu USB stacji dokującej. Jeśli urządzenie nie ładuje się, podłącz oryginalny lub uniwersalny zasilacz USB-C do portu zasilania USB-C w stacji dokującej.

### **ŁADOWANIE ZA POMOCĄ POWER DELIVERY**

Stacia dokująca umożliwia zasilanie USB-C Power Delivery, które jest przeznaczone do zasilania podłączonego urządzenia "matki" za pomocą oryginalnego lub uniwersalnego zasilacza sieciowego ze złączem USB-C.

**Ważne: Przy odłączeniu adapteru USB-C dochodzi do restartu stacji dokującej oraz odłączenia i ponownego załączenia wszystkich urządzeń podłączonych.** 

W pełni kompatybilne urządzenia / systemy (tryb alternatywny i zasilanie)

USB-C to nowy standard o wielu zastosowaniach, a informacje o zgodności są złożone. Niektóre urządzenia / systemy USB-C obsługują wyjście wideo w trybie Alt, a inne nie. Niektóre mogą być zasilane i ładowane przez USB-C Power Delivery, a inne nie.

Częściowo kompatybilne urządzenia (obsługa trybu alternatywnego lub dostarczania zasilania, nie obu)

Wiele obecnych urządzeń USB-C, które obsługują wyjście wideo w trybie Alt Mode, nie obsługuje ładowania USB-C Power Delivery. Te urządzenia ładujące nadal wymagają oryginalnych ładowarek. I odwrotnie, niektóre telefony i tablety ze złączem USB-C można ładować za pośrednictwem funkcji Power Delivery, ale większość nie obsługuje wyjścia wideo w trybie alternatywnym.

#### Niezgodne urządzenia / systemy

Stacia dokująca opiera się na nowych funkcjach wprowadzonych w USB 3.1 i jako taka, funkcja USB-C Power Delivery nie jest wstecznie kompatybilna z USB 3.0 / 2.0 do ładowania starszych urządzeń. Ponadto konwertery USB-A 3.0 / 2.0 (męskie) na USB-C (żeńskie) do podłączania urządzeń USB-C w portach USB-A 3.0 stacji dokującej nie są kompatybilne. Większość obecnych telefonów i tabletów z portem USB-C nie obsługuje wyjścia wideo w trybie alternatywnym, a niektóre nie obsługują dostarczania zasilania przez USB-C. Sprawdź przydatność tych technologii w dokumentacji urządzenia lub skontaktuj się z producentem urządzenia.

## **UŻYTKOWANIE W SYSTEMIE WINDOWS**

Zaawansowana konfiguracja wyjścia grafiki - po podłączeniu monitora kliknij pulpit prawym przyciskiem myszy i wybierz "Ustawienia ekranu". Tutaj możesz wybrać monitor, którego chcesz użyć, wybrać rozdzielczość i częstotliwość odświeżania.

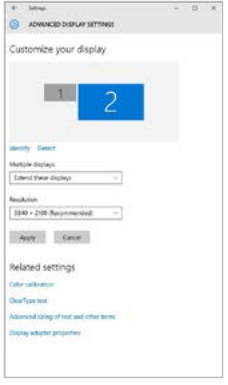

*Klikając na drugim monitorze, a przesuwając go można umieścić monitor zgodnie z wymaganiami w stosunku do pierwotnego monitora Twojego notebooka / tableta*

Teraz można ustawić Rozszerzenie oraz tryb Lustrzany (Mirror):

- Tryb **Mirror:** na monitorze wybierz 2-gi monitor, wybierz kilka monitorów – Lustro obrazu → OK
- Tryb **Rozszerzenie**: na monitorze wybierz 2-gi monitor.

i-tec USB-C Metal Nano Docking Station Triple Display + PD

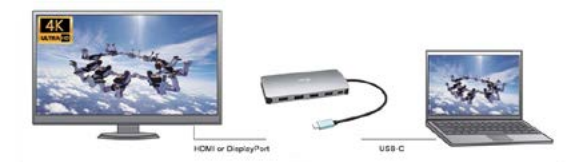

Mirror mode

Extended mode

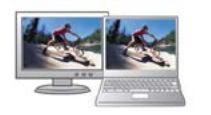

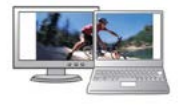

*Tryb Mirror i Extended*

# **Ustawienia dźwięku:** Start → System → Dźwięk

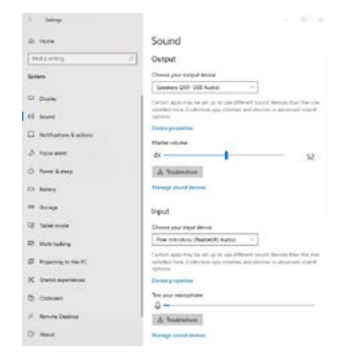

## *Ustawienia dźwięku*

**Tryb czuwania / hibernacji (Standby / Hibernate)** – po włączeniu laptopa / tableta z trybu gotowości / hibernacji wyświetla się podstawowy monitor, więc zaleca się stosować monitor, który jest zintegrowany z laptopem / tabletem jako podstawowy.

**Tryb Klonuj (Mirror)** – podłączony monitor ustawia automatycznie parametry oryginalnego monitora w systemie, tj. jeśli ustawisz tryb Klonuj i zintegrowany monitor posiada rozdzielczość 1280x1024, ekran jest nadawany w rozdzielczości do 1280x1024 (nawet jeśli zostanie ustawiony na wyższą rozdzielczość).

Za pomocą kombinacji klawiszy "Windows + P" klawiatury można łatwo kontrolować pracę monitorów – w Win 10 można wybrać: Tylko komputer, Klonować, Powiększyć, Tylko drugi ekran.

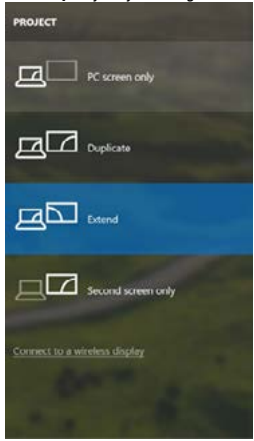

*Wybór monitora w Windows 10*

### **KORZYSTANIE W SYSTEMIE MAC OS X**

**Informacja dla systemu macOS: system macOS nie obsługuje technologii MST (2 i więcej monitorów w trybie rozszerzonym). Żadna stacja dokująca korzystająca z USB-C DisplayPort Alt Mode nie obsługuje połączenia dwóch lub więcej monitorów w MacOS. Na to zezwalają tylko stacje dokujące z Thunderbolt 3 lub DisplayLink.**

Po podłączeniu monitora ekran może zacząć migotać, co jest normalnym zjawiskiem, po kilku chwilach, gdy obraz się ustabilizuje będzie można rozpocząć ustawienia ekranu: **System Preferences-Displays:**

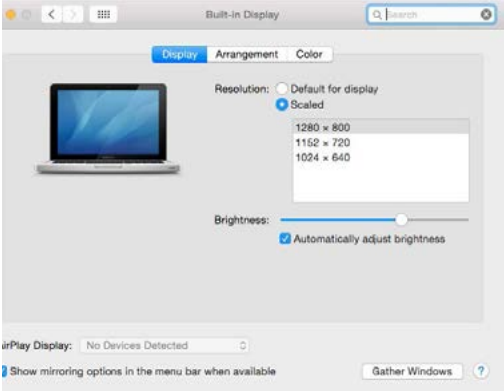

Wybierz **Arrangement** i w domyślnym trybie pulpit rozszerzony (Expanded desktop) wybierz nowy monitor i przesuń go jeśli to konieczne tak aby jego umiejscowienie było odpowiednie. Jeżeli wybierzesz **tryb lustrzany**  (Mirror displays) to rozdzielczość monitorów automatycznie zostanie dostosowana do ich parametrów i maksymalnej możliwej do osiągnięcia rozdzielczości. Cofając wybór trybu Mirror, automatycznie włączony zostanie tryb Expanded desktop.

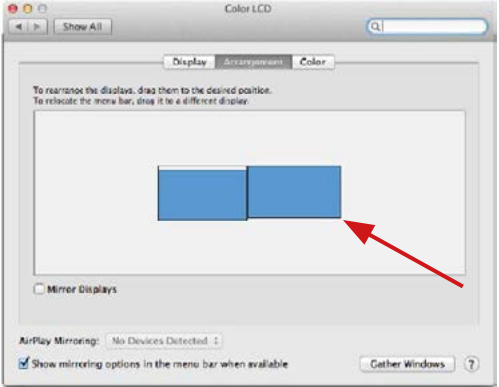

*Tryb Rozszerzenie: Strzałka wskazuje możliwe umiejscowienie podłączonego monitora.*

#### i-tec USB-C Metal Nano Docking Station Triple Display + PD

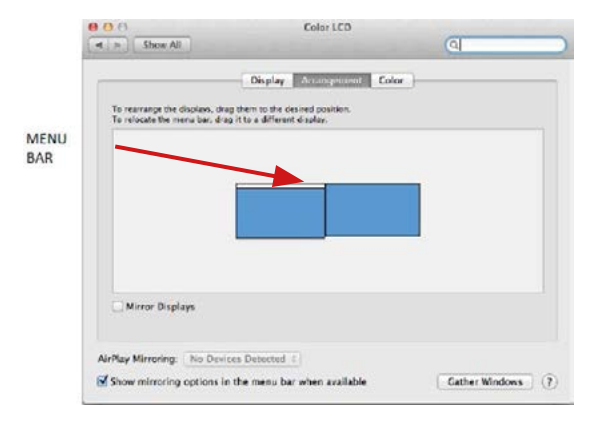

*Tryb Rozszerzenie: W trybie rozszerzonym można wybrać który z ekranów ma być ekranem głównym, przeciągając pasek menu.*

#### Quick Start

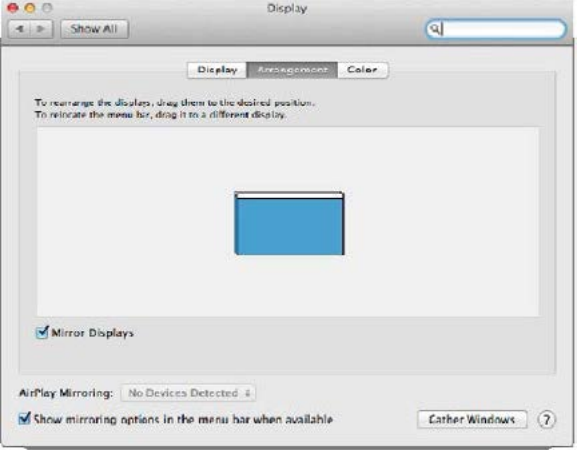

*Tryb Mirror: Tryb ten można wybrać tylko gdy jest obsługiwany przez Mac.*

**Gather Windows:** Wybierając tę opcję można zmienić ustawienia dot. monit-ora – **Skalowanie, zmiana rozdzielczości, rotacja** (standard, 90°, 180° i 270°), **częstość odświeżania** (jeśli dostepna).

# ASUS PB287Q Display Color **Resolution: C Default for display O** Scaled harcy nass 3360 x 1890 (low resolution) 3200 x 1800 (low resolution) 3008 x 1692 (low resolution)  $2560 \times 1440$  (low resolution) **OODA - KOOD RAIL MAAL KAAL** Rotation: Standard Refresh Rate: 30 Hertz Gather Windows ø *Display opcja 1* **DELL P2415Q** District Color Resolution: Default for display **O** Scaled **Now You Mill** Here's Larger Text **More Sn.** Using a scaled resolution may affect performance Lischs Tien 3000 + 3692 Rotation: Standard Gather Windows  $\sqrt{2}$

### i-tec USB-C Metal Nano Docking Station Triple Display + PD

*Display opcja 2 W trybie skalowanym wybierz pożądaną ikonę, poniżej ekranu ukazana jest rozdzielczość (tutaj 3008x1692 = 4K@30Hz)*

**Tryb zamkniętego ekranu** – muszą zostać spełnione 4 warunki, aby MacBook się nie wyłączył. MacBook musi być podłączony do zasilania, podłączone muszą być również klawiatura zewnętrzna, mysz i monitor. Następnie można MacBooka zamknąć i pracować tylko na monitorze zewnętrznym. Więcej informacji można znaleźć tutaj: https://support.apple.com/euro-en/HT201834

**W przypadku zasilania z baterii korzystanie z monitora HDMI jest ograniczone przez Mac. W niektórych przypadkach problemy z wyświetlaniem można rozwiązać, odłączając kabel dokowania USB 3.0 od portu USB Mac 3.0 i podłączając go ponownie po około 10 sekundach. Trzeba zaczekać na połączenie wszystkich urządzeń peryferyjnych. Większość problemów z odzyskiwaniem ekranu na podłączonym monitorze po zawieszeniu komputera Mac, po wygaszaczu ekranu, po ponownym uruchomieniu Maca, po wyłączeniu / włączeniu Maca można rozwiązać w ten sam sposób.**

### **INSTRUCKJE BEZPIECZEŃSTWA**

- Nie narażać na działanie wysokich temperatur i wysokiej wilgotności.
- Nie zakrywać, ryzyko zapłonu.
- $\cdot$  Używać urządzenia na powierzchniach płaskich w celu uniknięcia upadku.
- Zachować instrukcję do ewentualnego późniejszego użycia.

We współpracy z działem serwisu:

- Sprawdzić funkcjonalność po upadku do wody lub na twarda powierzchnię
- Sprawdzić funkcjonalność gdy obudowa uległa uszkodzeniu
- Odesłać urządzenie gdy nie pracuje zgodnie z instrukcją.

# **CZĘSTO ZADAWANE PYTANIA**

Dostępne na naszych stronach www.i-tec.cz/pl w zakładce "FAQ" przy niniejszym produkcie.

#### **SLOVNÍK POJMOV**

**Rozhranie / port / konektor / vstup / slot** – miesto, kde sa fyzicky prepájajú dve zariadenia.

**Radič** – polovodičová súčiastka (tzv. chipset) v notebooku, tablete, PC, zaisťujúci činnosť niektorého z portov.

**USB-C** – je nový symetrický konektor a štandard. Umožňuje rýchlejšie nabíjanie, napájanie, tzv. dvojrolu (nielen hostiteľ, ale aj hosť), podporu alternatívnych režimov (DisplayPort, MHL, Thunderbolt).

**Alternatívne režimy (Alt módy)** – špeciálne režimy pre USB-C konektor, ktoré môžu byť podporované. V súčasnosti najpopulárnejšími sú DisplayPort / DockPort, MHL, Thunderbolt, Zariadenia s touto vlastnosťou konektora a kábla umožňujú prenos obrazu a súčasne zachovávajú ostatné funkcie konektora (pre prenos dát a nabíjanie cez Power Delivery).

**DisplayPort / DockPort Alt mode** – tento režim umožňuje prenos obrazu cez USB-C konektor a kábel.

**USB-C Power Delivery / Data (USB-C PD)** – voliteľná vlastnosť USB-C konektora. Konektor s touto podporou vie ako nabíjať, tak byť nabíjaný a podporuje záťaž 10W až 100W (podľa profilov 1-5).

**USB 3.1 / 3.0 / 2.0** – štandard pre USB rozhranie / port pre pripojenie rôznych USB zariadení. K dokovacej stanici alebo adaptéru je možné pripájať rôzne USB zariadenia pomocou USB rozhrania typu A. Port USB typu B slúži na pripojenie dokovacej stanice alebo adaptéra k notebooku, tabletu, PC.

**HDMI / DisplayPort** – štandard pre digitálne grafické rozhranie / port slúžiaci k pripojeniu monitorov a iných grafických zobrazovacích zariadení.

**Audio** – označenie pre zvukové vstupné (mikrofón) alebo výstupné zariadenia (slúchadlá / reproduktory).

### Dôležité upozornenie:

Aby bolo možné využiť naplno úplného potenciálu dokovacej stanice, je dôležité, aby GPU v notebooku podporoval DisplayPort 1.4.

Pokiaľ GPU v notebooku podporuje DisplayPort 1.2, dokovacia stanice bude fungovať, ale s obmedzením v podobne maximálnych rozlíšeniach externých monitorov. Viac v sekcii ŠPECIFIKÁCIE.

**Upozornenie pre macOS: macOS nepodporuje MST technológiu (2 a viac monitorov v rozšírenom režime). Žiadna dokovacia stanica využívajúca USB-C DisplayPort Alt Mode nepodporuje pripojenie dvoch a viac monitorov v MacOS. Toto zvládajú len Thunderbolt 3 dokovacie stanice a DisplayLink dokovacie stanice.**

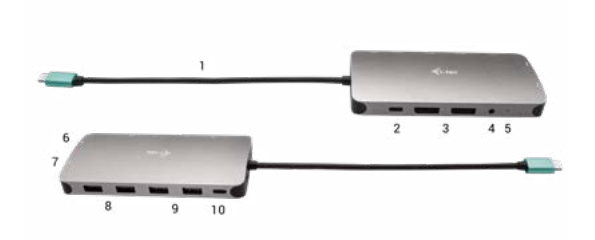

### **POPIS DOKOVACEJ STANICE**

- **1.** Pripájací kábel s USB-C konektorom
- **2.** USB-C Power Delivery port pre nabíjanie zariadení s podporou technológie Power Delivery.
- **3.** 2x DisplayPort
- **4.** 3.5 mm Combo Audio Jack (2.1 CH)
- **5.** LED indikácia
- **6.** Ethernet GLAN RJ-45 port pre pripojenie do Ethernet siete / routeru / switchu / HUBu a k internetu
- **7.** HDMI
- **8.** 2x USB-A 2.0 port pre pripojenie USB zariadení
- **9.** 2x USB-A 3.0 port pre pripojenie USB zariadení
- **10.**USB-C 3.1 Gen 1 port pre pripojenie USB zariadení

## **ŠPECIFIKÁCIA**

- 1x integrovaný USB-C kábel pre pripojenie k zariadeniu (22 cm)
- Power Delivery: 100W
- Video Porty: 2x DisplayPort, 1x HDMI
- Rozlíšenie:

USB-C/Thunderbolt™ 3 s podporou DisplayPort 1.4

- 1 monitor 1x DP alebo 1x HDMI až 4K/60Hz
- 2 monitory 1x HDMI + 1 DP alebo 1x DP + 1x DP až 2x 4K/30Hz

**SLOVENSKY | 105** 

i-tec USB-C Metal Nano Docking Station Triple Display + PD

2 monitory – 1x HDMI + 1 DP alebo 1x DP + 1x DP –  $a\bar{z}$  2x 1440p/60Hz 3 monitory – 1x HDMI + 1x DP + 1x DP – až 3x 1080p/60Hz

USB-C/Thunderbolt™ 3 s podporou DisplayPort 1.2 1 monitor – 1x DP alebo 1x HDMI – až 4K/30Hz 2 monitory – 1x HDMI + 1 DP alebo 1x DP + 1x DP – až 2x 1080p/60Hz 3 monitory – 1x HDMI + 1x DP + 1x DP – až 3x 1080p/30Hz 3 monitory – 1x HDMI + 1x DP + 1x DP – až 1x 1080p/60Hz + až 2x 720p/60Hz

- 1x USB-C port gen. 1 (iba pre dáta)
- 1x USB-C port PD (len power delivery)
- 2x USB 3.1 port gen. 1
- 2x USB 2.0 port
- 1x Ethernet GLAN RJ-45 port (Realtek RTL8153)
- 1x 3,5mm Combo Audio port
- LED indikácia
- OS: Windows 10, macOS, Android, Chrome OS a Linux s najnovšími aktualizáciami
- Rozmery produktu: 127 x 60 x 19 mm
- Hmotnosť produktu: 110 g

## **SYSTÉMOVÉ POŽIADAVKY**

Hardwarové požiadavky: Zariadenie s voľným USB-C alebo Thunderbolt3 portom

Požiadavky pre funkciu Power Delivery: zariadenie s voľným USB-C alebo Thunderbolt 3 portom s podporou "Power Delivery".

Požiadavky pre video výstup: zariadenie s voľným USB-C portom s podporou "DisplayPort Alternate Mode" alebo Thunderbolt 3 portom.

OS: Windows 10, macOS, Android, Chrome OS a Linux s najnovšími aktualizáciami

### **INŠTALÁCIA OVLÁDAČOV**

**Windows 10 32/64bit: Po pripojení sa ovládače pre dokovaciu stanicu inštalujú automaticky zo systému. Pred samotnou inštaláciou sa uistite, že máte v systéme nainštalované najnovšie ovládače pre vaše zariadenie a aktualizovaný BIOS.**

**Mac OS X: Inštalácia ovládačov v Mac OS X je automatická. Pred samotnou inštaláciou sa uistite, že máte v Macu nainštalované najnovšie OS pre vaše zariadenie.**

### **PRIPOJENIE DISPLEJPORTU / HDMI MONITORA**

Dokovacia stanica je vybavená 2x DisplayPort a 1x HDMI na pripojenie externých monitorov, projektorov alebo televízorov s DisplayPort / HDMI rozhraním. Grafický čip, ktorý je "srdcom" dokovacej stanice, podporuje až 1x 4K rozlíšenie 3840x2160@60Hz. Pre pripojenie monitora k dokovacej stanici použite kvalitný DisplayPort / HDMI kábel.

### **PRIPOJENIE DO LAN SIETE**

GLAN RJ-45 port využijete pre pripojenie do Ethernet siete k routeru / switchu a k internetu, podporuje rýchlosti 10 / 100 / 1000 Mbps.

## **PRIPOJENIE USB ZARIADENÍ**

USB-A 3.0 porty využijete na pripojenie klávesnice, myši, externého disku, tlačiarne a ďalších periférií alebo ich môžete využiť na pripojenie HUBu, čím získate ďalšie voľné USB porty.

### **NABÍJANIE**

Dokovacia stanica podporuje nabíjanie pripojených USB mobilných zariadení, ako sú smartphony, čítačky e-kníh, multimediálne prehrávače, navigácie a tablety. Nabíjané zariadenie stačí pripojiť originálnym káblom k USB portu dokovacej stanice. V prípade, že sa zariadenie nenabíja, potom pripojte originálny alebo univerzálny USB-C napájací adaptér do USB-C Power Delivery portu dokovacej stanice.

#### **NABÍJANIE CEZ POWER DELIVERY**

Dokovacia stanica ponúka USB-C Power Delivery, ktorý je určený na napájanie pripojeného "materského" zariadenia pomocou originálneho alebo univerzálneho sieťového napájacieho adaptéra s USB-C konektorom.

**Dôležité: Při odpojení USB-C adaptéru dojde k restartování dokovací stanice a odpojení a znovu připojení všech připojených zařízení.**

Plne kompatibilné zariadenia / systémy (Alt Mode & Power Delivery) USB-C je nový štandard s veľkou rozmanitosťou pre použitie, pričom informácie o kompatibilite je zložitá. Niektoré USB-C zariadenia / systémy podporujú Alt Mode video výstup, zatiaľ čo iné nie. Niektoré možné napájať a nabíjať cez USB-C Power Delivery, zatiaľ čo iné nie.

Čiastočne kompatibilné zariadenie (podpora buď Alt Mode alebo Power Delivery, nie oboje)

Mnoho súčasných USB-C zariadenia, ktoré podporujú Alt Mode video výstup, nepodporujú nabíjanie cez USB-C Power Delivery. Tieto zariadenia pre nabíjanie stále potrebujú svoje originálne nabíjačky. A naopak, niektoré USB-C telefóny a tablety sa môžu nabíjať cez Power Delivery, ale väčšina z nich nepodporuje Alt Mode video výstup.

#### Nekompatibilné zariadenia / systémy

Dokovacia stanica sa opiera o nové funkcie zavedené s rozhraním USB 3.1 a ako taká nie je USB-C Power Delivery funkcie spätne kompatibilný s USB 3.0 / 2.0 pre nabíjanie starších zariadení. Ďalej nie sú kompatibilné prevodníky USB-A 3.0 / 2.0 (Male) na USB-C (Female) pre pripájanie USB-C zariadenie v USB-A 3.0 portoch dokovacej stanice. Väčšina súčasných telefónov a tabletov s USB-C portom nepodporujú Alt Mode video výstup, a niektoré nepodporujú USB-C Power Delivery. Overte si vhodnosť s týmito technológiami v dokumentácii k zariadeniu alebo kontaktujte výrobcu zariadenia.
## **POUŽITIE V OS WINDOWS**

Pokročilá konfigurácia pre grafický výstup - po pripojení monitora kliknite pravým tlačidlom myši na Plochu a vyberte "Nastavenie zobrazenia". Tu je možné zvoliť ako použitie monitora, tak i rozlíšenie a frekvenciu monitora.

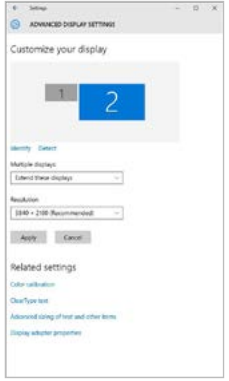

*Po kliknutí na druhý monitor a jeho posunutím si ho podľa potreby umiestnite voči pôvodnému monitoru vášho notebooku / tabletu*

Môžete vykonať nastavenie Rozšíriť (Extend) a Zrkadliť / Duplikovať (Mirror):

- Režim **Zrkadliť / Duplikovať (Mirror):** na obrazovke zvoľte 2. Monitor, pre viac monitorov → Duplikovať toto zobrazenie → OK.
- Režim **Rozšíriť (Extend):** na obrazovke zvoľte 2. Monitor

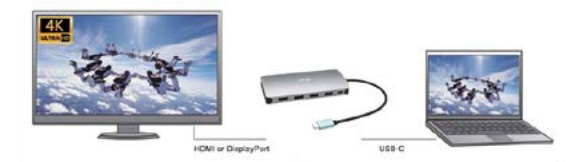

Mirror mode

Extended mode

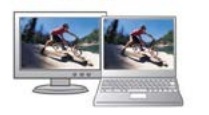

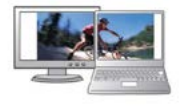

*Režimy Rozšíriť a Zrkadliť*

## **Nastavenie zvuku** – Windows → Systém → Zvuk

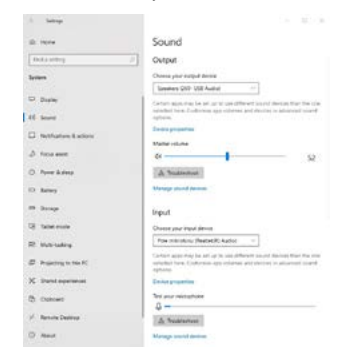

## *Nastavenie zvuku*

#### **110 | SLOVENSKY**

**Standby / Hibernate režim a Video port** – po aktivácii notebooku / tabletu zo Standby / Hibernate režimu sa zobrazuje primárny monitor, preto doporučujeme používať ako primárny ten, ktorý je integrovaný s notebookom / tabletom, aby ste sa mohli opätovne prihlásiť do systému.

**Mirror režim** – prídavný monitor sa riadi parametrami toho pôvodného v systéme, tj. ak si nastavíte režim Mirror a integrovaný monitor má rozlíšenie 1280x1024, potom sa obrazovka prenáša v rozlíšení maximálne 1280x1024 (i keď ho nastavíte na vyššie rozlíšenie).

Pomocou voľby na klávesnici "Windows" + P sa dajú tiež jednoducho monitory ovládať – pre použitie monitora vo Win 10 sú tu voľby: Iba obrazovka počítača, Duplikovať, Rozšíriť, Iba druhá obrazovka.

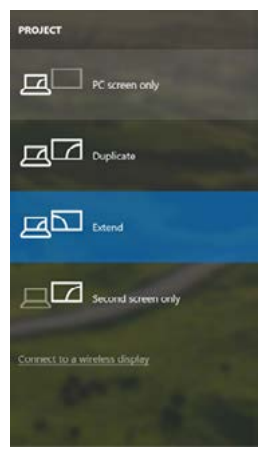

*Ovládanie monitora vo Windows 10*

## **POUŽITIE V MAC OS X**

**Upozornenie pre macOS: macOS nepodporuje MST technológiu (2 a viac monitorov v rozšírenom režime). Žiadna dokovacia stanica využívajúca USB-C DisplayPort Alt Mode nepodporuje pripojenie dvoch a viac monitorov v MacOS. Toto zvládajú len Thunderbolt 3 dokovacie stanice a DisplayLink dokovacie stanice.**

Po pripojení monitora bude obrazovka na Vašom Mac-u preblikávať, čo je štandardný stav, a ustálenie môžete vykonať štandardným nastavením tu: **Predvoľby systému-Monitory:**

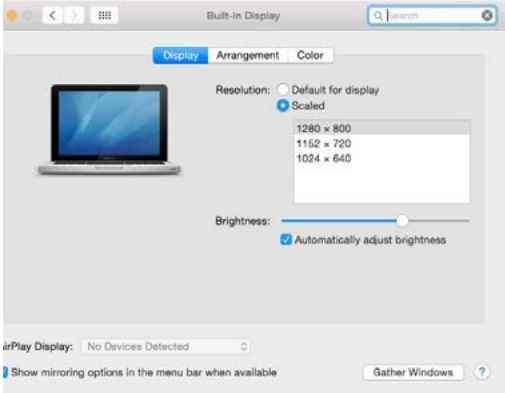

Kliknite na **Usporiadanie** a v defaultnom režime (Rozšíriť) kliknite na nový monitor a presuňte ho podľa potreby vzhľadom k monitoru Mac-u. Pri voľbe **Zrkadliť monitory** sa zmení režim na Zrkadliť (rozlíšenie monitorov sa automaticky upraví podľa ich parametrov a nastaví sa najvyššie možné rozlíšenie na oboch monitoroch). Zrušením voľby Zrkadliť monitory obnovíte režim Rozšíriť.

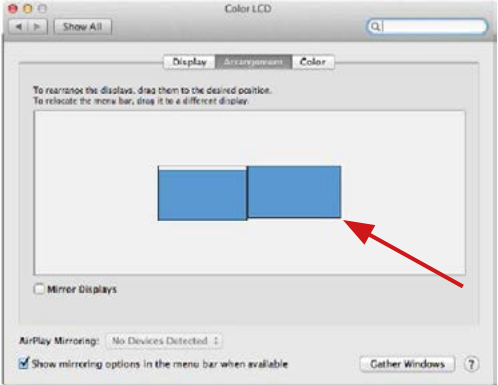

*Režim rozšíriť: Šípka naznačuje možnosť umiestnenia pripojeného monitora vzhľadom k Mac monitoru.*

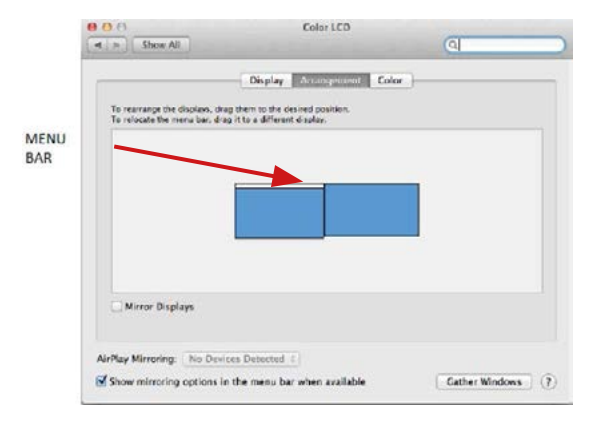

*Režim rozšíriť: V tomto režime si môžete voliť Hlavný monitor presunutím lišty Menu Bar.*

#### Quick Start

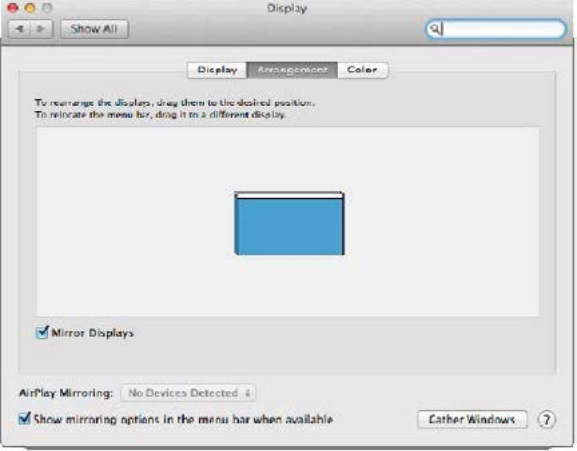

*Režim zrkadliť: Môžete použiť len v prípade, že je ponúkaný Macom.*

Kliknite na **Zhromaždiť okná:** touto voľbou si môžete zvoliť nastavenie odpovedajúceho monitora – **Prispôsobené rozlíšenie** (ponúka využiteľné rozlíšenie), **Otočenie** (Štandardné, 90°, 180° a 270°) a **Obnovovacia frekvencia** (ak je ponúkaná).

## ASUS PB287Q **Display Color** Resolution: C Default for display **O** Scaled 3840 - 2160 3360 x 1890 (low resolution) 3200 x 1800 (low resolution) 3008 x 1692 (low resolution)  $2560 \times 1440$  (low resolution) **OODA - KOOD RAIL MAAL KAAL** Rotation: Standard Refresh Rate: 30 Hertz Gather Windows  $\overline{2}$

### i-tec USB-C Metal Nano Docking Station Triple Display + PD

*Variant zobrazenia 1*

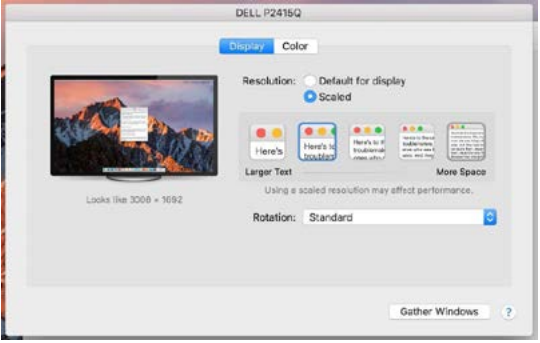

*Variant zobrazenia 2*

*V Prispôsobenom režime kliknite na Vami vybranú ikonku, pod obrazovkou sa zobrazí dané rozlíšenie*

**Režim zavretého displeja** – je nutné splniť 4 podmienky, aby nedošlo k vypnutiu MacBooku. Je potrebné aby bol MacBook pripojený k napájaniu, musí byť pripojená externá klávesnica, myš a monitor. Potom sa dá zavrieť veko MacBooku a pracovať iba s externým monitorom. Bližšie informácie nájdete tu: https://support.apple.com/cs-cz/HT201834

**Pri napájaní z batérie je použitie HDMI monitora obmedzené Macom. V niektorých prípadoch je možné pri problémoch so zobrazením toto vyriešiť odpojením USB 3.0 kábla dokovacej stanice od USB 3.0 portu Macu a jeho opätovným pripojením asi po 10 s. Vyčkajte na dokončenie pripojenia všetkých periférií. Prevažnú časť problémov s obnovením obrazovky na pripojenom monitore po uspaní Macu, po použití šetriča, po reštarte Macu, po vypnutí / zapnutí Macu sa dá vyriešiť rovnakým spôsobom.**

## **BEZPEČNOSTNÉ POKYNY**

- Nevystavujte extrémnym teplotám a vlhkosti vzduchu.
- Používajte zariadenie na plochých podložkách vyvarujete sa tým skĺznutiu a pádu na zem.
- Uschovajte manuál pre neskoršie možné použitie.

V súčinnosti so servisným oddelením:

- Overte funkčnosť po páde do vody alebo na zem.
- Overte funkčnosť pri prasknutí krytu.
- Reklamujte zariadenie nefungujúce podľa manuálu.

**ČASTO KLADENÉ OTÁZKY** k dispozícii na našom webe **www.i-tec.cz** v záložke "FAQ" pri tomto produkte

### **SĄVOKOS**

**Sąsaja / prievadas / jungtis / įvestis / lizdas** - vieta, kur fiziškai jungiasi du įrenginiai.

**Valdiklis** - puslaidininkinis komponentas (vad. mikroschemų rinkinys, Chipset) nešiojamajame kompiuteryje, planšetiniame kompiuteryje, kompiuteryje ir kt. užtikrina prievado veikimą.

**USB-C** - naujas standartas ir simetriška jungtis. Su jo pagalba įkrovimas yra greitesnis, turi dvigubą vaidmenį (gali būti pagrindiniu kompiuteriu (vad. Hostu) ar įrenginiu), palaiko alternatyvius režimus (DisplayPort, MHL, Thunderbolt).

**Alternatyvūs režimai (Alt mode)** - palaikomi specialūs USB-C jungties režimai. Šiuo metu populiariausi režimai yra DisplayPort/DockPort, MHL, Thunderbolt. Įrenginys su šia funkcija prievade ir kabelyje, leidžia perduoti vaizdo įrašą, išlaikant kitas prievado funkcijas (duomenų perdavimui ir įkrovimui naudojant maitinimo šaltinį).

**DisplayPort/DockPort Alt mode** - šis režimas leidžia perduoti vaizdo įrašą per USB-C prievadą ir kabelį.

**USB-C Power Delivery/Data (USB-C PD)** - pasirenkama USB-C jungties savybė. Šią funkciją palaikantis prievadas gali būti ir įkraunančiu prievadu ir įkrovimo prievadas, tai reiškia, kad įkrovimo procesas gali vykti dviem kryptimis, atsižvelgiant į situaciją ir prijungtus įrenginius. Palaiko nuo 10 W iki 100 W apkrovas (diapazonas 1-5 profiliuose).

**USB 3.1/3.0/2.0** - sąsajos / USB prievado standartas įvairiems USB įrenginiams prijungti. Naudodami A tipo USB sąsają, prie doko stoties ar adapterio galite prijungti įvairius USB įrenginius. B tipo USB jungtis yra skirta prijungti doką ar adapterį prie nešiojamojo kompiuterio, planšetinio kompiuterio ar kompiuterio.

**HDMI/DisplayPort** - skaitmeninės grafinės sąsajos / prievado standartas, naudojamas monitoriams ir kitiems vaizdavimo įrenginiams sujungti.

**Audio** - garso įvesties (mikrofonas) arba išvesties įrenginių (ausinės / garsiakalbiai) žymėjimas.

#### Svarbi informaciia:

Norint visiškai išnaudoti doko stoties galimybes, svarbu, kad nešiojamojo kompiuterio grafikos procesorius palaikytų DisplayPort 1.4. Jei nešiojamojo kompiuterio grafikos procesorius palaiko DisplayPort 1.2, doko stotis veiks, tačiau bus apribota maksimali išorinių monitorių skiriamoji geba. Kad gauti daugiau informacijos, pažiūrėkite sekcijoje SPECIFIKACIJOS.

**Informacija macOS sistemai: macOS sistema nepalaiko MST technologijos (2 ar daugiau monitorių išplėstiniame režime). Nei** 

**viena stotis, naudojanti USB-C DisplayPort Alt Mode, nepalaiko MacOS sistemoje dviejų ar daugiau monitorių prijungimo. Tai gali tik Thunderbolt 3 arba DisplayLink doko stotys.**

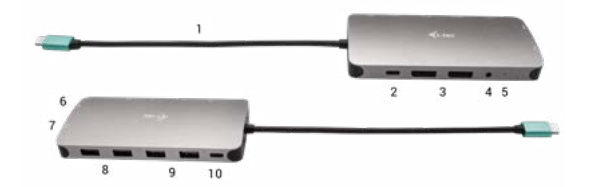

### **DOKO STOTIES APRAŠYMAS**

- **1.** Prijungimo kabelis su USB-C jungtimi
- **2.** USB-C Power Delivery prievadas įkrovimo įrenginiams, palaikantiems Power Delivery technologiją.
- **3.** 2x DisplayPort
- **4.** 3.5 mm Combo Audio Jack (2.1 CH)
- **5.** LED signalizacija
- **6.** Ethernet GLAN RJ-45 prievadas prijungimui prie Ethernet tinklo/ maršrutizatoriaus/switche / HUB ir interneto
- **7.** HDMI
- **8.** 2x USB-A 2.0 port USB įrenginiams prijungti
- **9.** 2x USB-A 3.0 port USB įrenginiams prijungti
- **10.**USB-C 3.1 Gen 1 port USB įrenginiams prijungti

### **SPECIFIKACIJA**

- 1x integruotas USB-C laidas prietaisui prijungti (22 cm)
- Power Delivery: 100 W
- Video prievadai: 2x DisplayPort, 1x HDMI
- Rezoliucija:
- USB-C/Thunderbolt™3 palaikantis DisplayPort 1.4
- 1 monitorius 1x DP arba 1x HDMI iki 4K/60 Hz

2 monitoriai - 1x HDMI + 1 DP arba 1x DP + 1x DP - iki 2x 4K/30 Hz 2 monitoriai - 1x HDMI + 1 DP arba 1x DP + 1x DP - iki 2x 1440p/60 Hz 3 monitoriai - 1x HDMI + 1x DP + 1x DP - iki 3x 1080p/60 Hz

USB-C/Thunderbolt™3 palaikantis DisplayPort 1.2

```
1 monitorius - 1x DP arba 1x HDMI - iki 4K/30 Hz
2 monitoriai - 1x HDMI + 1 DP arba 1x DP + 1x DP - iki 2x 1080p/60 Hz
3 monitoriai - 1x HDMI + 1x DP + 1x DP - iki 3x 1080p/30 Hz
3 monitoriai - 1x HDMI + 1x DP + 1x DP - iki 1x 1080p/60 Hz + iki 2x 
720p/60 Hz
```
- 1x prievadas USB-C Gen 1 (tik duomenys)
- 1x prievadas USB-C PD tik maitinimas)
- 2x prievadas USB 3.1 Gen 1
- 2x prievadas USB 2.0
- 1x prievadas Ethernet GLAN RJ-45 (Realtek RTL8153)
- 1x port Combo Audio 3,5 mm
- $\cdot$  LED signalizacija
- Operacinė sistema: Windows 10, macOS X, Android, Chrome OS ir Linux su naujausiais atnaujinimais
- Gaminio matmenys: 127 x 60 x 19 mm
- Gaminio svoris: 110 g

## **SISTEMOS REIKALAVIMAI:**

Techninės įrangos reikalavimai: Įrenginys su laisvu USB-C arba Thunderbolt prievadu

Reikalavimai Power Delivery funkcijai: Įrenginys su laisvu USB-C arba Thunderbolt 3 prievadu su Power Delivery palaikymu.

Vaizdo išvesties reikalavimai: Irenginys su laisvu USB-C prievadu. palaikančiu alternatyvų DisplayPort režimą arba su Thunderbolt 3 prievadu.

Operacinė sistema: Windows 10, macOS X, Android, Chrome OS ir Linux su naujausiais atnaujinimais

## **VALDIKLIŲ INSTALIACIJA**

**Windows 10 32/64bit: Po prijungimo doko stotelei skirti valdikliai instaliuojasi iš sistemos automatiškai. Prieš instaliavimą įsitikinkite, kad sistemoje turite Jūsų įrenginiui instaliavę naujausius valdiklius ir atnaujintą BIOS.**

*macOS X:* **Valdikliai į macOS X instaliuojasi automatiškai. Prieš instaliavimą įsitikinkite, kad Mace turite instaliavę Jūsų įrenginiui naujausią OS.**

### **HDMI/EKRANO MONITORIAUS PRIJUNGIMAS**

Dokų stotelėje yra 2x DisplayPort ir 1x HDMI prievadai, skirti išoriniams monitoriams, projektoriams ar televizoriams su DisplayPort/ HDMI sąsają prijungti. Grafikos sistema, kuri yra doko stoties "širdis", palaiko iki 1x 4K 3840 x 2160 skiriamąją gebą esant 60 Hz dažniui. Norėdami prijungti monitorių prie doko stoties, naudokite aukštos kokybės DisplayPort/HDMI kabelį.

### **PRIJUNGIMAS PRIE LAN TINKLO**

GLAN RJ-45 prievadą naudokite prisijungimui prie Ethernet tinklo, maršrutizatoriaus / switchi ir prie interneto, palaiko greitį 10 /100 /1000 Mbps.

### **USB ĮRENGINIO PRIJUNGIMAS**

USB-A 3.0 prievadą naudokite klaviatūros, pelės išorinio disko, spausdintuvo ir kitų įrenginių prijungimui arba jį galite naudoti HUBo prijungimui, tokiu būdu įgysitė sekančius laisvus USB prievadus.

# **ĮKROVIMAS**

Doko stotelė palaiko prijungtų USB mobiliųjų įrenginių (išmaniųjų telefonų, elektroninių knygų skaitytuvų, media grotuvų, navigacijos ir planšečių) įkrovimą. Įkraunamus įrenginius pakanka prijungti su originaliu kabeliu prie doko stotelės USB prievado. Jei prietaisas nekrauna, prijunkite originalų arba universalų USB-C adapterį prie doko USB-C maitinimo prievado.

### **PAKROVIMAS PER POWER DELIVERY**

Doko stotis leidžia USB-C Power Delivery maitinimą, kuris yra skirtas maitinti prijungtą "motinos" įrenginį, naudojant originalų arba universalų kintamosios srovės adapterį su USB-C jungtimi.

**Svarbu: Išjungus USB-C adapterį restartuojama doko stotelė ir išjungiami ir vėl įjungiami visi prijungti įrenginiai.**

Visiškai suderinami irenginiai / sistemos ("Alt Mode" ir maitinimo šaltiniai)

USB-C yra naujas standartas, kurį galima plačiai naudoti, o suderinamumo informacija yra sudėtinga. Kai kurie USB-C įrenginiai / sistemos palaiko "Alt Mode" vaizdo išvestį, kiti ne. Kai kurie gali būti maitinami ir įkraunami per USB maitinimo šaltinį, kiti negali.

Iš dalies suderinami irenginiai (palaikomas "Alt Mode" arba "Power Delivery", ne abu)

Daugelis dabartinių USB-C įrenginių, palaikančių "Alt Mode" vaizdo išvestį, nepalaiko USB-C maitinimo šaltinio įkrovimo. Šiems įkrovimo įrenginiams vis dar reikia originalių įkroviklių. Kai kurie USB-C telefonai ir planšetiniai kompiuteriai gali būti įkraunami naudojant maitinimo šaltinį, tačiau dauguma jų nepalaiko "Alt Mode" vaizdo išvesties.

#### Nesuderinami įrenginiai / sistemos

Dokavimo stotelė priklauso nuo naujų funkcijų, įdiegtų naudojant USB 3.1, todėl USB-C maitinimo šaltinio funkcija nėra suderinama su USB 3.0 / 2.0, kad būtų galima įkrauti senesnius įrenginius. Be to, USB-A 3.0 / 2.0 (Male) į USB-C (Female) keitikliai, skirti USB-C įrenginiams prijungti doko stoties USB-A 3.0 prievaduose, nėra suderinami. Daugelis dabartinių telefonų ir planšetinių kompiuterių, turinčių USB-C prievadą, nepalaiko "Alt Mode" vaizdo išvesties, o kai kurie nepalaiko USB-C maitinimo šaltinio. Patikrinkite šių technologijų tinkamumą įrenginio dokumentacijoje arba susisiekite su įrenginio gamintoju.

## **NAUDOJIMAS WINDOWS SISTEMOJE**

Išplėstinė grafikos išvesties konfigūracija - prijungus monitorių, dešiniuoju pelės mygtuku spustelėkite darbalaukį ir pasirinkite "Ekrano parametrai". Čia galite pasirinkti norimą naudoti monitorių, pasirinkti skiriamąją gebą ir atnaujinimo dažnį.

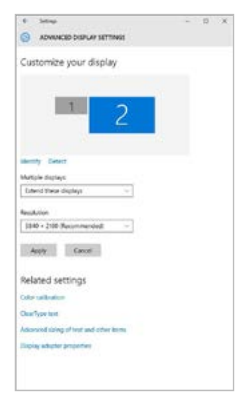

*Paspauskite ties antruoju ekranu ir jį pertempkite, patalpinkite pagal poreikį Jūsų nešiojamame kompiuteryje / planšetėje*

Galima valdyti režimus Išplėsti (Extend) ir Atspindėti / Veidrodinis vaizdo fiksavimas (Mirror):

- Režimui **Atspindėti / Veidrodinis vaizdo fiksavimas (Mirror):** ekrane pasirinkite 2. Monitorius, ir Daugiau monitorių → Atspindėti šį vaizdą  $\rightarrow$  OK.
- Režimui **Išplėsti (Extend):** ekrane pasirinkite 2. Monitorius

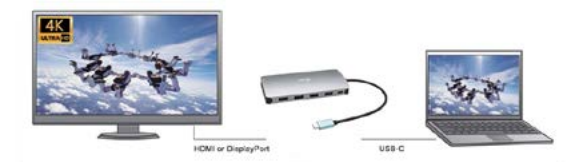

Mirror mode

Extended mode

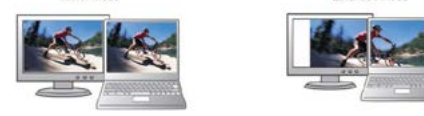

*Režimai Išplėsti ir Atspindėti*

### **Garso nustatymas** – Windows → Sistema → Sound

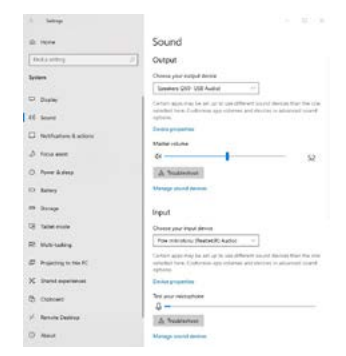

#### *Garso nustatymas*

### **124 | LIETUVOS**

**Standby / Hibernate režimas ir Vaizdo prievadas** – po nešiojamo kompiuterio / planšetės aktyvavimo iš Standby / Hibernate režimo rodomas pirminis (pradinis) ekranas, todėl kad galėtumėte vėl prisijungti prie sistemos rekomenduojame naudoti kaip pradinį tą, kuris yra integruotas su nešiojamu kompiuteriu / planšete.

**Mirror režimas** – papildomas ekranas vadovaujasi sistemoje esančiais pirminio ekrano parametrais, t.y. jeigu nustatysite režimą Mirror, o integruotas ekranas turės raišką 1280x1024, tai ekranas maksimaliai perduos 1280x1024 raišką (net ir tuo atveju, jeigu bus nustatyta didesnė raiška).

Su **"Windows" + P** klaviatūra galima abu ekranus valdyti – Win 10 galite pasirinkti: Tik kompiuterio ekranas, Veidrodinis fiksavimas, Išplėsti, Tik antrasis ekranas.

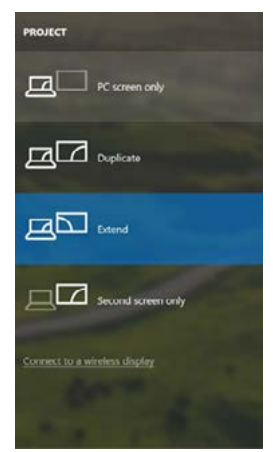

*Monitoriaus valdymas programoje Windows 10*

**| 125 LIETUVOS**

### **NAUDOJIMAS MAC OS X**

**Informacija macOS sistemai: macOS sistema nepalaiko MST technologijos (2 ar daugiau monitorių išplėstiniame režime). Nei viena stotis, naudojanti USB-C DisplayPort Alt Mode, nepalaiko MacOS sistemoje dviejų ar daugiau monitorių prijungimo. Tai gali tik Thunderbolt 3 arba DisplayLink doko stotys.**

Prijungus monitorių Jūsų Mac ekranas blyksės, tai yra standartinė būklė, nustojus blyksėti galima pradėti standartinius nustatymus čia: **Parinktys sistemos-Monitoriai:**

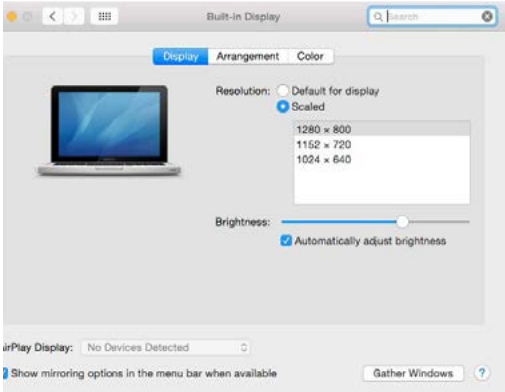

Paspauskite ties **Išdėstymas** ir numatytame režime (Išplėsti) paspauskite ties nauju monitoriumi ir pertempkite jį į norimą vietą, atsižvelgiant į Mac monitorių. Pasirinkus komandą **Atspindėti monitorius** režimas pasikeis į režimą Atspindėti (monitorių raiška automatiškai reguliuojama pagal jų parametrus ir abiejuose monitoriuose bus nustatyta aukščiausia galima raiška). Uždarius komandą Atspindėti monitorius bus atnaujintas režimas Išplėsti.

### **126 | LIETUVOS**

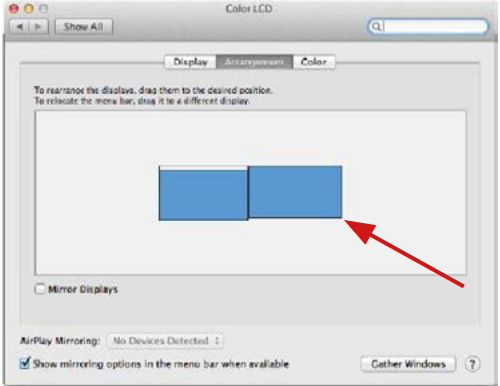

*Režimas Išplėsti: Rodyklė rodo monitoriaus patalpinimo vietą atsižvelgiant į Mac monitorių.*

**| 127 LIETUVOS**

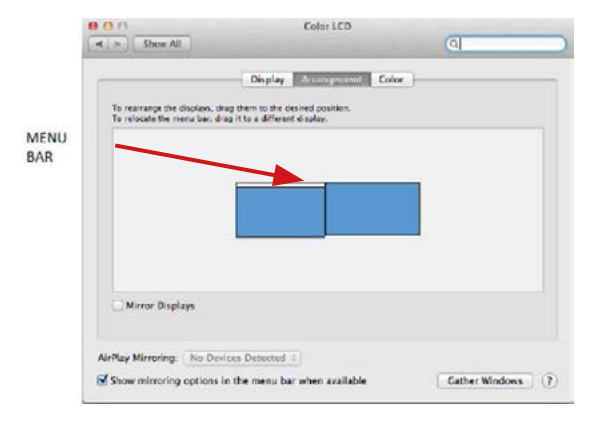

*Režimas Išplėsti: Režime Išplėsti galite pasirinkti Pagrindinį monitorių tempdami meniu Bar juostą.*

#### Quick Start

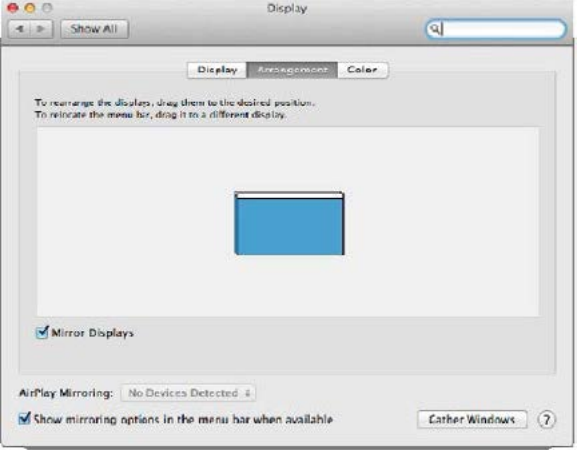

*Režimas atspindėti: Galima naudoti tik tuo atveju, jeigu tai siūlo Mac.*

Paspauskite ties **Surinkti langus**: su šia komanda galite pasirinkti atitinkamo monitoriaus nustatymą – **Pritaikyta raiška** (siūlo naudotinas raiškas), **Pasukimas** (Standartinis, 90°, 180° ir 270°) ir **Atnaujinimo dažnis** (jeigu yra siūloma).

## ASUS PB287Q **Display Color** Resolution: C Default for display **O** Scaled 3840 - 2160 3360 x 1890 (low resolution) 3200 x 1800 (low resolution) 3008 x 1692 (low resolution)  $2560 \times 1440$  (low resolution) **OODA - KOOD RAIL MAAL KAAL** Rotation: Standard Refresh Rate: 30 Hertz Gather Windows  $\overline{2}$

### i-tec USB-C Metal Nano Docking Station Triple Display + PD

*Vaizdo variantas 1*

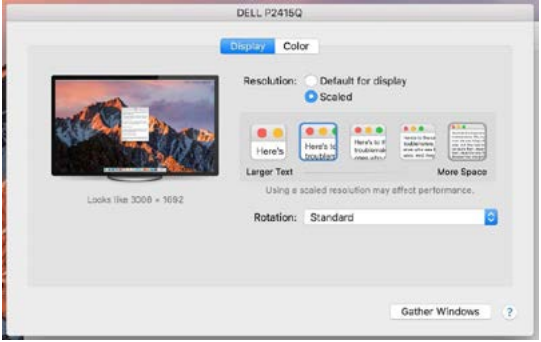

*Vaizdo variantas 2*

*Pritaikytame režime paspauskite ties pasirinkta piktograma, po ekranu bus nurodoma raiška (čia 3008x1692 = 4K@30Hz)*

**Uždaro ekrano režimas** – kad MacBook neišsijungtų, turi būti įvykdytos 4 sąlygos. MacBook turi būti prijungtas prie maitinimo, taip pat turi būti prijungta išorinė klaviatūra, pelė ir monitorius. Tada galite uždaryti MacBook ir dirbti tik su išoriniu monitoriumi. Daugiau informacijos galite rasti čia: https://support.apple.com/euro-en/HT201834

**Naudojant baterijos energiją, Mac gali riboti HDMI monitoriaus naudojimą. Kai kuriais atvejais ekrano problemas galima išspręsti atjungus USB 3.0 doko kabelį nuo Mac 3.0 USB prievado ir vėl prijungus maždaug po 10 sekundžių. Turite laukti, kol visi periferiniai įrenginiai susijungs. Dauguma problemų dėl pakartotino rodymo prijungus monitoriaus ekraną užgesus "Mac", pritaikus ekrano užsklandą, iš naujo paleidus "Mac", išjungus / įjungus "Mac" gali būti išspręsta tokiu pačiu būdu.**

## **NAUDOJIMO SAUGOS TAISYKLĖS**

- Saugoti nuo aukštos temperatūros ir drėgmės.
- Neuždenkite, užsidegimo pavojus.
- Irenginį naudoti ant lygių neslidžių paklotų išvengsite slydimo ir kritimo ant žemės.
- Vadovą saugokite vėlesniam naudojimui.

Bendradarbiaudami su servisu:

- Patikrinkite veikimą po įkritimo į vandenį arba nukritimo ant žemės.
- Įskilus dangčiui patikrinkite veikimą.
- Jeigu įrenginys neveikia pateikite pretenzijas vadovaudamiesi įrenginio vadovu.

## **DAŽNAI UŽDUODAMI KLAUSIMAI**

Rasite mūsų svetainėje: **www.i-tec.cz/en** skiltyje "FAQ" prie šio produkto.

## **WOORDENBOEK VAN BEGRIPPEN**

**Interface / poort / connector / ingang / slot** – plek, waar twee apparaten fysiek worden doorverbonden.

**Controller** – halfgeleideronderdeel (de zogenaamde chipset) in een laptop, tablet of pc, dat zorgt voor de werking van een van de poorten. **USB-C** – is een nieuwe symmetrische connector en standaard.

Mogelijkheden voor snellere oplading, voeding, de zgn. dubbelrol (niet alleen gastheer, maar ook host), ondersteuning van alternatieve regimes (DisplayPort, MHL, Thunderbolt).

**Alternatieve regimes (Alt modi)** – speciale regimes voor een USB-Cconnector, die ondersteund kunnen worden. Momenteel zijn het meest populair DisplayPort / DockPort, MHL, Thunderbolt. De apparaten met deze eigenschap van de connector en kabel maken beeldoverdracht mogelijk en behouden tegelijkertijd de andere functies van de connector (voor dataoverdracht en oplading via Power Delivery).

**DisplayPort / DockPort Alt mode** – dit regime maakt beeldoverdracht mogelijk via een USB-C-connector en kabel.

**USB-C Power Delivery / Data (USB-C PD)** – een facultatieve eigenschap van de USB-C-connector. De connector met deze eigenschap kan zowel opladen als geladen worden en ondersteunt een belasting van 10 tot 100 W (afhankelijk van profielen 1-5).

**USB 3.1 / 3.0 / 2.0** – een standaard voor de USB-interaface / poort om verschillende USB-apparaten aan te sluiten. Op het dockingstation of de adapter kunnen verschillende USB-apparaten worden aangesloten met behulp van een USB-interface van het type A. Een USB-poort van het type B dient voor aansluiting van een docking station of adapter op een notebook, tablet of pc.

**HDMI / DisplayPort** – een standaard voor de digitale grafische interface / poort om monitoren of andere grafische apparaten voor weergave aan te sluiten.

**Audio** – aanduiding voor geluidsapparatuur, zowel ingang (microfoon) als uitgang (koptelefoon / luidsprekers).

### Belangrijke informatie:

Om het gehele potentieel van een docking station volledig te kunnen gebruiken is het belangrijk, dat de GPU in de laptop de DisplayPort 1.4 ondersteunt. Als de GPU in de notebook de DisplayPort 1.2 ondersteunt, zal het docking station functioneren, maar met een beperking in de vorm van maximale resoluties voor externe monitoren. Meer in de sectie **SPECIFICATIE** 

**Waarschuwing voor macOS: macOS ondersteunt niet de MST-technologie** 

**(2 en meer monitoren in een uitgebreid regime). Geen enkel docking station, dat de USB-C DisplayPort Alt Mode gebruikt, ondersteunt de aansluiting van twee of meer monitoren in macOS. Dit kunnen alleen de dockingstations Thunderbolt 3 en DisplayLink aan.**

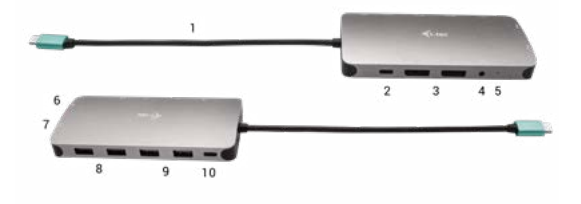

### **BESCHRIJVING VAN HET DOCKINGSTATION**

- **1.** Geïntegreerde kabel met USB-C-connector
- **2.** USB-C Power Delivery-poort voor oplading van een apparaat met ondersteuning voor de technologie Power Delivery
- **3.** 2x DisplayPort-poort
- **4.** 3.5 mm Combo Audio Jack (2.1 CH)
- **5.** LED-indicatie
- **6.** Ethernet GLAN RJ-45-poort voor verbinding met Ethernet/router/ switch/HUB en internet
- **7.** poort HDMI
- **8.** 2x USB-A 2.0-poort voor aansluiting van een USB-apparaat
- **9.** 2x USB-A 3.0-poort voor aansluiting van een USB-apparaat

**10.** 3.1x USB-A 1-poort – voor aansluiting van een USB-apparaat

### **SPECIFICATIE**

- 1x geïntegreerde USB-C-kabel voor aansluiting op het apparaat (22 cm)
- Power Delivery: 100W
- Videopoorten: 2x DisplayPort, 1x HDMI
- Resolutie:

USB-C/Thunderbolt™ 3 met ondersteuning van DisplayPort 1.4

**NEDERLANDS | 133** 

1 monitor – 1x DP of 1x HDMI – max. 4K/60Hz 2 monitoren – 1x HDMI + 1 DP of 1x DP + 1x DP – max. 2x 4K/30Hz 2 monitoren – 1x HDMI + 1 DP of 1x DP + 1x DP – max. 2x 1440p/60Hz 3 monitoren – 1x HDMI + 1 DP of x DP + 1x DP – max. 3x 1080p/60Hz

```
USB-C/Thunderbolt™ 3 met ondersteuning van DisplayPort 1.2
1 monitor – 1x DP of 1x HDMI – max. 4K/30Hz
2 monitoren – 1x HDMI + 1 DP of 1x DP + 1x DP – max. 2x 1080p/60Hz
3 monitoren – 1x HDMI + 1 DP of x DP + 1x DP – max. 3x 1080p/30Hz
3 monitoren – 1x HDMI + 1 DP of x DP + 1x DP – max. 1x 1080p/60Hz +
max. 2x 720p/60Hz
```
- 1x USB-C-poort gen. 1 (alleen voor gegevens)
- $\cdot$  1x USB-C poort PD (alleen power delivery)
- $\cdot$  2x USB 3.1-poort gen. 1
- 2x USB 2.0-poort
- 1x Ethernet GLAN RJ-45-poort (Realtek RTL8153)
- 1x 3,5mm Combo Audio-poort
- LED-indicatie
- OS: Windows 10, macOS, Android, Chrome OS, Linux met de nieuwste updates
- Afmetingen van het product: 127 x 60 x 19 mm
- Gewicht van het product: 110 g

#### **SYSTEEMVEREISTEN**

Hardwarevereisten: Apparaat met een vrije USB-C of een Thunderbolt3 poort

Vereisten voor de functie Power Delivery: apparaat met een vrije USB-Cof Thunderbolt 3-poort met ondersteuning voor "Power Delivery".

Vereisten voor de video-uitgang: een apparaat met een vrije USB-Cpoort met ondersteuning voor "DisplayPort Alternate Mode" of een Thunderbolt 3-poort.

OS: Windows 10, macOS, Android, Chrome OS, Linux met de nieuwste updates

### **DRIVERS INSTALLEREN**

**Windows 10 32/64bit: Na aansluiting worden de stuurprogramma's van het dockingstation automatisch vanuit het systeem geïnstalleerd. Zorg ervoor dat u vóór de installatie beschikt over de nieuwste** 

**stuurprogramma's voor uw apparaat en dat de geïnstalleerde BIOS op uw systeem is bijgewerkt.** 

**macOS X: De installatie van stuurprogramma's in macOS X verloopt automatisch. Zorg ervoor dat u vóór de installatie beschikt over de nieuwste stuurprogramma's voor uw apparaat en dat de geïnstalleerde BIOS op uw systeem is bijgewerkt.**

### **AANSLUITING VAN EEN DISPLAYPORT / HDMI-MONITOR**

Het docking station is uitgerust met 2x DisplayPort en 1x HDMI-poort voor aansluiting van externe monitoren, projectoren of televisies met een DisplayPort / HDMI-interface. De grafische chip, die het ..hart" vormt van het docking station, ondersteunt max 1x 4K resolutie van 3840x2160@60Hz. Gebruik een hoogwaardige DisplayPort / HDMI-kabel om de monitor aan te sluiten op het dockingstation.

### **VERBINDING MET HET LAN-NETWERK**

De GLAN RJ-45-poort die u gebruikt om verbinding te maken met een Ethernet-netwerk met een router/switch en internet, ondersteunt 10/100/1000 Mbps.

## **APPRATUUR VIA USB VERBINDEN**

U kunt USB-A 3.0-poorten gebruiken om een toetsenbord, muis, extern station, printer en andere randapparatuur aan te sluiten, of ze gebruiken om een HUB aan te sluiten om meer vrije USB-poorten te krijgen.

#### **OPLADEN**

Het dockingstation ondersteunt het opladen van aangesloten USB mobiele apparaten zoals smartphones, e-book readers, multimediaspelers, navigatie en tablets. U hoeft de op te laden apparaten alleen maar met de originele kabel op de USB-poort van de dockingstation aan te sluiten. Ingeval het apparaat niet wordt opgeladen, sluit een originele of universele USB-C-laadadapter aan op de USB-C Power Delivery-poort van het docking station.

### **OPLADEN VIA POWER DELIVERY**

Het docking station biedt USB-C Power Delivery, dat bestemd is voor het voeden van het aangesloten "moeder-"apparaat met behulp va een originele of universele netwerkvoedingsadapter met een USB-Cconnector.

### **Belangrijk: Als u de USB-C-adapter loskoppelt, wordt het**

**dockingstation opnieuw gestart en worden alle aangesloten apparaten losgekoppeld en weer aangesloten.**

Volledig compatibele apparaten / systemen (Alt Mode & Power Delivery) USB-C is een nieuwe standaard met een breed scala aan toepassingen en informatie over compatibiliteit is complex. Sommige USB-C-apparaten / systemen ondersteunen video-uitvoer in de Alt-modus, andere niet. Sommige kunnen worden gevoed en opgeladen via USB-C Power Delivery, andere niet.

Gedeeltelijk compatibele apparaten (ondersteuning voor Alt-modus of Power Delivery, niet beide)

Veel huidige USB-C-apparaten die video-uitvoer in Alt-modus ondersteunen, ondersteunen geen opladen via USB-C Power Delivery. Deze oplaadapparaten hebben nog steeds hun originele laders nodig. Omgekeerd kunnen sommige USB-C-telefoons en -tablets worden opgeladen via Power Delivery, maar de meeste ondersteunen geen videouitvoer in de Alt-modus.

Incompatibele apparaten / systemen

Het dockingstation vertrouwt op nieuwe functies die zijn geïntroduceerd met USB 3.1 en als zodanig is de USB-C Power Delivery-functie niet achterwaarts compatibel met USB 3.0 / 2.0 voor het opladen van oudere apparaten. Bovendien zijn de USB-A 3.0 / 2.0 (mannelijk) naar USB-C (vrouwelijk) converters voor het aansluiten van USB-C-apparaten op de USB-A 3.0-poorten van het dockingstation niet compatibel. De meeste huidige telefoons en tablets met een USB-C-poort ondersteunen de Altmodus niet

## **GEBRUIK IN OS WINDOWS**

**Geavanceerde configuratie voor de grafische uitgang** – klik om een monitor aan te sluiten met de rechter muisknop op het Bureaublad en kies "Afbeeldingsinstelling". Hier kunnen zowel het gebruik van de monitor als de resolutie en frequentie van de monitor worden gekozen.

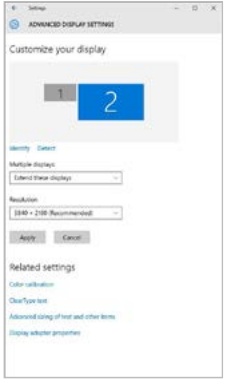

*Klik op de tweede monitor en sleep deze naar wens naar de oorspronkelijke monitor van uw laptop/tablet*

U kunt de instellingen Uitbreiden (Extend) en Spiegelen/Dupliceren (Mirror) toepassen:

- **• Spiegelen/Dupliceren (Mirror):** selecteer op uw scherm de 2e Monitor, bij Meerdere Monitors → Dupliceer deze weergave → OK.
- Modus **Uitbreiden (Extend):** selecteer op uw scherm de 2e Monitor

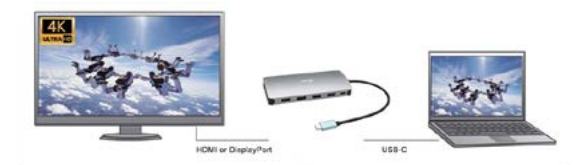

Mirror mode

Extended mode

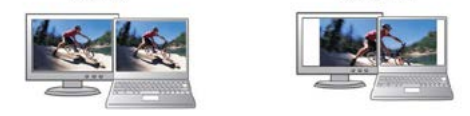

## *Modi Spiegelen en Uitbreiden*

#### **Audio-instellingen** - Windows → Systeem → Geluid.

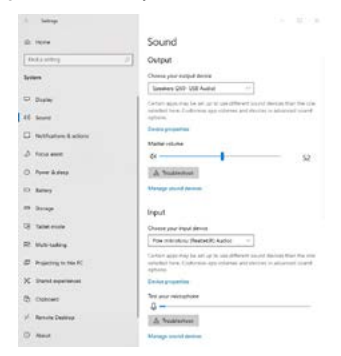

## *Audio-instellingen*

#### **138 | NEDERLANDS**

**Stand-by/slaapstand en videopoort** - Wanneer de notebook/tablet wordt ingeschakeld vanuit de standby-/sluimerstand, wordt de primaire (monitor) monitor opnieuw weergegeven, dus we raden aan dat u de monitor die is geïntegreerd in uw laptop/tablet als primaire monitor gebruikt, zodat u zich opnieuw bij het systeem kunt aanmelden.

**Spiegelmodus** – de extra monitor wordt gestuurd volgens de parameters van de originele monitor in het systeem. Als u dus de spiegelmodus instelt, terwijl de originele monitor een resolutie van 1280x1024 heeft, dan wordt het scherm naar de extra monitor overgebracht met een resolutie van maximaal 1280x1024 (ook als u die op een hogere resolutie instelt).

Door te drukken op de toetsen **"Windows" + P** van het toetsenbord kunt u de monitoren eenvoudig bedienen – om de monitor te gebruiken in Win 10 kiest u: Alleen het computerbeeldscherm, Dupliceren, Uitbreiden, Alleen het tweede beeldscherm.

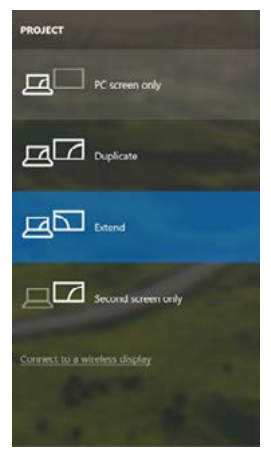

*Monitorbediening in Windows 10*

### **GEBRUIK IN MACOS X**

**Waarschuwing voor macOS: macOS ondersteunt niet de MST-technologie (2 en meer monitoren in een uitgebreid regime). Geen enkel docking**  station, dat de USB-C DisplayPort Alt Mode gebruikt, ondersteunt de **aansluiting van twee of meer monitoren in macOS. Dit kunnen alleen de dockingstations Thunderbolt 3 en DisplayLink aan.**

Nadat de monitor is aangesloten, knippert het scherm van uw Mac even. Dat is de standaardtoestand. Daarna kunnen de standaardwaarden worden ingesteld: **Systeemvoorkeuren - Monitors:**

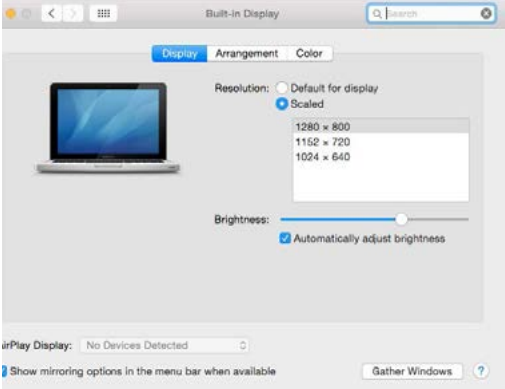

Klik op **Rangschikken** en klik in de standaardmodus (Uitbreiden) op de nieuwe monitor en sleep deze naar wens naar de Mac-monitor. Wanneer **Mirror-monitors** is geselecteerd, verandert de modus in Mirror (de monitorresolutie wordt automatisch aangepast op basis van de parameters ervan en de hoogst mogelijke resolutie wordt op beide monitors ingesteld). Deselecteer Mirror Monitors om opnieuw de Uitbreidingsmodus te starten.

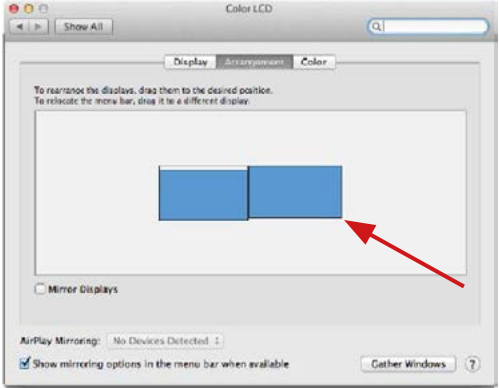

*Uitbreidingsmodus: De pijl geeft de plaats aan van de aangesloten moni-tor ten opzichte van de Mac-monitor.*

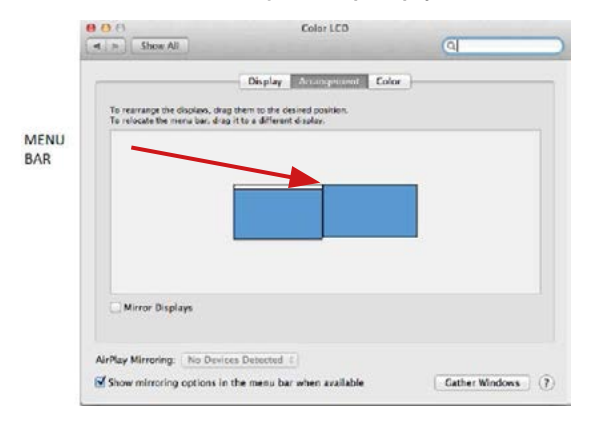

*Uitbreidingsmodus: In deze modus kunt u de Hoofdmonitor selecteren door de menubalk te verslepen.*

#### Quick Start

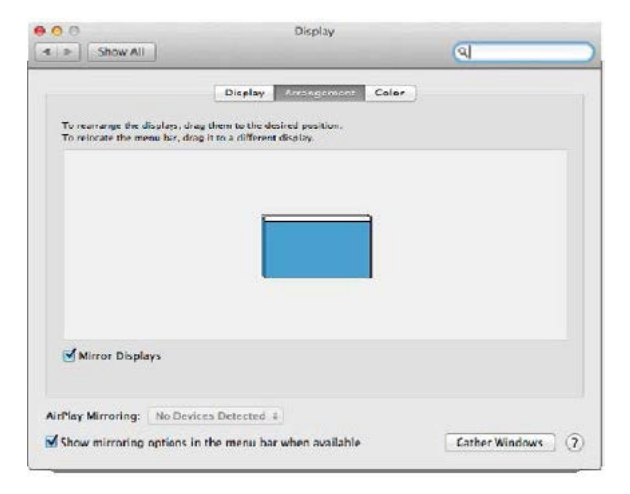

*Spiegelmodus: Deze kan alleen worden gebruikt als die door de Mac wordt aangeboden.*

Door **Vensters rangschikken** te selecteren, kunt u de juiste monitorinstellingen selecteren – **Aangepaste resolutie** (biedt de bruikbare resoluties), **Schermstand** (Standaard, 90°, 180° en 270°) en **Beeldfrequentie** (indien beschikbaar). Afhankelijk van de monitor die u gebruikt, hebt u de volgende instelmogelijkheden:

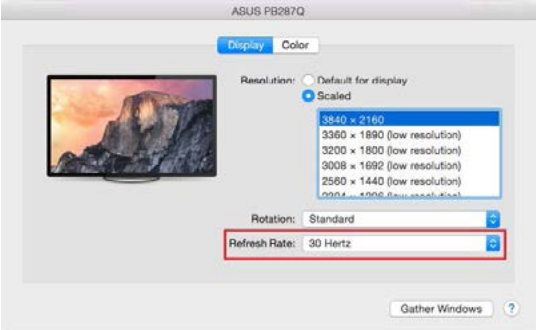

*Weergavemogelijkheid 1*

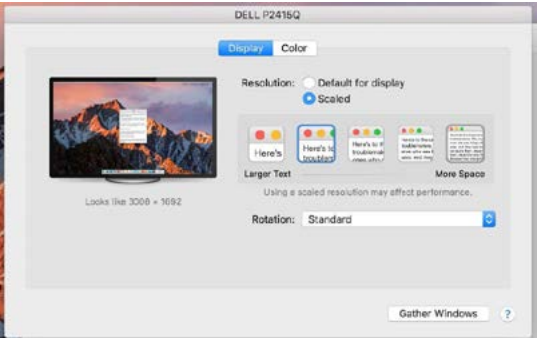

*Weergavemogelijkheid 2*

*Klik in Systeemvoorkeuren op het door u gekozen pictogram. Onder het beeldscherm wordt de gegeven resolutie getoond. (hier visueel 3008x1692 = 4K@30Hz*)

**144 | NEDERLANDS**
**Modus Gesloten display** – er moet worden voldaan aan 4 voorwaarden opdat een MacBook zich niet uitschakelt. Een MacBook moet aangesloten zijn op voeding. Er moeten een extern toetsenbord, muis a monitor zijn aangesloten. Daarna kan het deksel van een MacBook gesloten worden en alleen met de externe monitor verder gewerkt worden. Meer informatie vind je hier:

https://support.apple.com/en-us/HT201834

**Bij batterijvoeding wordt het gebruik van de HDMI-monitor beperkt door de Mac. In sommige gevallen kunnen de problemen de weergave opgelost worden door de USB 3.0-kabel van het dockingstation los te koppelen van de USB 3.0-poort van de Mac en deze opnieuw aan te sluiten na ongeveer 10 seconden. Wacht vervolgens, totdat aansluiting van alle randapparatuur wordt voltooid. De meeste problemen met schermherstel op een aangesloten monitor nadat de Mac in slaapstand is gebracht, na het gebruik van een schermbeveiliger, na herstart van de Mac of nadat de Mac in- / uitgeschakeld wordt, kunnen op dezelfde manier worden opgelost.**

# **VEILIGHEIDSINSTRUCTIES**

- Stel het product niet bloot aan externe temperaturen en luchtvochtigheid.
- Niet afdekken, ontstekingsgevaar.
- Gebruik het product op vlakke ondergrond u voorkomt op die manier dat het product wegglijdt en op de grond valt.
- Bewaar de drivers en de handleiding voor event. later gebruik.

In samenwerking met de serviceafdeling:

- Controleer de functionaliteit na het vallen van het product in water of op de grond.
- Controleer de functionaliteit als het product barsten vertoont.
- Reclameer dit product als het niet werkt in overeenstemming met de handleiding.

# **VEELGESTELDE VRAGEN**

Beschikbaar op onze website **www.i-tec.cz/nl/** op het tabblad "FAQ" bij dit product.

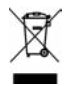

#### **EUROPEAN UNION ONLY NOTE: MARKING IS IN COMPLIANCE WITH EU WEEE DIRECTIVE**

#### **ENGLISH**

This equipment is marked with the above recycling symbol. It means that at the end of the life of the equipment you must dispose of it separately at an appropriate collection point and not place it in the normal domestic unsorted waste stream. This wil benefit the environment for all. (European Union only)

#### **DEUTSCH**

Dieses Produkt trägt das Recycling-Symbol gemäß der EU-Richtinie. Das bedeutet, dass das Gerät am Ende der Nutzungszeit bei einer kommunalen Sammelstelle zum recyceln abgegeben werden muss, (kostenloss). Eine Entsorgung űber den Haus-/Restműll ist nicht gestattet. Dies ist ein aktiver Beitrag zum Umweltschutz. (Nur innerhalb der EU)

#### **FRANÇAIS**

Ce dispositif est revêtu du marquage avec le symbole de recyclage indiqué ci-dessus. Ça veut dire, qu'une fois découlée la vie utile dudit dispositif, vous vous voyez dans l'obligation d'assurer, que le dispositif se trouve déposé en un respectif centre de collecte, dûment établi à cette fin, et non en d'autres centres de ramassage qui soient destinés à déposer de courants déchets municipaux non triés. De cette manière, on contribue considérablement à une amélioration en matière d'environnement où nous vivons tous. (Seulement pour l'Union Européenne).

#### **ESPAÑOL**

El dispositivo está indicado por el símbolo de reciclaje. Esto significa que al final de la vida útil de la instalación, debe asegurarse de que se almacene por separado en un punto de recolección establecido para este fin y no en los lugares designados para la eliminación de desechos municipales ordinarios sin clasificar. Contribuirá a mejorar el medio ambiente de todos nosotros. (Sólo para la Unión Europea)

#### **ITALIANO**

Questo dispositivo è contrassegnato con il seguente simbolo di riciclaggio. Si chiede di consegnarlo alla fine del suo ciclo di vita a un Centro di raccolta dei rifiuti differenziati istituita per questo scopo e non in altri centri indicati per depositare rifiuti urbani normali non differenziati. In questo modo si contribuisce al miglioramento della qualità dell'ambiente (valido soltanto per l'Unione Europea).

# **ČEŠTINA**

Toto zařízení je označeno výše uvedeným recyklačním symbolem. To znamená, že na konci doby života zařízení musíte zajistit, aby bylo uloženo odděleně na sběrném místě, zřízeném pro tento účel a ne na místech určených pro ukládání běžného netříděného komunálního odpadu. Přispěje to ke zlepšení stavu životního prostředí nás všech. (Pouze pro Evropskou unii)

#### **SLOVENSKY**

Toto zariadenie je označené vyššie uvedeným recyklačným symbolom. To znamená, že na konci doby života zariadenia musíte zaistiť, aby bolo uložené oddelene na zbernom mieste, zriadenom pre tento účel a nie na miestach určených pre ukladanie bežného netriedeného komunálneho odpadu. Prispeje to k zlepšeniu životného prostredia nás všetkých. (Iba pre Európsku úniu)

#### **POLSKI**

To urządzenie oznakowane jest specjalnym symbolem odzysku. Pookresie użytkowania trzeba je zwrócic do odpowiedniego punktu zbiörki i nie wolno umiestczać go razem z nieposortowanymi odpadami. Takie dzialanie przyniese korzyść dla środowiska. (Tylko w Unii Europejskiej)

# **LIETUVIU**

Šis gaminys yra pažymetas specialiu atlieku tvarkymo ženklu. Baigus eksploataciją, gaminys turi buti atiduotas i atitinkamą surinkimo punktą ir negali buti šalinamas kartu su nerušiuojamomis atliekomis. Tokie Jusu veiksmai prisides prie aplinkos apsaugos. (Tiktai Europos Sąjungoje)

### **NEDERLANDS**

Dit apparaat is voorzien van het bovenvermelde recyclingsymbool. Dit betekent dat u aan het einde van de levensduur van het apparaat ervoor dient te zorgen dat het afzonderlijk wordt opgeslagen op een verzamelpunt dat hiervoor is ingericht en niet op plaatsen die zijn aangewezen voor de verwijdering van gewoon ongesorteerd gemeentelijk afval. Dit zal bijdragen aan de verbetering van de leefomgeving van ons allemaal. (Alleen voor de Europese Unie)

# **EU DECLARATION OF CONFORMITY / EU KONFORMITÄTSERKLÄRUNG / DÉCLARATION DE CONFORMITÉ / EU PROHLÁŠENÍ O SHODĚ / EU PREHLÁSENIE O ZHODE / EU DECLARACJA ZGODNOŚCI / EU-CONFORMITEITSVERKLARING**

**Manufacturer, Der Hersteller, Le fabricant, Fabricante, Výrobce, Výrobca, Producent, De fabrikant**:

i-tec Technologies s.r.o., Kalvodova 2, 709 00 Ostrava *–* Mariánské Hory, Czech Republic

declares that this product / erklärt hiermit, dass das Produkt / déclare que ce produit /declara que este producto / tímto prohlašuje, že výrobek / týmto prehlasuje, že výrobok / deklaruje, że produkt / verklaart hierbij dat het product

**Product, Bezeichnung, Le prénom, Producto, Název, Názov, Nazwa, Naam:**  *i-tec USB-C Metal Nano Docking Station Triple Display 2x DP HDMI LAN + PD 100 W*

#### **Model, Modell, Modèle, Modelo, Model, Model, Model: C***31NANODOCKPROPD*

#### **Determination, Bestimmung, la détermination, Determinación, Určení, Určenie, Opcje, Doel:**

Product is determined for using in PC as equipment. Das Produkt ist für Austattung und als Zubehör von Computern bestimmt. Le produit est déterminé pour une utilisation sur PC comme équipement. El producto se determina para usar en PC como equipo. Výrobek je určen pro přístrojové vybavení a jako příslušenství do počítačů. Výrobok je určený pre prístrojové vybavenie a jako príslušenstvo do počítačov. Produkt jest przeznaczony do współpracy z komputerem jako akcesorium. Het product is bedoeld als uitrusting voor apparaten en als computeraccessoire.

Meets the essential requirements according to / Es entspricht den Anforderungen der Richtlinien / Répond aux exigences essentielles selon/ Cumple los requisitos esenciales según/ Splňuje tyto požadavky / Spĺňa tieto požadavky / Spełnia następujace wymagania / Het voldoet aan de volgende vereisten:

EC Directive 2014/30/EU, and 2011/65/EU:

**EMS (For EMC, Für EMC, Pour la CEM, Para EMC, Per la compatibilità elettromagnetica, Pro EMC, Pre EMC, Dla Kompatybilności elektromagnetycznej, Skirtas EMC, Voor EMC):** EN55032:2015; EN55035:2017

#### **RoHS:** 2011/65/EU; EU 2015/863

and it is safety under conditions of standard application / und ist sicher bei standardmäßiger Nuttzung / et c'est la sécurité dans des conditions d'application standard / y es seguridad bajo condiciones de aplicación estándar / a je bezpečný za podmínek obvyklého použití / a je bezpečný za podmienok obvyklého použitia / oraz jest produktem bezpiecznym przy standardowym wykorzystywaniu /en is veilig onder de omstandigheden van normaal gebruik.

**Additional information, Ergänzende Angaben, Information additionnelle, Información Adicional, Doplňující informace, Doplňujúce informácie, Dodatkowe informacje, Aanvullende informatie:**

Identification Mark, Identifikationskennzeichen, La marque d'identification. Marca de identificación, Identifikační Identifikačná značka, Znak identyfikacyjny, Identificatiemerk:

Vain

# ( F

Ostrava 23. 3. 2020

Ing. Lumír Kraina *Executive Name and Signature, Geschäftsführer, Exécutif et signature, Nombre y firma del gerente, Jednatel, Konatel, Nazwisko osoby upowaznionej, Zaakvoerder*

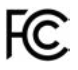

FCC COMPLIANCE STATEMENT

This equipment has been tested and found to comply within the limits of a Class B digital device pursuant to Part 15 of the FCC Rules. These limits are designed to provide reasonable protection against harmful interference in a residential installation.

www.i-tec.cz/en/